# Operating Instructions WirelessHART adapter SWA70

Smart wireless module with power supply for field devices

**WirelessHART** 

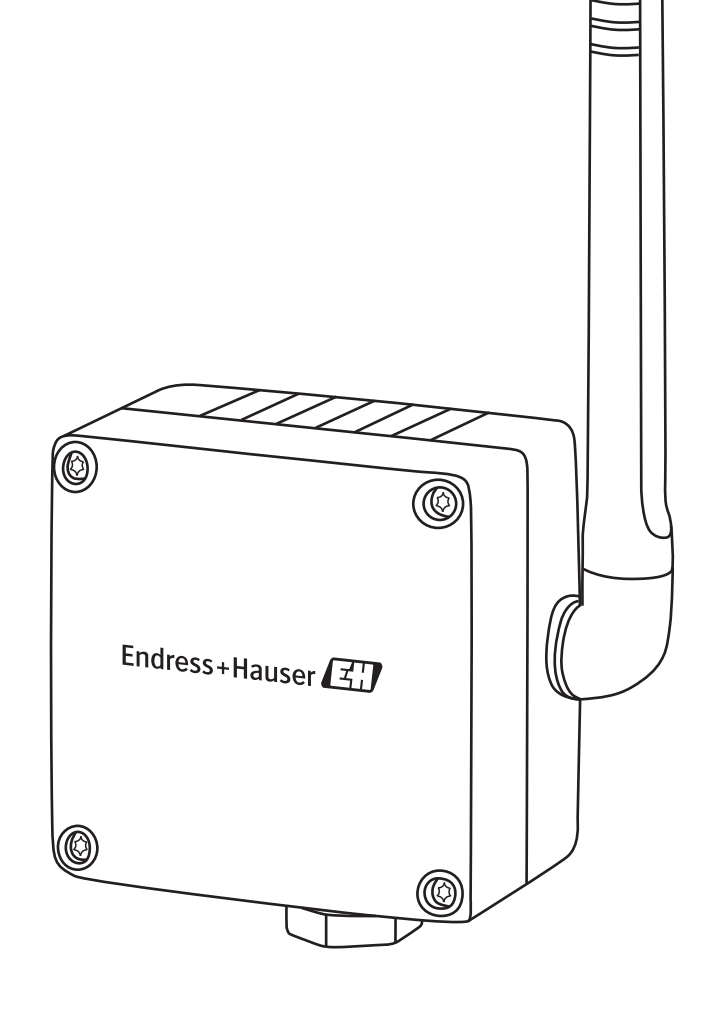

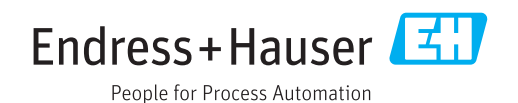

## Table of contents

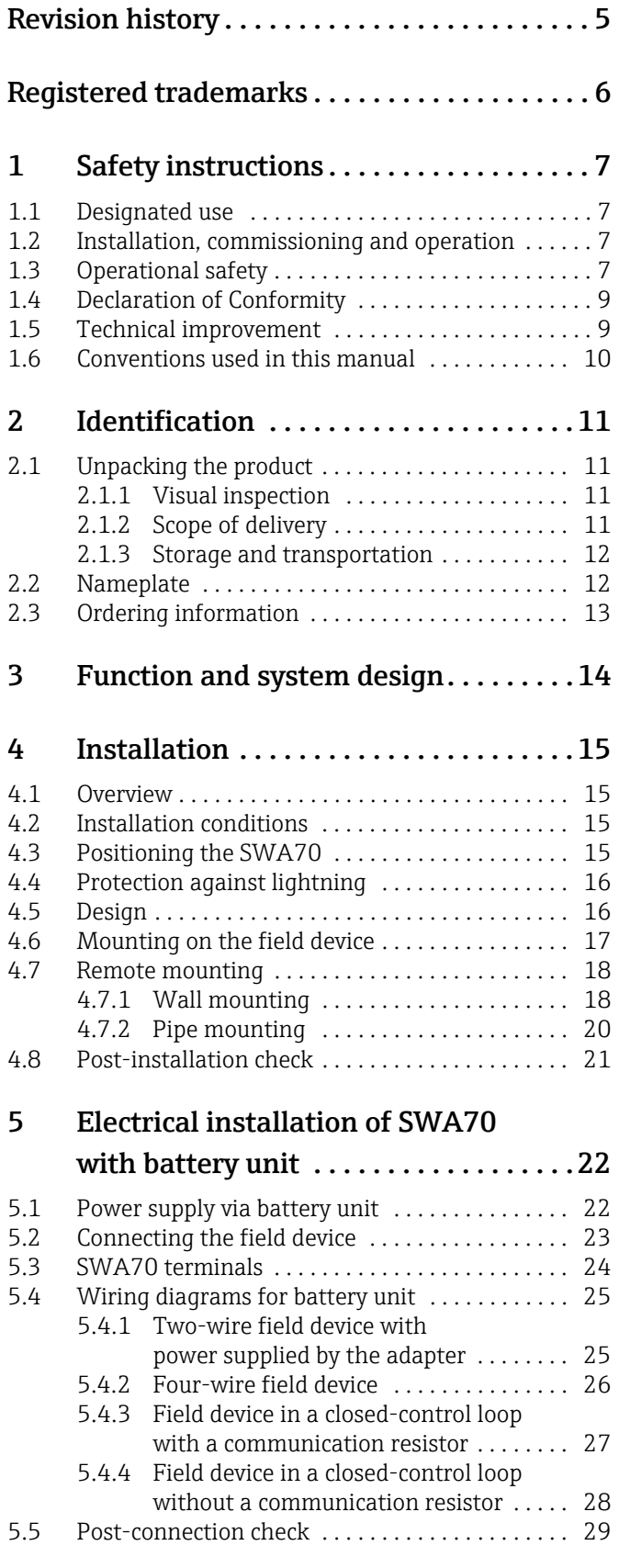

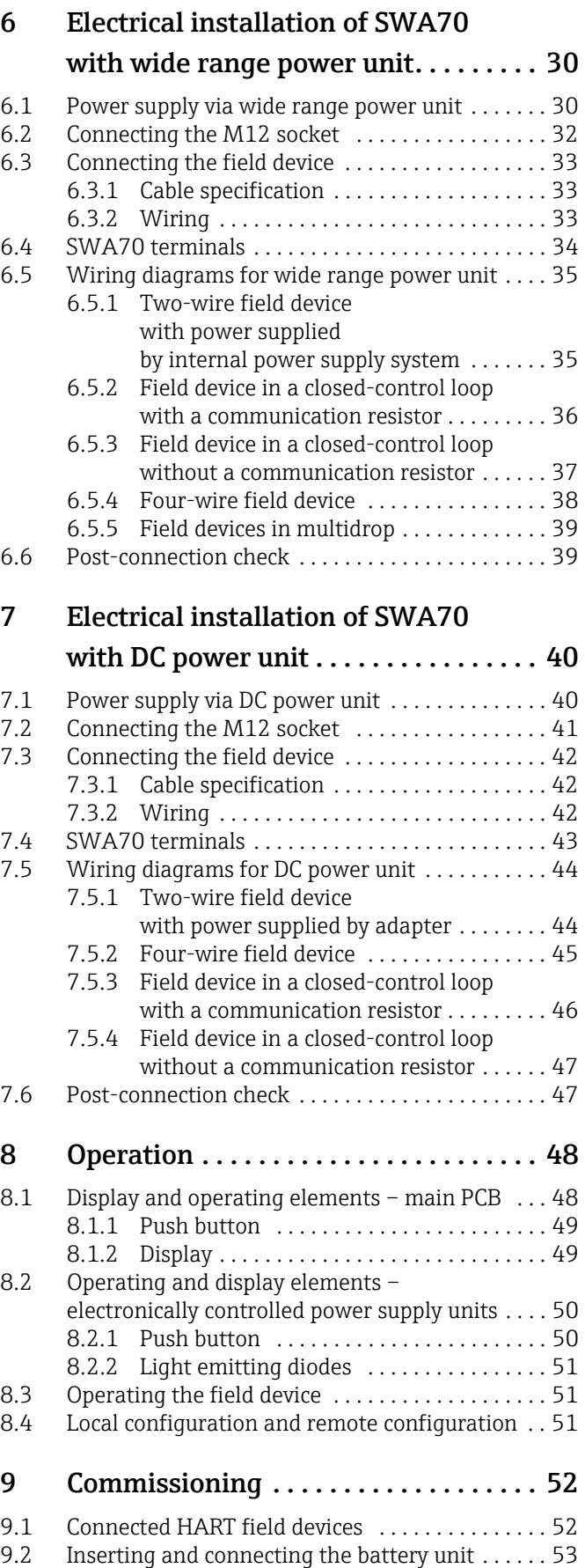

[9.3 Checks during commissioning . . . . . . . . . . . . . . . 54](#page-53-0)

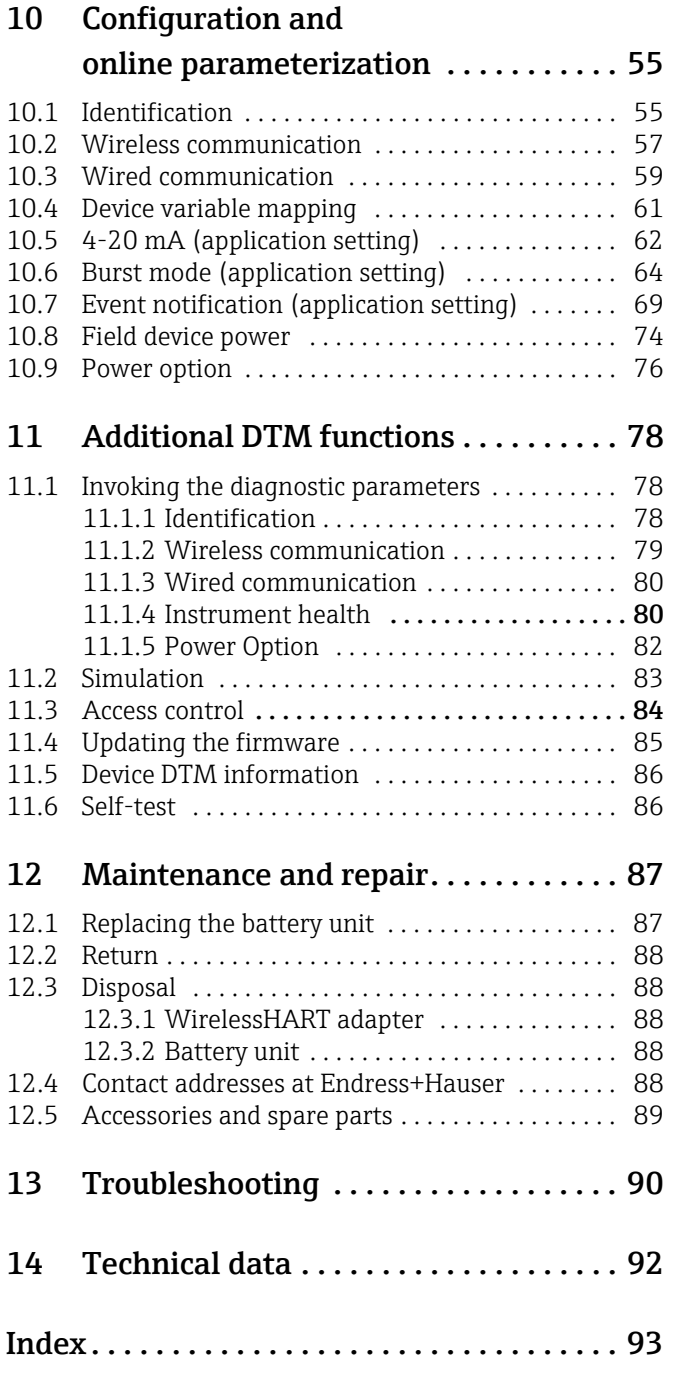

# <span id="page-4-0"></span>Revision history

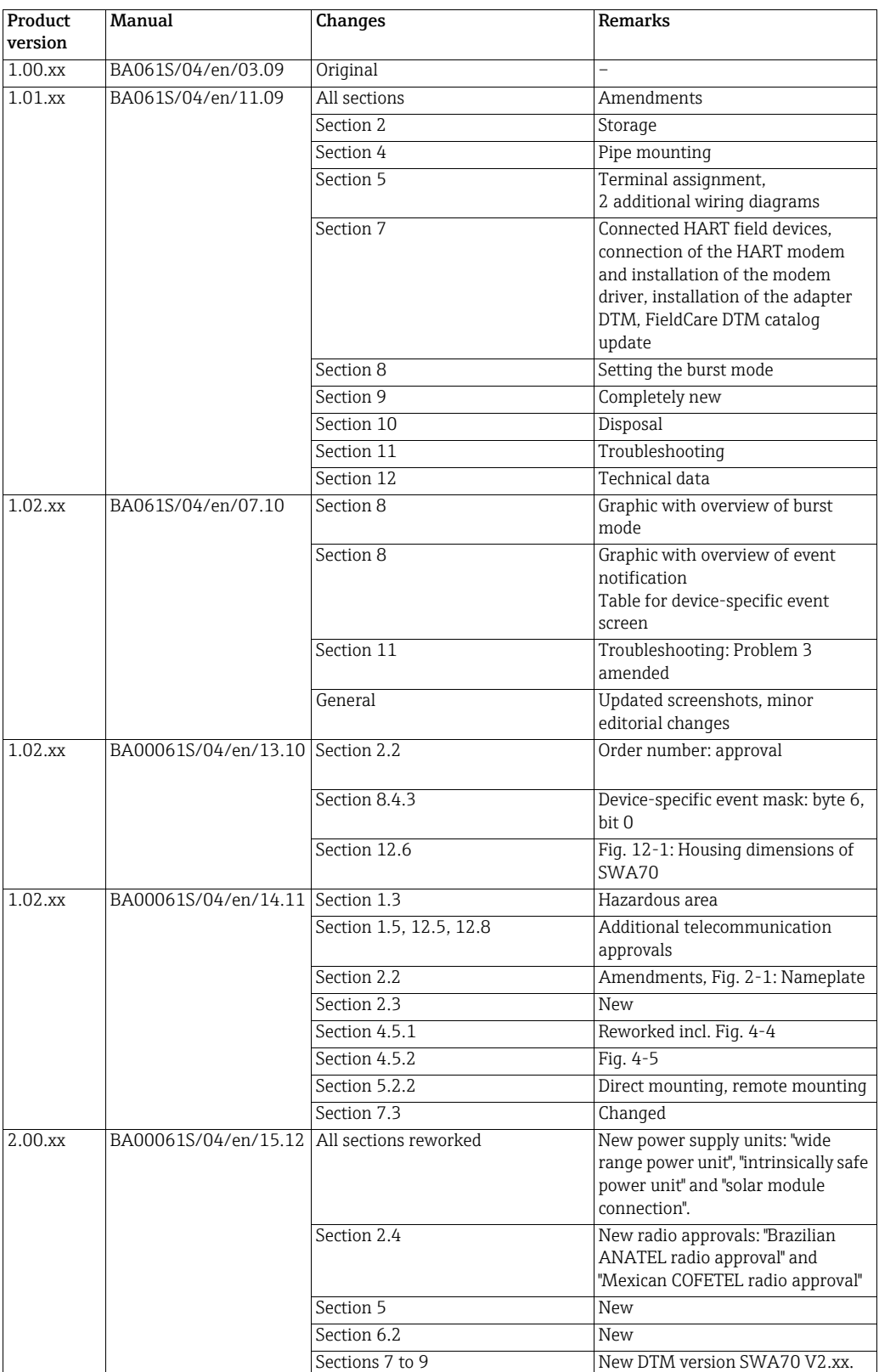

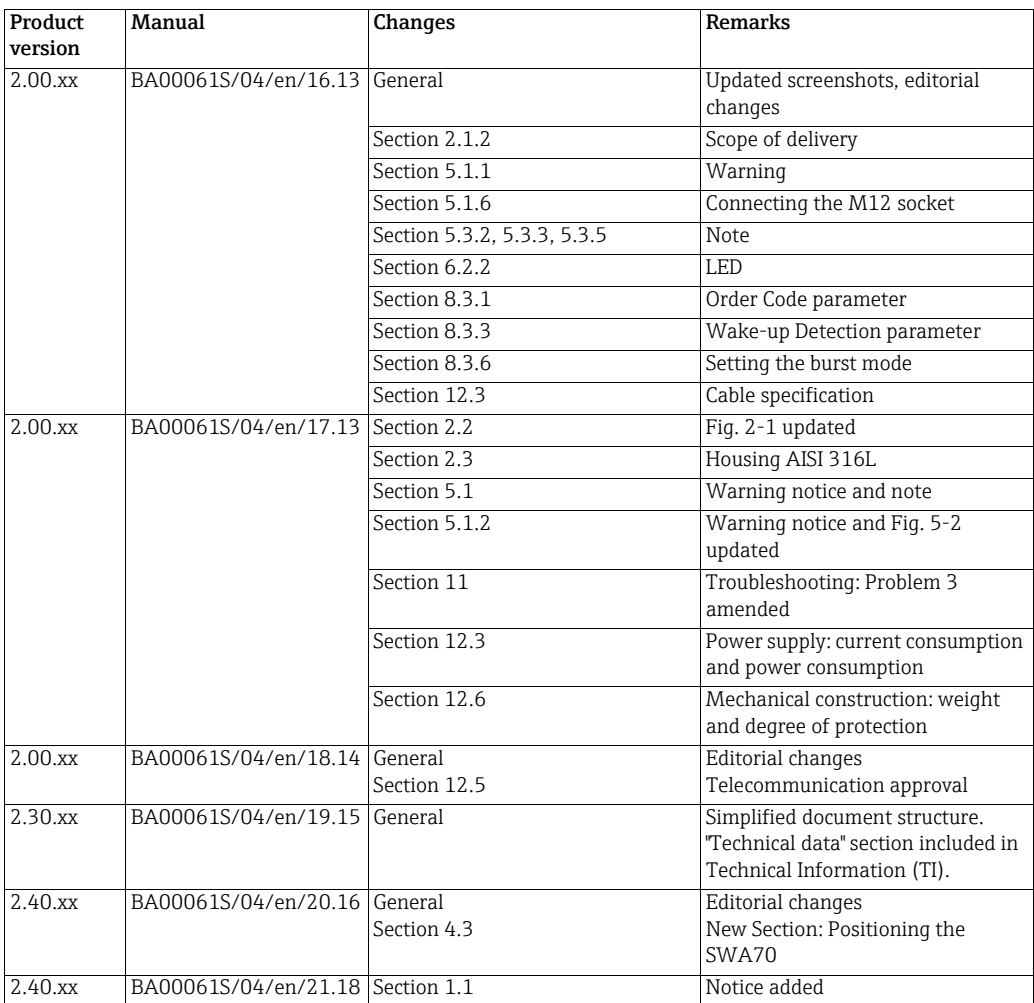

### NOTICE!

• For the valid connection data for the Ex versions, see the separate document "Safety **NOTICE** instructions (XA)". For the valid XA, see the nameplate.

## <span id="page-5-0"></span>Registered trademarks

HART®, WirelessHART®

Registered trademarks of the HART Communication Foundation, Austin, USA

All other brand and product names are trademarks or registered trademarks of the individual companies and organizations in question.

## <span id="page-6-0"></span>1 Safety instructions

### <span id="page-6-1"></span>1.1 Designated use

The WirelessHART adapter SWA70 is a smart wireless module designed for the wireless transmission of 4 to 20 mA HART signals from connected field devices to a WirelessHART Fieldgate SWG70.

Information about the designated use of the connected field devices and the Fieldgate is provided in the devices' individual operating manuals.

### **NOTICE!**

**NOTICE** 

The WirelessHART protocol may not be used to replace the wiring in the case of safety applications with a control function.

## <span id="page-6-2"></span>1.2 Installation, commissioning and operation

The WirelessHART adapter can be operated safely in compliance with the current technical safety standards and the applicable EU guidelines. Field devices connected to the WirelessHART adapter must also be operated in accordance with the current technical safety standards and the applicable EU guidelines.

The WirelessHART adapter can be a source of danger if it is not installed correctly or if it is used in applications for which it is not intended.

The WirelessHART adapter may only be installed, connected to the electricity supply, commissioned, operated and maintained by trained, qualified specialists authorized to perform such work by the facility's owner-operator. The specialist staff must have read and understood these Operating Instructions and must follow the instructions they contain. The devices may not be modified or repaired in any way.

These specifications also apply for the battery unit.

### NOTICE!

**NOTICE** 

Changes or modifications to the WirelessHART adapter that have not been expressly approved by Endress+Hauser will render invalid the user's right to operate the equipment.

## <span id="page-6-3"></span>1.3 Operational safety

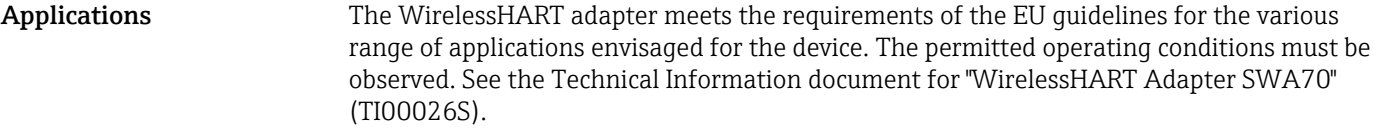

Hazardous area <br>A hazardous-area version (Ex version) of the WirelessHART adapter is available for use in hazardous areas.

- The non-hazardous area version (non-Ex version) of the WirelessHART adapter is only suitable for use outside hazardous areas.
- Depending on the particular approval, the intrinsically-safe and dust ignition-proof versions of the device can be deployed in the corresponding hazardous areas. The field devices that are connected to the hazardous-area versions of the WirelessHART adapter must also be suitable for use in hazardous areas.
- If a WirelessHART adapter has been used in a non-Ex system it may no longer be installed in an Ex system. This is because of the risk that the protective circuits might have become overloaded accidentally and then not work correctly in the Ex system.

Please note the following if you use components in hazardous areas:

- Make sure that the operating staff in charge of installing and maintaining the device are suitably trained and qualified.
- Ensure that all the system components have the appropriate safety certificates.
- Heed information provided in the device safety certificates, and comply with local and national regulations.

Battery unit The WirelessHART adapter is designed to power a field device. In the battery version, power is supplied via a high-power lithium-thionyl chloride battery unit. This has implications for operational safety and storage. Please refer to the hazardous materials regulations described in the Safety Data Sheet (www.endress.com).

#### Operation CAUTION!

A distance of at least 20 cm must be maintained at all times between the device antenna and the body of the user or any other person in the vicinity irrespective of the application or use.

### Maintenance

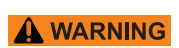

**A** CAUTION

### WARNING!

- The housing of the WirelessHART adapter may not be opened in hazardous areas if dust is present. The battery unit can only be replaced in a dusty atmosphere if adequate ventilation ensures the environment is free of dust.
- Any tampering with the antenna, electronics or battery unit invalidates Endress+Hauser's warranty along with the telecommunications approval and hazardous area approval.

The housing of the hazardous-area version may be opened in the presence of gases in hazardous areas for the purpose of commissioning the device and replacing the power supply unit.

The housing may be opened outside hazardous areas for the purpose of commissioning the device and replacing the power supply unit.

WirelessHART adapters with an electronically controlled power supply unit do not require any maintenance. In the case of WirelessHART adapters with a battery unit, the battery unit is the only component that may be replaced. The WirelessHART adapter may not be repaired.

If the device is faulty or malfunctions, return the device to Endress+Hauser. Follow the instructions outlined in ["Return" on page 88.](#page-87-0) In the case of devices with a battery unit, the battery unit must be removed before the device is returned.

## <span id="page-8-0"></span>1.4 Declaration of Conformity

All the Declarations of Conformity can be found on www.endress.com

CE mark The WirelessHART adapter SWA70 meets the legal requirements of the relevant EC guidelines. Endress+Hauser confirms that the WirelessHART adapter SWA70 has been successfully tested by affixing to it the CE mark. An EC Declaration of Conformity has been issued for the hazardous area versions and non-hazardous area versions.

## <span id="page-8-1"></span>1.5 Technical improvement

Endress+Hauser reserves the right to make technical improvements to the hardware and software anytime without prior notice. Such improvements are not documented if they do not affect the operation of the device. A new version of the Operating Instructions is created if the improvements affect operation.

## <span id="page-9-0"></span>1.6 Conventions used in this manual

Typographical emphasis and special symbols have been used to provide a clear structure to the contents of these Operating Instructions and to highlight important information.

Pay particular attention to the safety conventions and icons used in these Operating Instructions.

### Safety conventions

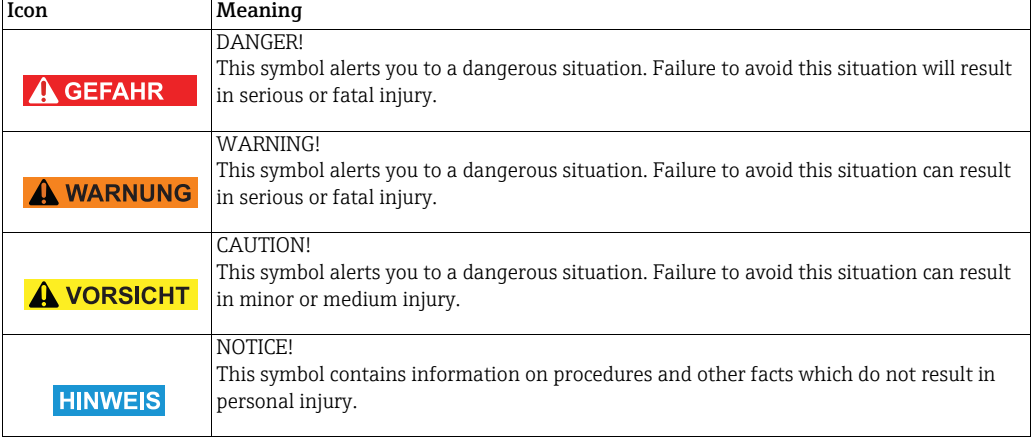

### Type of protection

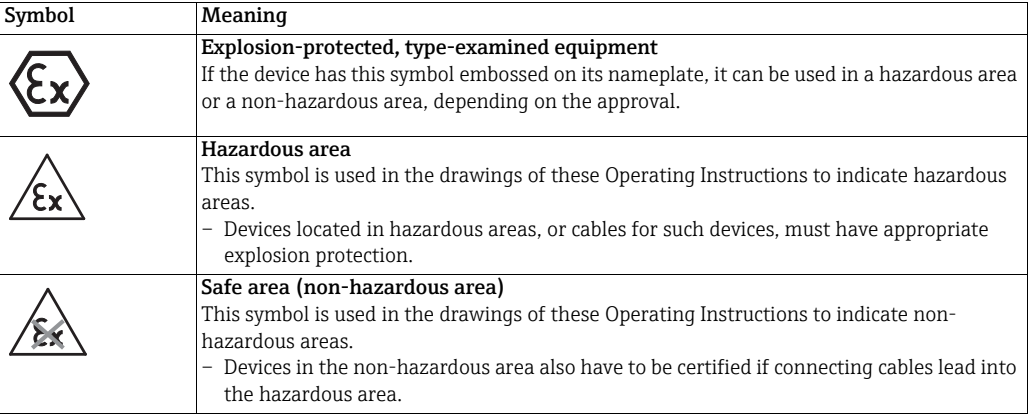

### Electrical symbols

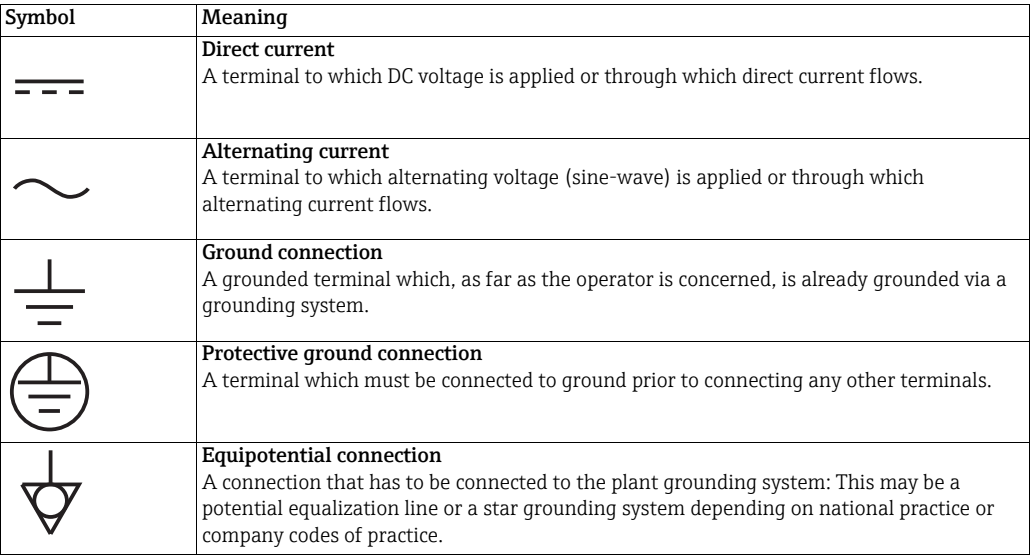

## <span id="page-10-0"></span>2 Identification

## <span id="page-10-1"></span>2.1 Unpacking the product

### <span id="page-10-2"></span>2.1.1 Visual inspection

When unpacking the product:

- Check the packaging for visible signs of damage in transit.
- Remove the packaging carefully in order to prevent any damage.
	- Keep the original packaging in case you need to transport the WirelessHART adapter another time.
	- Keep the documentation supplied with the adapter in a safe place.

### <span id="page-10-3"></span>2.1.2 Scope of delivery

Check that the delivery is undamaged and that nothing is missing before you start commissioning.

The delivery comprises:

- WirelessHART adapter
- For versions "prepared for battery unit": battery unit for WirelessHART adapter
- For versions with electronically controlled power supply unit: M12 socket, ferrite sleeve
- Quick Guide

Optional:

- Wall/pipe mounting bracket
- Cable for electrically connecting the WirelessHART adapter to a field device
- Double-threaded connection adapter: M20 or G 1/2 with two seals, NPT 1/2 or NPT 3/4 with one seal
- Cable gland with one seal
- FieldCare Device Setup DVD
- Folder containing important documents (including safety documents)

### WARNING!

- If you discover that the battery unit is damaged, proceed as described in the Safety Data **A WARNING** Sheet.
	- If you discover that the WirelessHART adapter is damaged, the device may not be put into operation.

In this case, contact your Endress+Hauser sales partner. Where possible, return the device to Endress+Hauser in its original packaging.

### <span id="page-11-0"></span>2.1.3 Storage and transportation

While the WirelessHART adapter is a robust device, appropriate precautions must be taken to ensure proper storage and transportation:

Storage **Comply with permitted storage temperature range**. See the Technical Information document for "WirelessHART Adapter SWA70" (TI00026S).

> WirelessHART adapter with battery unit: store the WirelessHART adapter with the battery unit disconnected.

Store the WirelessHART adapter and/or battery unit as follows:

- Store in a cool, aerated and dry environment
- Do not store near sources of heat, naked flames, food and beverages.

Transportation When transporting the WirelessHART adapter it must be protected against strong vibrations or shock.

### **WARNING!**

**A WARNING** 

• High-power lithium-thionyl chloride batteries are classified as a Class 9 hazardous material (HAZMAT Class 9: Miscellaneous). Please refer to the hazardous materials regulations provided in the Safety Data Sheet.

### <span id="page-11-1"></span>2.2 Nameplate

The nameplate is located on the side of the WirelessHART adapter, and contains all the important information such as the order code, serial number and radio approvals. Additional information about the radio approval is provided on a separate adhesive label. See figure 2-2 on page 13.

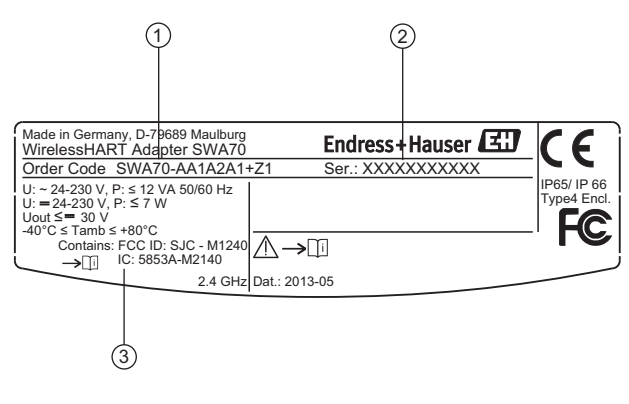

*Fig. 2-1: Nameplate (example)*

- 1 Order number
- 2 Serial number
- 3 Radio and approval information

#### Radio approvals

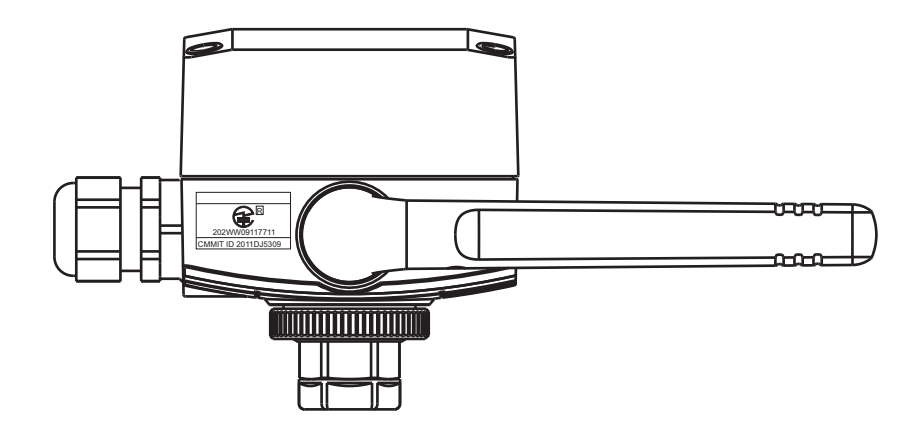

*Fig. 2-2: Position of adhesive label containing radio approval information (example)*

## <span id="page-12-0"></span>2.3 Ordering information

Detailed information about the product structure is available:

- In the Product Configurator on the Endress+Hauser website: www.endress.com → Select country → Products → System components & recorders → Wireless communication → WirelessHART adapter SWA70 → Product page function: Configure this product
- From your Endress+Hauser Sales Center: www.addresses.endress.com

## <span id="page-13-0"></span>3 Function and system design

The WirelessHART adapter is a smart wireless module that connects HART and 4 to 20 mA field devices to a WirelessHART network. The WirelessHART adapter sends the measurement and diagnostics information acquired from the field device to the WirelessHART Fieldgate in the form of radio signals. The Fieldgate receives this information and makes it available in the system network.

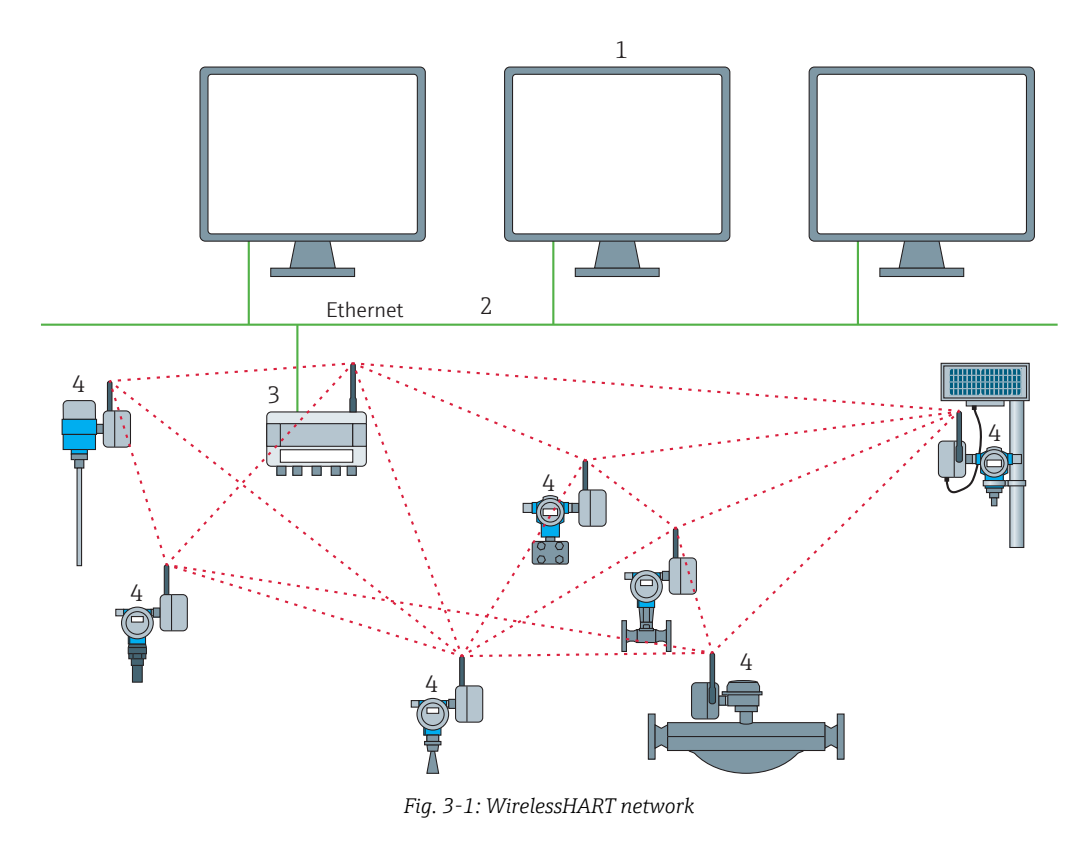

1 Host applications<br>2 Ethernet

3 WirelessHART Fieldgate<br>4 Field devices with wireles

Ethernet

Field devices with wireless

The WirelessHART network is self-organizing. After installation and configuration, every WirelessHART adapter is able to recognize its neighbors. It detects the strength of the radio signal, receives frequency, timing and path information, and then establishes a connection to neighbors in the wireless network. In this way, the network is organized without the need for the user to make any settings.

The standard version of the WirelessHART adapter has a plastic housing, and the hazardous-area version (Ex version) is available with either an aluminum housing, steel 316L or plastic housing. If a field device is connected to an Ex version, it too must have an appropriate approval for use in hazardous areas (Ex approval).

The WirelessHART adapter can be powered in one of three ways: with a battery unit, a wide range power unit, or a DC power unit. The field device can be powered either via the power supply of the WirelessHART adapter or via a separate DC voltage power unit or remote I/O. Two-wire and four-wire field devices can be connected.

The WirelessHART adapter can also be used as a repeater. In this case, the adapter does not supply power to any field device.

## <span id="page-14-0"></span>4 Installation

### <span id="page-14-1"></span>4.1 Overview

The WirelessHART adapter can be installed mechanically in three different ways:

- Directly on the field device
- At a distance from the field device, but connected by a cable (remote mounting)
- As a repeater, i.e. without a field device

Various replaceable connection adapters can be screwed onto the cable entry of the WirelessHART adapter depending on the use and the field device connection.

Depending on the order, the following installation accessories may be supplied with the WirelessHART adapter:

- Connection adapter for mounting on a field device with M20 connection
- Connection adapter for mounting on a field device with G 1/2 connection
- Connection adapter for mounting on a field device with NPT 1/2 connection
- Connection adapter for mounting on a field device with NPT 3/4 connection
- Cable gland for remote mounting with a cable
- Mounting bracket as an accessory for mounting on a wall or pipe

## <span id="page-14-2"></span>4.2 Installation conditions

The WirelessHART adapter is approved for use in locations exposed to weather conditions. See the Technical Information document for "WirelessHART Adapter SWA70" (TI00026S).

### NOTICE!

**NOTICE** 

In order to avoid attenuation of the electromagnetic waves and any resulting impairment in the operation of the WirelessHART adapter, the following must be observed when mounting the adapter:

- When mounting the adapter at a distance from the field device (remote mounting), the antenna must be at least 6 cm away from a wall or post.
- The antenna of the WirelessHART adapter should never be located between a wall/post and the housing.
- There must be a distance of at least 6 cm between the antenna and any metal material running parallel to it.
- Align the antenna so that it is completely vertical.
- If multiple WirelessHART adapters are used, ideally there should not be any walls or similar constructs between the adapters in order to guarantee an optimum wireless network.

## <span id="page-14-3"></span>4.3 Positioning the SWA70

Install the WirelessHART gateway first, before installing other WirelessHART devices. This way you can check for proper operation of new devices as they are installed. Nevertheless, consider the location of future WirelessHART devices that will be routed through the WirelessHART gateway to ensure good connectivity.

### Guidelines for Planning a WirelessHART Network

- A line-of-sight between communication partners always is desirable. If a line-of-sight is not possible, the obstacles should not be massive and the partners should be more to the edge of an obstacle to allow the wave to "bend" around it (diffraction effect).
- Install wireless devices at least 1m above the ground.
- Make sure that the device's antenna is aligned vertically for best results.
- Make sure that a minimum of 2 other WirelessHART devices are well within the antenna range of the device.
- Do not position WirelessHART devices directly below or above each other. They would be outside each other's antenna range.
- Install WirelessHART devices at least 1 m away from each other.
- Antennas must be at least 6 cm away from any wall or any metallic material running parallel to it.
- Position the device as far away as possible from metal surfaces or walls containing metal. There should be as little metal close to the device as possible.
- Do not position other 2.4 GHz devices like cordless phone bases or WLAN routers near WirelessHART devices. Keep in mind other wireless networks using the same frequency spectrum (WLAN, Bluetooth, etc.). Wireless technologies used in an industrial environment must be able to coexist without disrupting each other.

### <span id="page-15-0"></span>4.4 Protection against lightning

Take the following measures to protect the WirelessHART adapter from a lightning strike:

- Do not mount the WirelessHART Adapter at the highest point in the plant.
- WirelessHART Adapter with metal housing: connect protective ground to protective ground connection of the housing. The protective ground connection is located on the inside and outside of the housing. Protective ground in 2.5  $mm<sup>2</sup>$ .

### <span id="page-15-1"></span>4.5 Design

For housing dimensions, see the Technical Information document for "WirelessHART Adapter SWA70" (TI00026S).

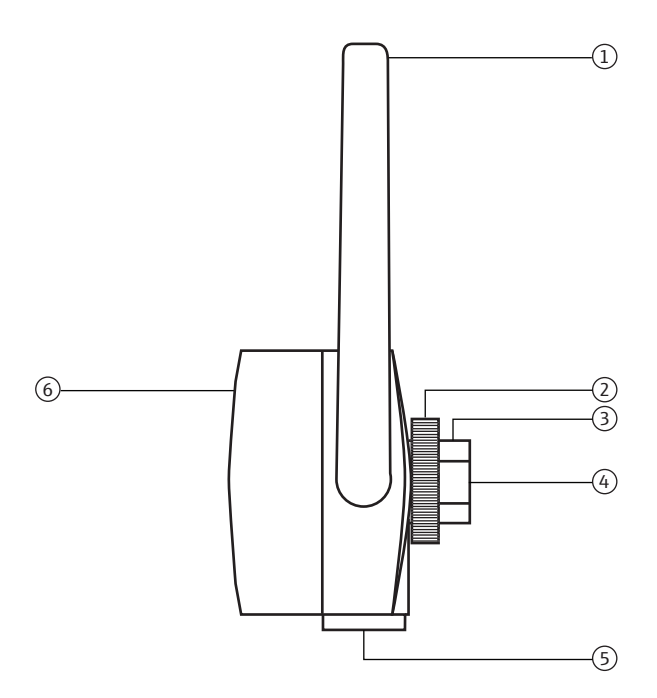

*Fig. 4-1: Side view of the housing*

- 1 Antenna
- 2 Fixing nut
- 3 Cable entry
- 4 Primary cable entry for installation on field device, internal thread M20x1.5
- 5 Secondary cable entry for remote mounting or for WirelessHART adapters with controlled power supply units for external power supply, internal thread M20x1.5
- 6 Cover of adapter with battery compartment

### <span id="page-16-0"></span>4.6 Mounting on the field device

You require the following tools to mount the WirelessHART adapter on the field device:

- Wrench 24 mm across flats
- Wrench 42 mm across flats

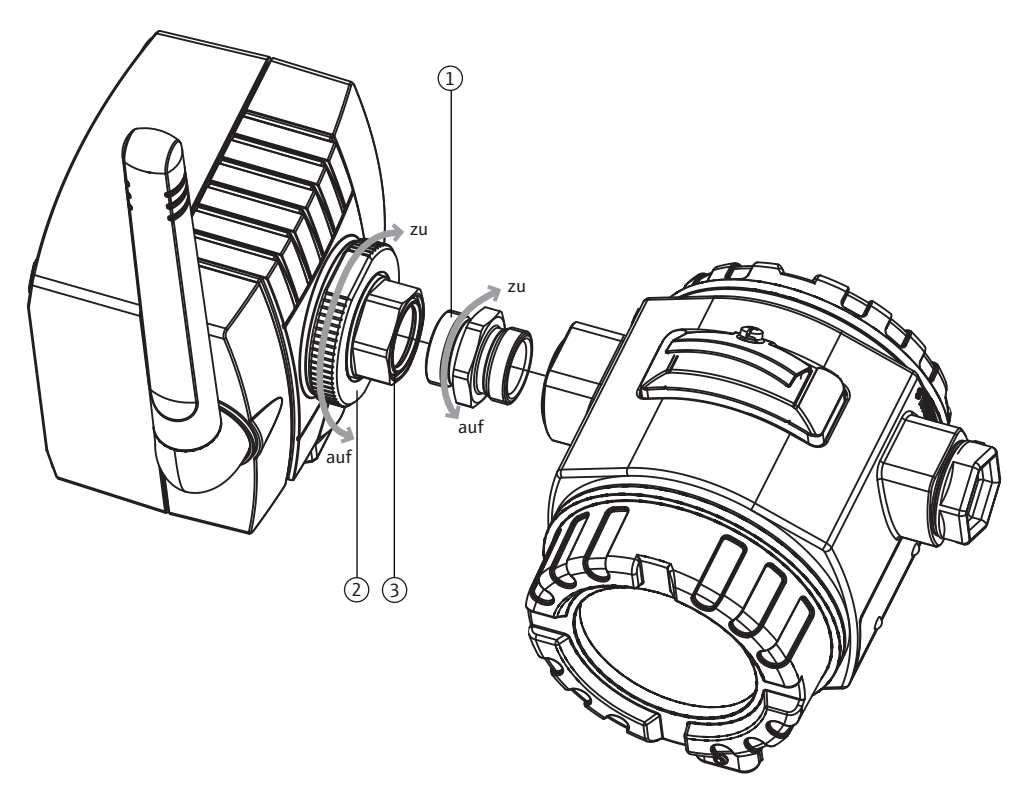

*Fig. 4-2: Mounting on the device*

- 1 Double-threaded connection adapter 3 Cable entry
- 2 Fixing nut

#### NOTICE! **NOTICE**

• By loosening the fixing nut you can rotate the cable entry without having to turn the housing of the WirelessHART adapter.

Proceed as follows to mount the WirelessHART adapter on the field device:

- 1. Remove the sealing cap on the cable entry.
- 2. Fit a seal on either side of the double-threaded connection adapter as far as the end of the thread.
- 3. Using the 24mm wrench, screw the connection adapter into the field device coupling (torque 5 Nm).
- 4. Release the fixing nut of the WirelessHART adapter.
- 5. Fit the cable entry of the WirelessHART adapter onto the connection adapter screwed into the field device and tighten the cable entry using the 24mm wrench (torque 5 Nm).
- 6. Align the adapter if necessary.
- 7. While holding the cable entry with the 24mm wrench, tighten the fixing nut using the 42mm wrench (torque 7 Nm).

## <span id="page-17-0"></span>4.7 Remote mounting

Remote mounting - where the field device and adapter are mounted at a distance from one another - can be required in various situations, such as when:

- There is not enough space to mount the adapter on the field device.
- Signal reception at the field device is too weak for correct operation.
- The field device is subject to vibration above the recommended limit.

The WirelessHART adapter can be mounted on a wall, post or other object using the "wall/ pipe mounting bracket". In this case, the WirelessHART adapter and the field device are connected via a connecting cable and cable glands.

The "wall/pipe mounting bracket" and the cable glands are accessories. The connecting cable is not included in the scope of delivery.

### <span id="page-17-1"></span>4.7.1 Wall mounting

You require the following tools to mount the WirelessHART adapter on the wall:

- Wrench 24 mm across flats
- Wrench 42 mm across flats
- Wrench 8 mm across flats
- Size 4 Allen screw

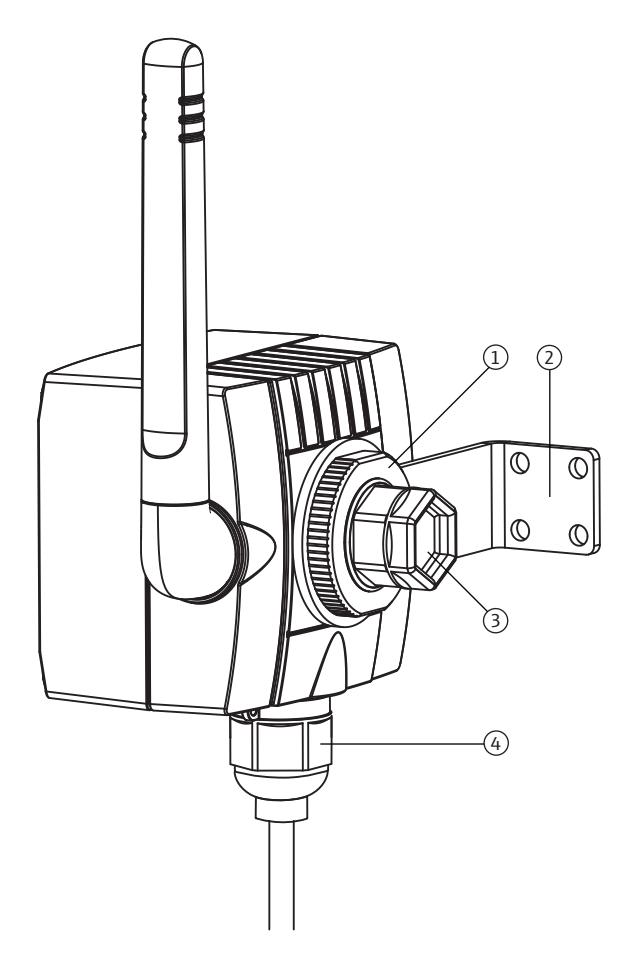

*Fig. 4-3: Remote mounting with angle bracket for wall mounting*

- 1 Fixing nut
- 2 Angle bracket
- 3 Sealing cap on cable entry (primary cable outlet).
- 4 Cable gland on secondary cable outlet for remote mounting or for WirelessHART adapters with controlled power supply units for external power supply

Proceed as follows to mount the WirelessHART adapter on a wall:

- 1. Screw the angle bracket onto the wall at a suitable point.
- 2. Unscrew the fixing nut in a counterclockwise direction.
- 3. Guide the cable entry of the WirelessHART adapter through the opening of the angle bracket in such a way that the antenna is as far away from the wall as possible.
- 4. Fit the fixing nut on the cable entry and tighten the fixing nut in a clockwise direction so that the WirelessHART adapter sits loosely.
- 5. Align the adapter in such a way that the antenna is vertical at the end of the mounting procedure.
- 6. Hold the cable entry in position with a wrench and tighten the fixing nut.
- 7. Preferably use the secondary cable outlet to connect to the field device.

### <span id="page-19-0"></span>4.7.2 Pipe mounting

You require the following tools to mount the WirelessHART adapter on a pipe:

- Wrench 42 mm across flats
- Wrench 24 mm across flats
- Wrench 10 mm across flats
- Wrench 8 mm across flats
- Size 4 Allen screw

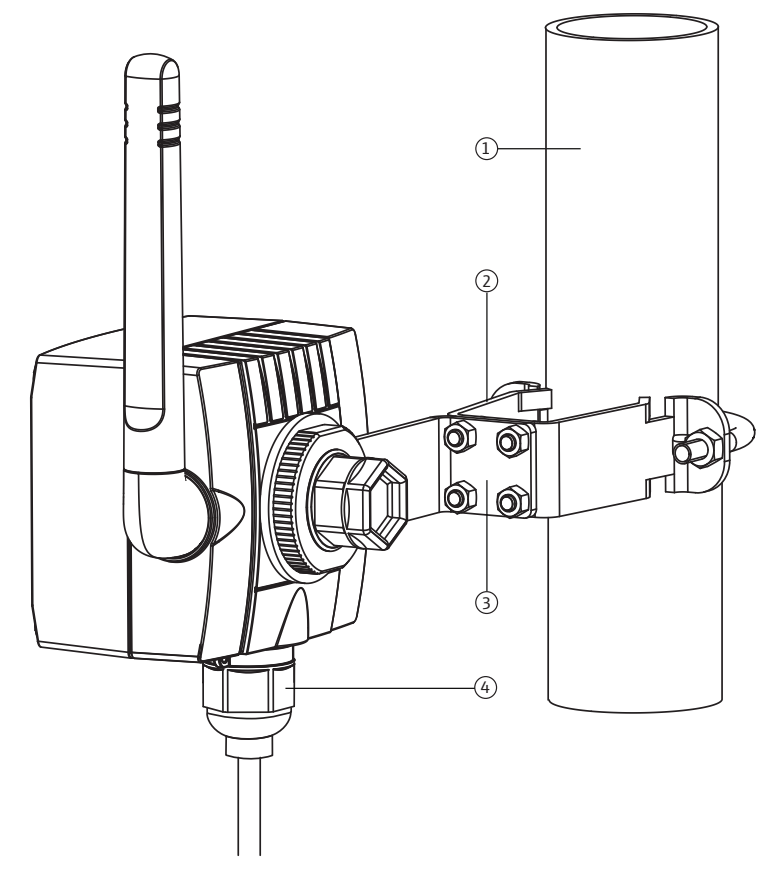

*Fig. 4-4: Remote mounting on a pipe with a mounting bracket*

- 1 Pipe with a maximum diameter of 65mm 2 Fixing bracket
- 3 Angle bracket
- 4 Cable gland on secondary cable outlet for remote mounting or for WirelessHART adapters with controlled power supply units for external power supply

Proceed as follows to mount the WirelessHART adapter on a pipe using the "wall/pipe mounting bracket":

- 1. Screw the fixing bracket onto the pipe at a suitable point and tighten the nuts (minimum torque 5 Nm).
- 2. Screw the angle bracket onto the fixing bracket with the four Allen screws supplied (torque 4 Nm).
- 3. Fasten the WirelessHART adapter on the angle bracket. [See "Wall mounting" on](#page-17-1)  [page 18.](#page-17-1)

## <span id="page-20-0"></span>4.8 Post-installation check

After mounting the WirelessHART adapter, perform the following final checks:

- Is the WirelessHART adapter damaged (visual inspection)?
- Does the WirelessHART adapter meet the specifications for the place of operation, including the ambient temperature, relative humidity etc.?
- WirelessHART adapter with metal housing: has the WirelessHART been correctly grounded?
- Is the antenna correctly aligned?
- Has the WirelessHART adapter been mounted at a sufficient distance from a wall, pipe or post?
- Has the wall/pipe mounting bracket been correctly mounted?
- Are the cable entry and fixing nut securely tightened?
- Have the lightning protection measures indicated in [chapter 4.3](#page-14-3) been taken into consideration?

## <span id="page-21-0"></span>5 Electrical installation of SWA70 with battery unit

For the technical data, such as the cable specification, see the Technical Information document for "WirelessHART Adapter SWA70" (TI00026S).

## <span id="page-21-1"></span>5.1 Power supply via battery unit

The WirelessHART adapter with the battery unit is powered by the internal battery.

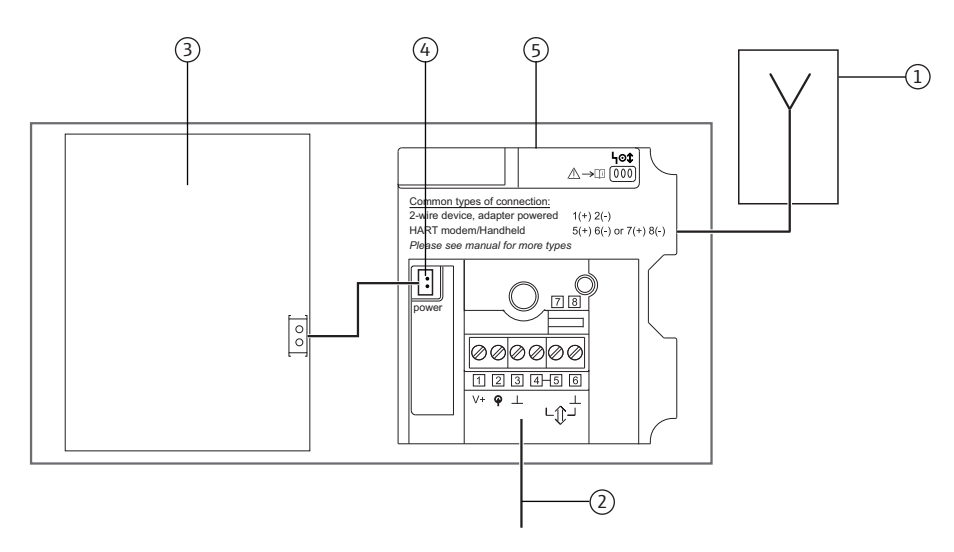

*Fig. 5-1: Block circuit diagram of power supply via battery unit*

- 1 Antenna
- 2 Field device connection, [see chapter "Connecting the](#page-22-0)  [field device" on page](#page-22-0) 23.
- 3 Battery unit
- 4 Internal DC power supply<br>5 WirelessHART adapter m
- 5 WirelessHART adapter main PCB

Mounted directly on the

field device

## <span id="page-22-0"></span>5.2 Connecting the field device

You can mount the WirelessHART adapter either directly on the field device or at a distance from the field device on a wall or post using a bracket[.See "Wall mounting" on page 18.](#page-17-1)  [See "Pipe mounting" on page 20.](#page-19-0)

Proceed as follows to mount directly on the field device:

- 1. Open the housing of the WirelessHART adapter.
- 2. Guide the cable through the cable entry.
- 3. Wire the cable with the appropriate terminals of the WirelessHART adapter. [See "Wiring diagrams for battery unit" on page 25.](#page-24-0)
- 4. Wire the field device as described in the operating manual for the field device in question.
- 5. If the field device is not put into operation immediately after wiring, close the housing of the WirelessHART adapter and the connection compartment of the field device. Tighten the housing screws of the WirelessHART adapter with a torque of 0.6 Nm.

Remote mounting For WirelessHART adapters with a battery unit, we recommend you perform the wiring between the WirelessHART adapter and the field device via the secondary cable entry. The secondary cable entry is located on the bottom of the WirelessHART adapter.

### NOTICE!

### **NOTICE**

• If the primary cable entry must be used, make sure that the water does not flow along the cable and enter the housing.

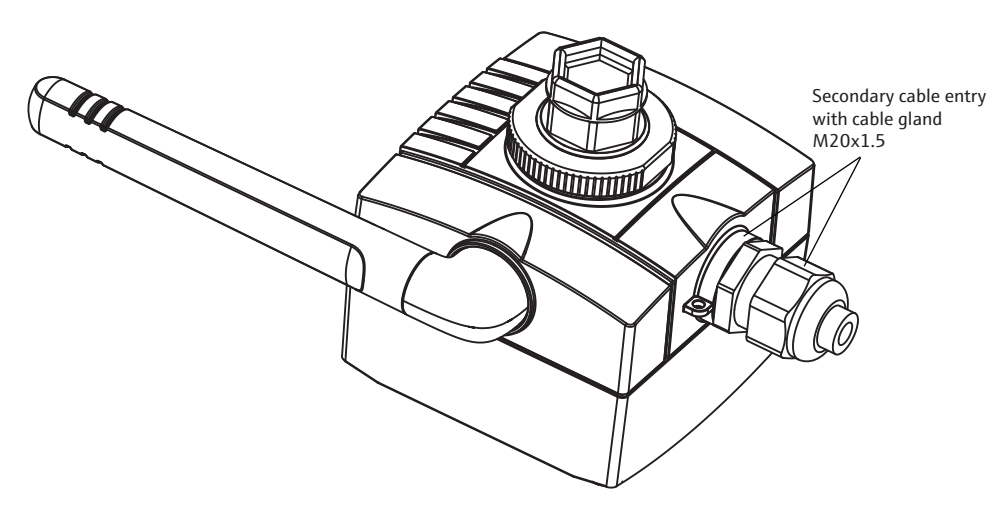

*Fig. 5-2: Cable insertion through the secondary cable entry*

Proceed as follows to insert a cable into the housing through the secondary cable entry:

- 1. Remove the sealing cap from the secondary cable entry of the WirelessHART adapter.
- 2. Screw the M20x1.5 cable gland into the thread of the cable entry (torque 3.25 Nm).
- 3. Turn the coupling nut slightly in the counterclockwise direction to release the tension on the cable gland.
- 4. Open the housing of the WirelessHART adapter.
- 5. Guide the cable through the cable gland and into the housing.
- 6. Wire the cable with the appropriate terminals of the WirelessHART adapter. [See "Post-connection check" on page 47.](#page-46-1)
- 7. Tighten the coupling nut of the cable gland (torque 3.5 Nm).
- 8. If the field device is not put into operation immediately after wiring, close the housing of the WirelessHART adapter and the connection compartment of the field device. Tighten the housing screws of the WirelessHART adapter with a torque of 0.6 Nm.

## <span id="page-23-0"></span>5.3 SWA70 terminals

For the permitted connection data, see the Technical Information document for "WirelessHART Adapter SWA70" (TI00026S).

### NOTICE!

**NOTICE** 

• On account of the internal communication resistor, the power supply of the field device varies depending on the set current and terminal voltage.

For connection purposes, the WirelessHART adapter contains a terminal block with screw terminals 1-6 and the 2 terminals 7 and 8.

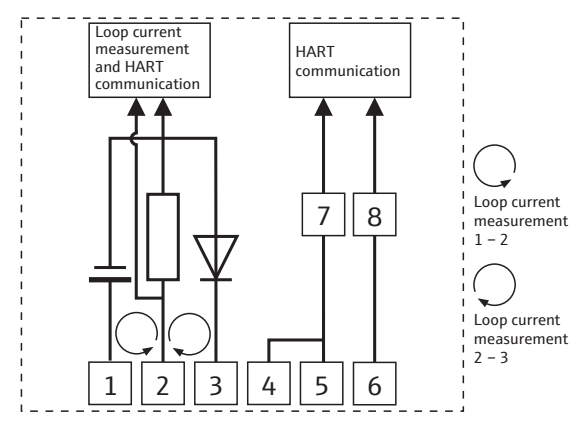

*Fig. 5-3: Assignment of terminals*

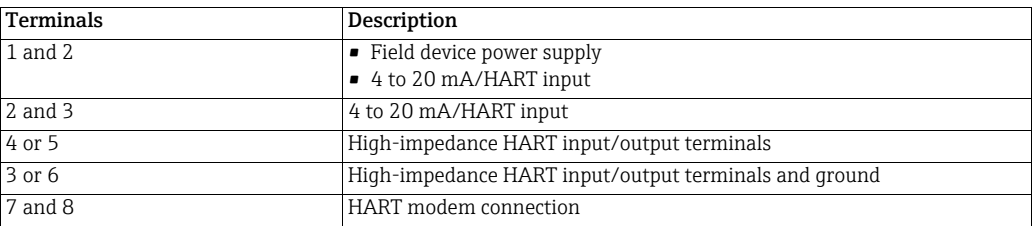

.

## <span id="page-24-0"></span>5.4 Wiring diagrams for battery unit

For the WirelessHART adapter with a battery unit, the following options are available to electrically connect a field device as a:

- • [Two-wire field device with power supplied by the adapter: see page 25.](#page-24-1)
- • [Four-wire field device: see page 26.](#page-25-0)
- • [Field device in a closed-control loop with a communication resistor: see page 27.](#page-26-0)
- • [Field device in a closed-control loop without a communication resistor: see page 28.](#page-27-0)

### <span id="page-24-1"></span>5.4.1 Two-wire field device with power supplied by the adapter

The following functions are possible with this connection version:

- Power supply to the field device
- Current measurement in the 4 to 20 mA range
- Digital HART communication if this is supported by the field device.

Connect the WirelessHART adapter as illustrated below:

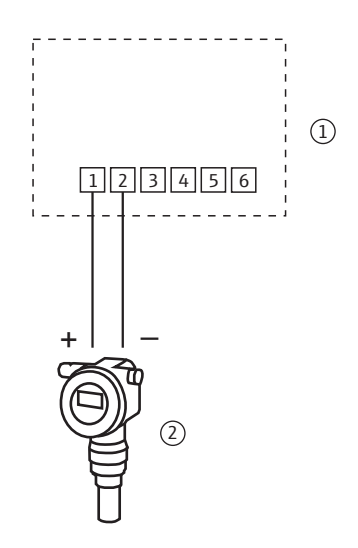

*Fig. 5-4: WirelessHART adapter with battery unit – connection of a two-wire field device with power supplied by the adapter* 

1 WirelessHART adapter terminals 2 Field device

### NOTICE!

**NOTICE** 

To extend the battery life, we recommend you operate the HART field device in the multidrop mode. For this purpose, set the address of the field device to 1.

### <span id="page-25-0"></span>5.4.2 Four-wire field device

The following functions are possible with this connection version:

- Current measurement in the 4 to 20 mA range
- Digital HART communication if this is supported by the field device.

Connect the WirelessHART adapter as illustrated below:

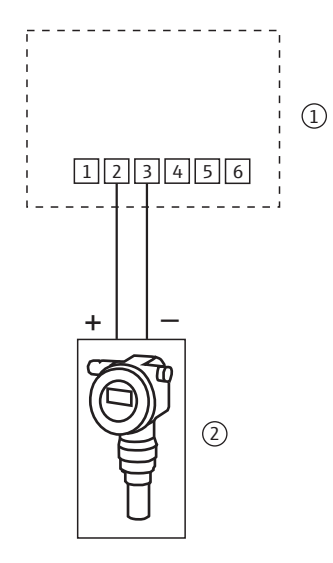

*Fig. 5-5: WirelessHART adapter with battery unit – connection of a four-wire field device* 

1 WirelessHART adapter terminals 2 Four-wire field device

### <span id="page-26-0"></span>5.4.3 Field device in a closed-control loop with a communication resistor

The WirelessHART adapter can be connected to an existing installation comprising a HART field device and a power supply system that includes a communication resistor.

The following functions are possible with this connection version:

• Digital HART communication in multidrop mode

Connect the WirelessHART adapter as illustrated below:

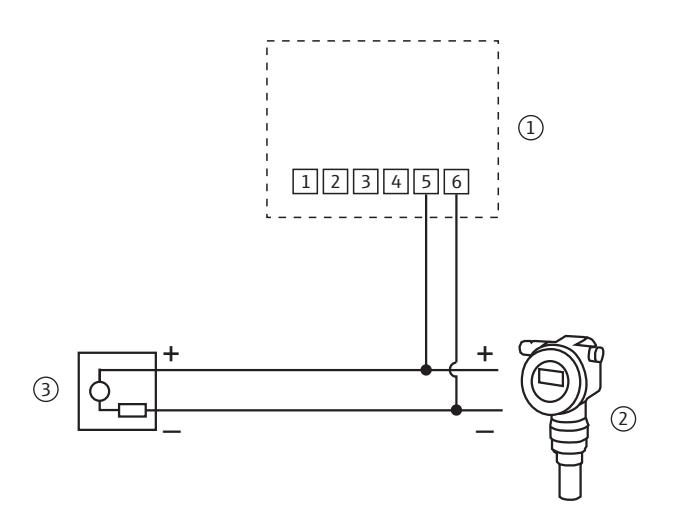

*Fig. 5-6: WirelessHART adapter with battery unit – connection of a field device in a closed-control loop with a communication resistor*

- 1 WirelessHART adapter terminals
- 2 Field device

3 PLC, remote I/O or DC voltage power unit with a communication resistor

### <span id="page-27-0"></span>5.4.4 Field device in a closed-control loop without a communication resistor

The following functions are possible with this connection version:

- Current measurement in the 4 to 20 mA range
- Digital HART communication if this is supported by the field device.

The following connection version is recommended if installing with a two-wire cable:

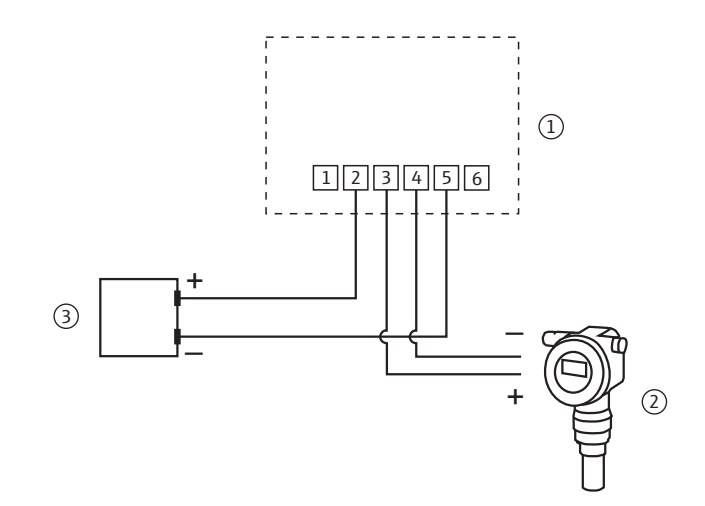

*Fig. 5-7: WirelessHART adapter with battery unit – connection of a field device in a closed-control loop without a communication resistor, with a two-wire cable* 

- 1 WirelessHART adapter terminals 2 Field device
- 3 PLC, remote I/O or DC voltage power unit without a communication resistor

If installing with just one signal cable (e.g. common ground for return cable), connect the WirelessHART adapter as illustrated below:

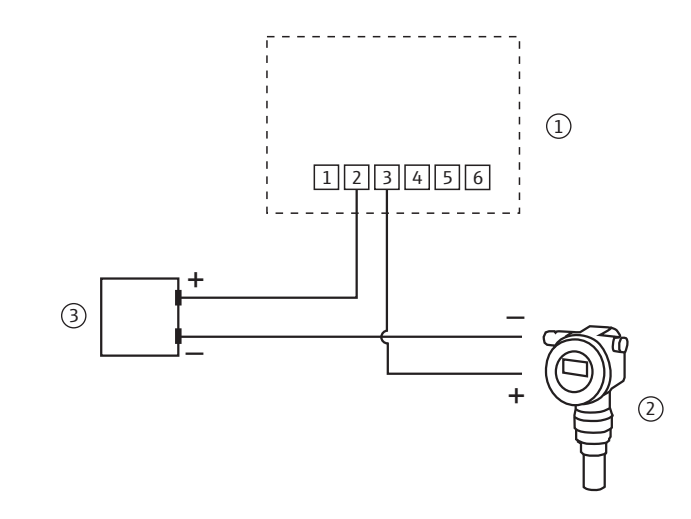

*Fig. 5-8: WirelessHART adapter with battery unit – connection of a field device in a closed-control loop without a communication resistor, with one signal cable* 

- 1 WirelessHART adapter terminals
- 2 Field device

3 PLC, remote I/O or DC voltage power unit without a communication resistor

#### NOTICE!

**NOTICE** 

- The connection is established via the internal 270  $\Omega$  resistor.
- The connection circuits in fig. 5-7 and fig. 5-8 are electrically identical as terminal 4 is connected internally to terminal 5.

## <span id="page-28-0"></span>5.5 Post-connection check

After wiring the WirelessHART adapter, perform the following final checks:

- Is the assignment of the terminals correct?
- Is the cable gland sealed tightly?

## <span id="page-29-0"></span>6 Electrical installation of SWA70 with wide range power unit

For the technical data, such as the cable specification, see the Technical Information document for "WirelessHART Adapter SWA70" (TI00026S).

## <span id="page-29-1"></span>6.1 Power supply via wide range power unit

### DANGER!

Risk of electric shock! Any contact with live parts presents a potentially life-threatening hazard.

- Work must only be performed by certified electrical technicians.
- Before opening the WirelessHART adapter, switch off the power supply and prevent it from being switched on again. Check that the unit is not live.
- Do not wire the WirelessHART adapter if it is live.
- Ground the WirelessHART adapter with the metal housing. For this, connect the 2.5  $mm<sup>2</sup>$ protective conductor to the protective ground connection. The protective ground connection is located on the inside and outside of the housing.

### WARNING!

• The WirelessHART adapter must be protected at the customer's site by an external 1A slow-blow backup fuse, designed for min. 250 V AC, and approved for the particular application.

### NOTICE!

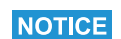

**A WARNING** 

 $\overline{\mathbf{A}}$  DANGER

- Guide the power supply cable through the ferrite sleeve supplied. Fix the ferrite sleeve at a distance of 5 cm to 30 cm to the adapter.
- If EMC emissions Class B are required for the operation in the country of destination, a line filter must be added.

The WirelessHART adapter with the wide range power unit is connected to the power supply via the M12 connector. [See "Connecting the M12 socket" on page 32.](#page-31-0)

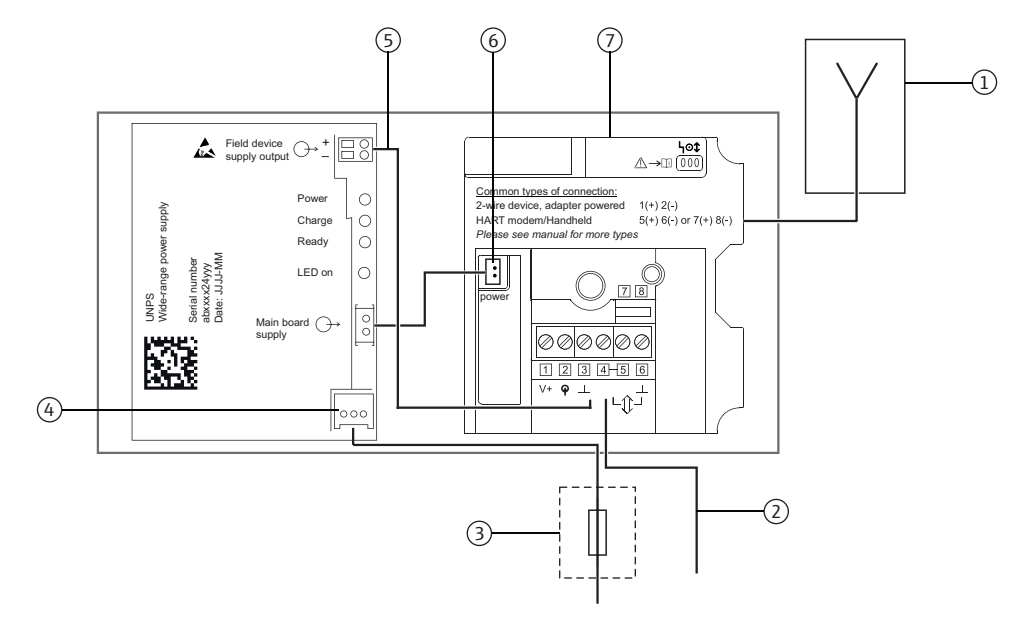

*Fig. 6-1: Block circuit diagram of power supply via wide range power unit*

- 1 Antenna
- 2 Alternative connection via Pin 2 and Pin 3, see figure 6-7 on page 37 or Pin 5 and Pin 6, see figure 6-6 on page 36.
- 3 Suitable back-up fuse, provided by the customer onsite
- 4 Connection for power supply of wide range power unit
- 5 Preferred connection for field devices, up to four field devices possible in multidrop. See figure 6-9 on page 39.
- 6 Internal DC power supply
- 7 WirelessHART adapter main PCB

## <span id="page-31-0"></span>6.2 Connecting the M12 socket

A WirelessHART adapter with the wide range power unit is connected to the power supply via the M12 connector. An M12 socket is included in the delivery.

### Disassembly and assembly

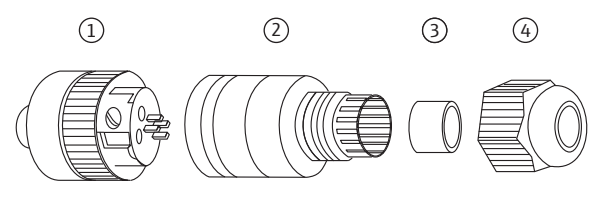

*Fig. 6-2: Disassembling and assembling the M12 socket*

- 1 Socket insert with terminals 3 Seal
- 2 Coupling sleeve

Coupling nut

- 1. Insert the seal into the narrower of the two openings of the coupling sleeve.
- 2. Guide the cable through the coupling nut and coupling sleeve.
- 3. Connect the cable in accordance with the PIN assignment. Tighten the screws in the socket insert.

PIN assignment of M12 socket

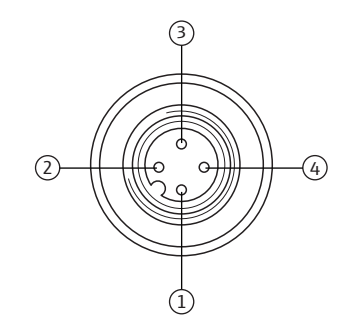

*Fig. 6-3: PIN assignment of M12 socket*

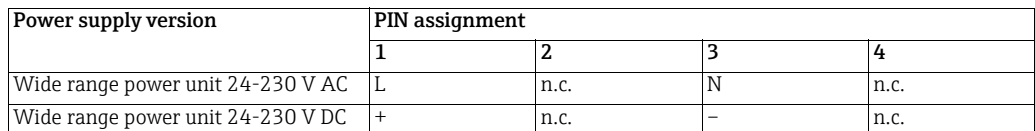

- 4. Screw together the socket insert and the coupling sleeve. For this purpose turn the knurled head screw while holding the coupling sleeve steady.
- 5. Screw down the coupling nut.

## <span id="page-32-0"></span>6.3 Connecting the field device

You require the following tools for the electrical installation of the WirelessHART adapter:

- Torx T10 for the housing screws
- Flat-blade screwdriver with a blade width of 2.5 mm for the screws on the terminal block
- Wrench 25 mm across flats for the cable entry

### <span id="page-32-1"></span>6.3.1 Cable specification

### NOTICE!

### **NOTICE**

**NOTICE** 

- When mounting the adapter directly on the field device, use the twin-core cable included in the delivery. You can use a commercially available instrument cable for remote mounting. If severe electromagnetic interference can be expected from machines or wireless devices, for instance, we recommend the use of a shielded cable.
	- Connect the shielding in accordance with local regulations. With regard to the shielding connection, no special requirements must be met for the WirelessHART adapter.

### <span id="page-32-2"></span>6.3.2 Wiring

You can mount the WirelessHART adapter either directly on the field device or at a distance from the field device on a wall or post using a bracket. [See "Wall mounting" on page 18.](#page-17-1) [See](#page-19-0)  ["Pipe mounting" on page 20.](#page-19-0)

As the secondary cable entry is always used for the power supply on WirelessHART adapters with a wide range power unit, the primary cable entry must always be used for wiring between the WirelessHART adapter and the field device.

### NOTICE!

• For the primary cable entry make sure that the water does not flow along the cable and enter the housing.

Proceed as follows to mount directly on the field device:

- 1. Open the housing of the WirelessHART adapter.
- 2. Guide the cable through the cable entry.
- 3. Wire the cable with the appropriate terminals of the WirelessHART adapter. [See "Wiring diagrams for wide range power unit" on page 35.](#page-34-0)
- 4. Wire the field device as described in the operating manual for the field device in question.
- 5. If the field device is not put into operation immediately after wiring, close the housing of the WirelessHART adapter and the connection compartment of the field device. Tighten the housing screws of the WirelessHART adapter with a torque of 0.6 Nm.

**NOTICE** 

## <span id="page-33-0"></span>6.4 SWA70 terminals

For the permitted connection data, see the Technical Information document for "WirelessHART Adapter SWA70" (TI00026S).

#### NOTICE!

• On account of the internal communication resistor, the power supply of the field device varies depending on the set current and terminal voltage.

For connection purposes, the WirelessHART adapter contains a terminal block with screw terminals 1-6 and the 2 terminals 7 and 8.

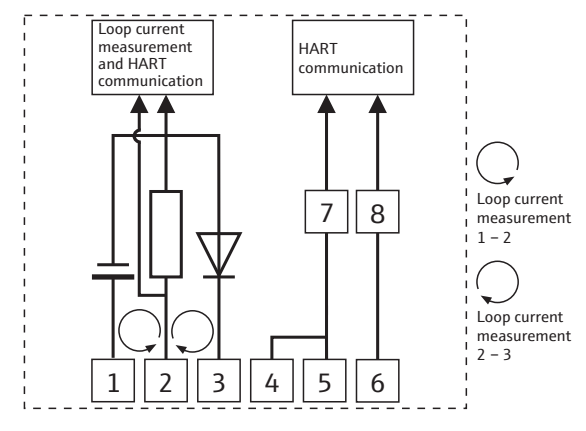

*Fig. 6-4: Assignment of terminals*

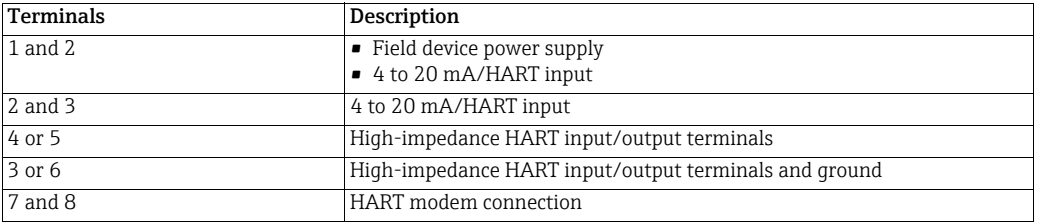

## <span id="page-34-0"></span>6.5 Wiring diagrams for wide range power unit

For the WirelessHART adapter with a wide range power unit, the following options are available to electrically connect a field device as a:

- • [Two-wire field device with power supplied by internal power supply system: see page 35.](#page-34-1)
- • [Field device in a closed-control loop with a communication resistor: see page 36.](#page-35-0)
- • [Field device in a closed-control loop without a communication resistor: see page 37.](#page-36-0)
- • [Four-wire field device: see page 38.](#page-37-0)
- • [Field devices in multidrop: see page 39.](#page-38-0)

### <span id="page-34-1"></span>6.5.1 Two-wire field device with power supplied by internal power supply system

The following functions are possible with this connection version:

- Power supply to the field device
- Current measurement in the 4 to 20 mA range
- Digital HART communication if this is supported by the field device.

#### NOTICE!

#### **NOTICE**

• To make the installation easy, the wide range power unit can be removed from the housing to connect it to the power supply.

Connect the WirelessHART adapter as illustrated below:

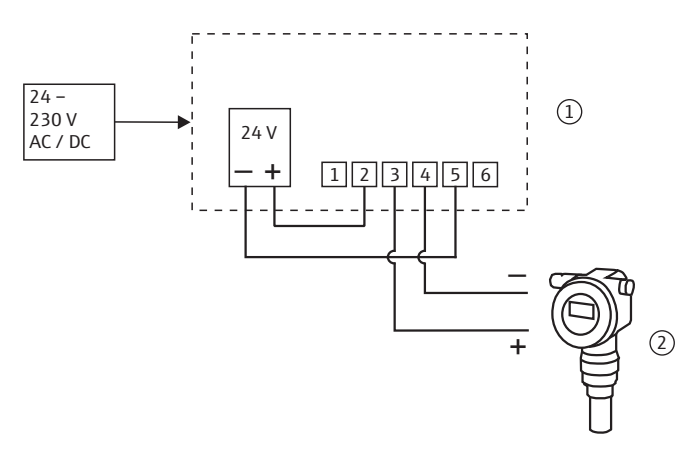

*Fig. 6-5: WirelessHART adapter with wide range power unit – connection of a two-wire field device with power supplied by an internal power supply system*

1 WirelessHART adapter terminals 2 Field device

### <span id="page-35-0"></span>6.5.2 Field device in a closed-control loop with a communication resistor

The following functions are possible with this connection version:

• Digital HART communication if this is supported by the field device.

The WirelessHART adapter can be connected to an existing installation comprising a HART field device and a power supply system that includes a communication resistor. Digital HART communication is possible.

#### NOTICE!

### **NOTICE**

• The terminals for listening to the communication can be defined or restricted in the Wakeup Detection parameter [\(page 60\)](#page-59-0). By restricting the terminal it is possible to prevent the WirelessHART adapter from entering the configuration mode.

Connect the WirelessHART adapter as illustrated below:

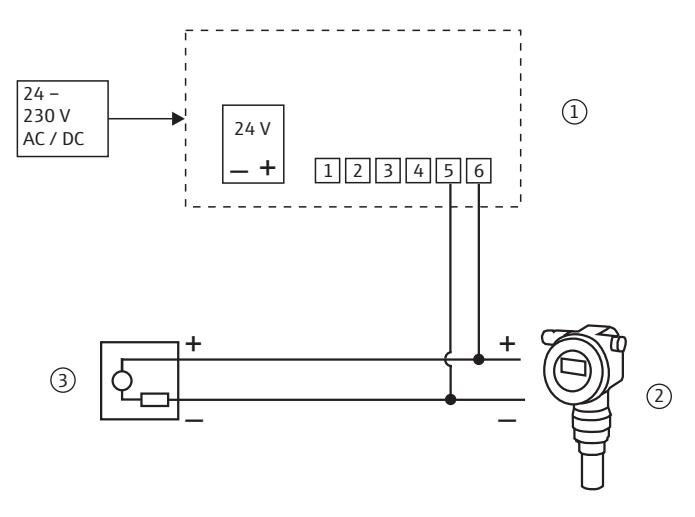

*Fig. 6-6: WirelessHART adapter – connection of a field device in a closed-control loop with a communication resistor*

- 1 WirelessHART adapter terminals
- 2 Field device

3 PLC, remote I/O or DC voltage power unit with a communication resistor
### 6.5.3 Field device in a closed-control loop without a communication resistor

The following functions are possible with this connection version:

- Current measurement in the 4 to 20 mA range
- Digital HART communication if this is supported by the field device.

Connect the WirelessHART adapter as illustrated below:

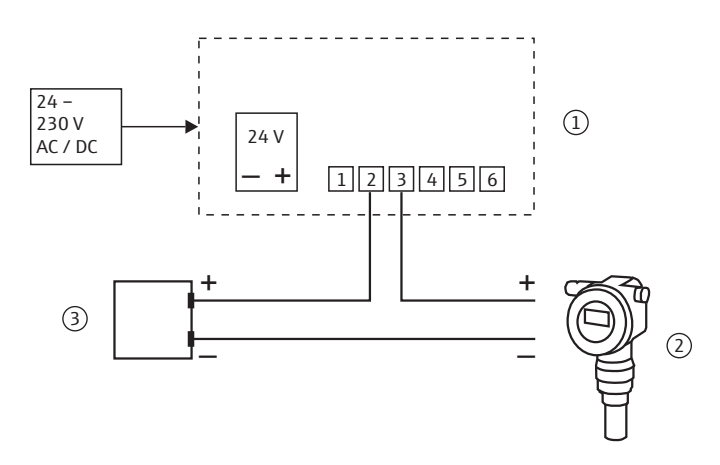

*Fig. 6-7: WirelessHART adapter with wide range power unit – connection of a field device in a closed-control loop without a communication resistor*

- 1 WirelessHART adapter terminals 2 Field device
- 3 PLC, remote I/O or DC voltage power unit without a communication resistor

#### 6.5.4 Four-wire field device

The following functions are possible with this connection version:

- Current measurement in the 4 to 20 mA range
- Digital HART communication if this is supported by the field device.

Connect the WirelessHART adapter as illustrated below:

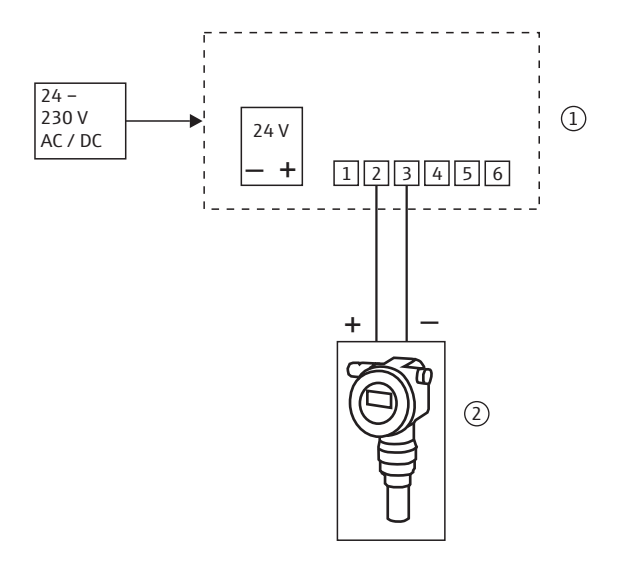

*Fig. 6-8: WirelessHART adapter with wide range power unit – connection of a four-wire field device*

- 1 WirelessHART adapter terminals 1 to 6 2 Four-wire field device
	-

**NOTICE** 

#### 6.5.5 Field devices in multidrop

The following functions are possible with this connection version:

• Digital HART communication in multidrop mode

#### NOTICE!

• To make the installation easy, the wide range power unit can be removed from the housing to connect it to the power supply.

If you want to operate field devices in the HART multidrop mode, connect the field devices as illustrated below. You can connect up to 4 field devices.

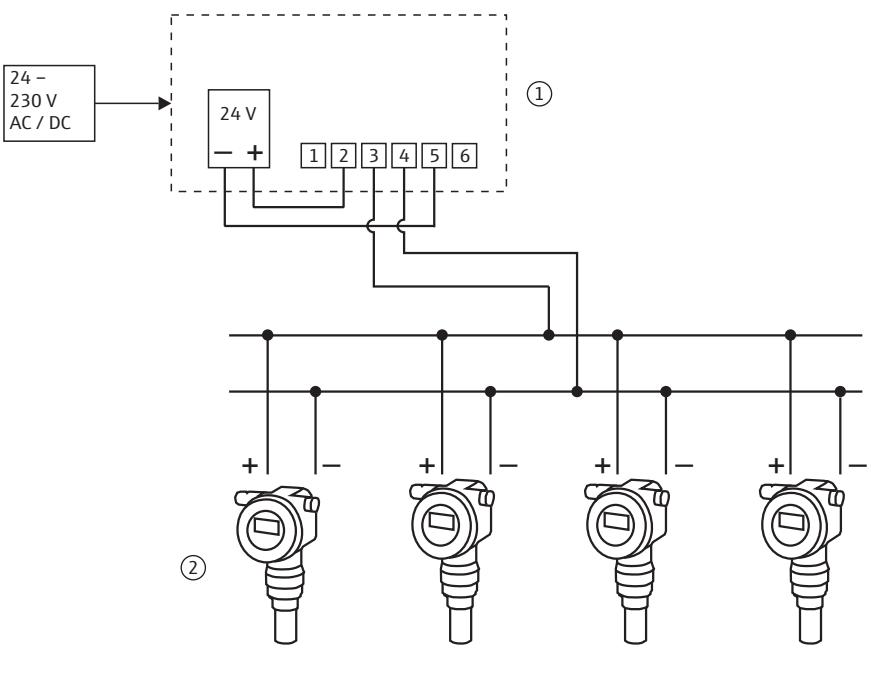

*Fig. 6-9: WirelessHART adapter with wide range power unit – multidrop connection via internal power supply*

1 WirelessHART adapter terminals 2 Field devices

## 6.6 Post-connection check

After wiring the WirelessHART adapter, perform the following final checks:

- Is the assignment of the terminals correct?
- Is the cable gland sealed tightly?

# 7 Electrical installation of SWA70 with DC power unit

For the technical data, such as the cable specification, see the Technical Information document for "WirelessHART Adapter SWA70" (TI00026S).

## 7.1 Power supply via DC power unit

The WirelessHART adapter with the DC power unit is connected to the power supply via the M12 connector. [See "Connecting the M12 socket" on page 41.](#page-40-0)

#### WARNING!

- **A WARNING**
- The WirelessHART adapter must be protected at the customer's site by an external 1A slow-blow backup fuse, designed for min. 250 V AC, and approved for the particular application.

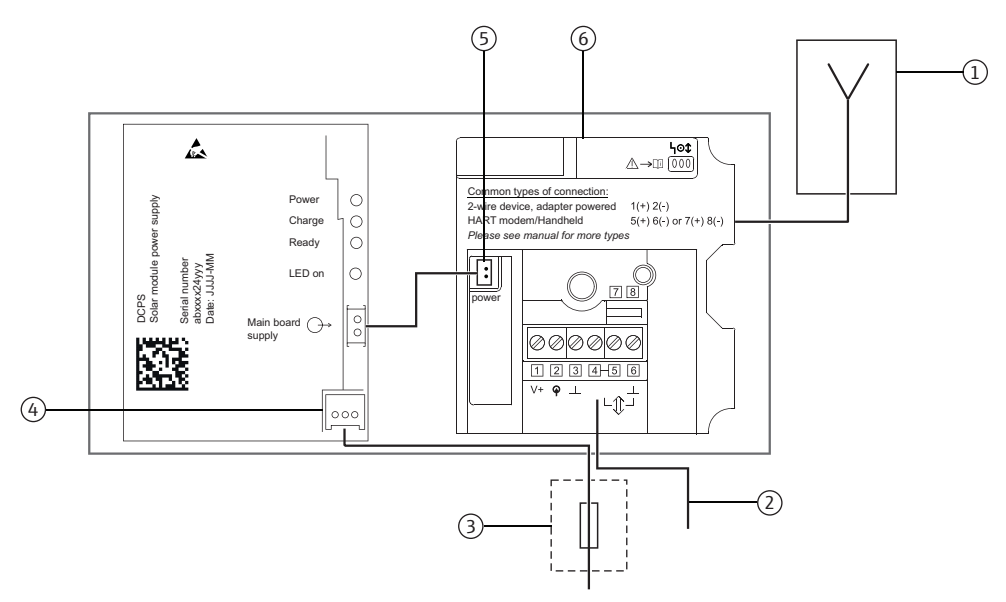

*Fig. 7-1: Block circuit diagram of power supply via DC power unit*

- 1 Antenna<br>2 Field dev
- Field device connection, see chapter "Wiring [diagrams for DC power unit" on page](#page-43-0) 44.
- 3 Suitable back-up fuse, provided by the customer onsite
- 4 Connection for power supply of solar module
- 5 Internal DC power supply<br>6 WirelessHART adapter m
- WirelessHART adapter main PCB

## <span id="page-40-0"></span>7.2 Connecting the M12 socket

A WirelessHART adapter with the DC power unit is connected to the power supply via the M12 connector. An M12 socket is included in the delivery.

Disassembly and assembly

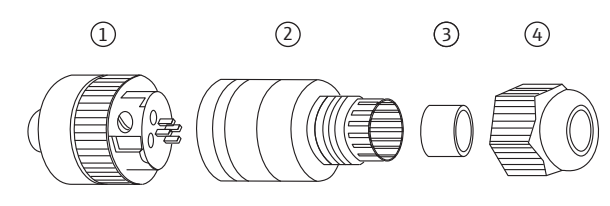

*Fig. 7-2: Disassembling and assembling the M12 socket*

- 1 Socket insert with terminals 2 Coupling sleeve 3 Seal Coupling nut
- 1. Insert the seal into the narrower of the two openings of the coupling sleeve.
- 2. Guide the cable through the coupling nut and coupling sleeve.
- 3. Connect the cable in accordance with the PIN assignment. Tighten the screws in the socket insert.

PIN assignment of M12 socket

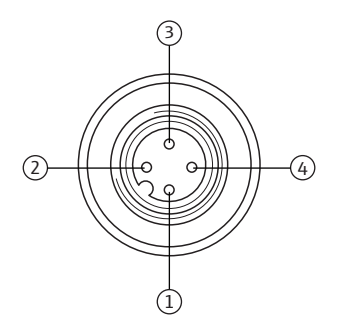

*Fig. 7-3: PIN assignment of M12 socket*

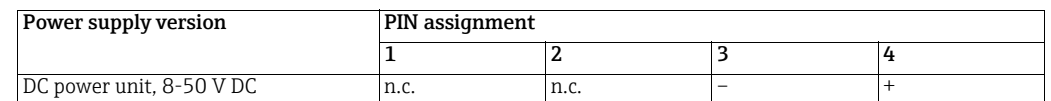

- 4. Screw together the socket insert and the coupling sleeve. For this purpose turn the knurled head screw while holding the coupling sleeve steady.
- 5. Screw down the coupling nut.

## 7.3 Connecting the field device

You require the following tools for the electrical installation of the WirelessHART adapter:

- Torx T10 for the housing screws
- Flat-blade screwdriver with a blade width of 2.5 mm for the screws on the terminal block
- Wrench 25 mm across flats for the cable entry

#### 7.3.1 Cable specification

#### NOTICE!

```
NOTICE
```
- When mounting the adapter directly on the field device, use the twin-core cable included in the delivery. You can use a commercially available instrument cable for remote mounting. If severe electromagnetic interference can be expected from machines or wireless devices, for instance, we recommend the use of a shielded cable.
- Connect the shielding in accordance with local regulations. With regard to the shielding connection, no special requirements must be met for the WirelessHART adapter .

## 7.3.2 Wiring

You can mount the WirelessHART adapter either directly on the field device or at a distance from the field device on a wall or post using a bracket[.See "Wall mounting" on page 18.](#page-17-0)  [See "Pipe mounting" on page 20.](#page-19-0)

As the secondary cable entry is always used for the power supply on WirelessHART adapters with a DC power unit, the primary cable entry must always be used for wiring between the WirelessHART adapter and the field device.

#### NOTICE!

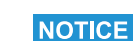

• For the primary cable entry make sure that the water does not flow along the cable and enter the housing.

Proceed as follows to mount directly on the field device:

- 1. Open the housing of the WirelessHART adapter.
- 2. Guide the cable through the cable entry.
- 3. Wire the cable with the appropriate terminals of the WirelessHART adapter. [See "Wiring diagrams for DC power unit" on page 44.](#page-43-0)
- 4. Wire the field device as described in the operating manual for the field device in question.
- 5. If the field device is not put into operation immediately after wiring, close the housing of the WirelessHART adapter and the connection compartment of the field device. Tighten the housing screws of the WirelessHART adapter with a torque of 0.6 Nm.

## 7.4 SWA70 terminals

For the permitted connection data, see the Technical Information document for "WirelessHART Adapter SWA70" (TI00026S).

#### NOTICE!

• On account of the internal communication resistor, the power supply of the field device varies depending on the set current and terminal voltage.

For connection purposes, the WirelessHART adapter contains a terminal block with screw terminals 1-6 and the 2 terminals 7 and 8.

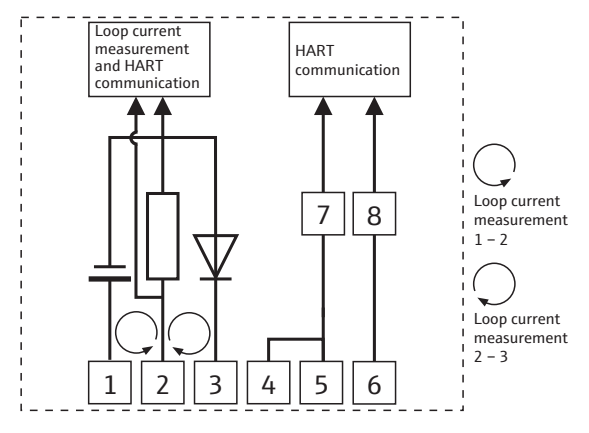

*Fig. 7-4: Assignment of terminals*

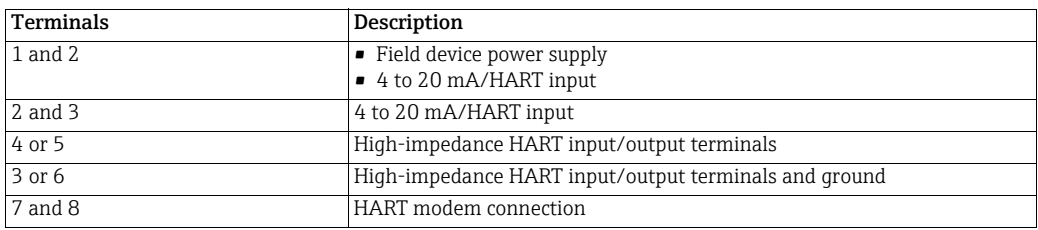

**NOTICE** 

## <span id="page-43-0"></span>7.5 Wiring diagrams for DC power unit

For the WirelessHART adapter with a DC power unit, the following options are available to electrically connect a field device as a:

- • [Two-wire field device with power supplied by adapter: see page 44.](#page-43-1)
- • [Four-wire field device: see page 45.](#page-44-0)
- • [Field device in a closed-control loop with a communication resistor: see page 46.](#page-45-0)
- • [Field device in a closed-control loop without a communication resistor: see page 47.](#page-46-0)

#### NOTICE!

**NOTICE** 

• To ensure smooth, unhindered operation, the solar module and field device must either be powered by different sources or powered by the same source with two galvanically isolated outputs.

#### <span id="page-43-1"></span>7.5.1 Two-wire field device with power supplied by adapter

The following functions are possible with this connection version:

- Power supply to the field device
- Current measurement in the 4 to 20 mA range
- Digital HART communication if this is supported by the field device.

Connect the WirelessHART adapter as illustrated below:

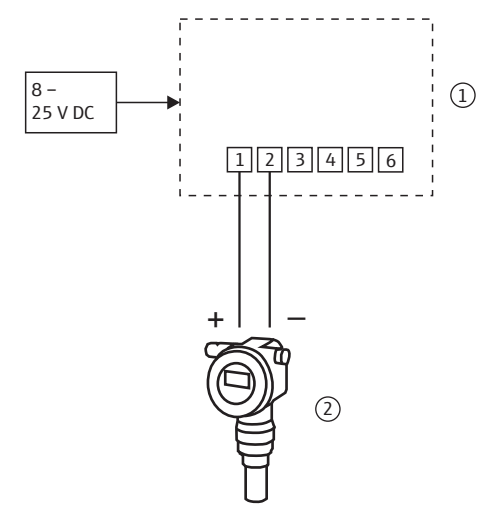

*Fig. 7-5: WirelessHART adapter with DC power unit – connection of a two-wire field device with power supplied by the adapter* 

1 WirelessHART adapter terminals 2 Field device

## <span id="page-44-0"></span>7.5.2 Four-wire field device

The following functions are possible with this connection version:

- Current measurement in the 4 to 20 mA range
- Digital HART communication if this is supported by the field device.

Connect the WirelessHART adapter as illustrated below:

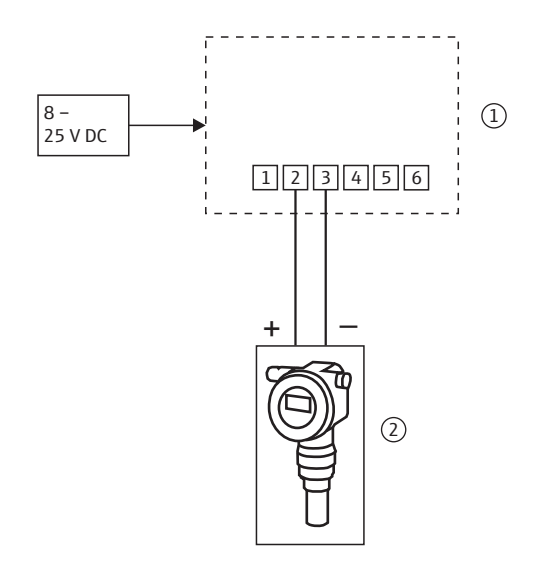

*Fig. 7-6: WirelessHART adapter with DC power unit – connection of a four-wire field device* 

1 WirelessHART adapter terminals 2 Four-wire field device with galvanic isolation

#### <span id="page-45-0"></span>7.5.3 Field device in a closed-control loop with a communication resistor

The WirelessHART adapter can be connected to an existing installation comprising a HART field device and a power supply system that includes a communication resistor.

The following functions are possible with this connection version:

• Digital HART communication if this is supported by the field device.

Connect the WirelessHART adapter as illustrated below:

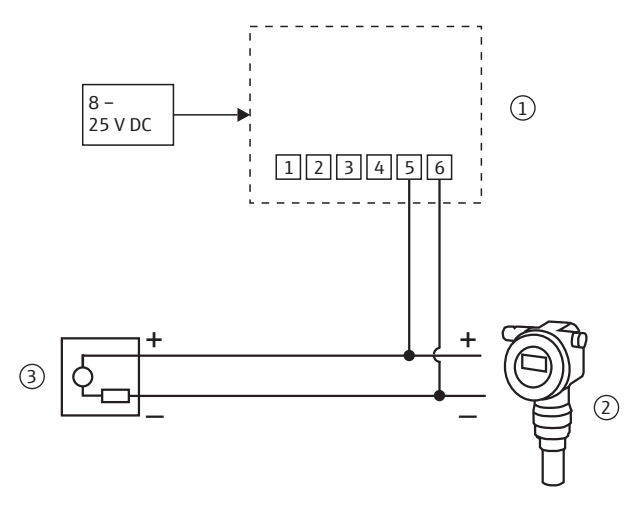

*Fig. 7-7: WirelessHART adapter with DC power unit – connection of a field device in a closed-control loop with a communication resistor* 

- 1 WirelessHART adapter terminals
- 2 Field device

3 PLC, remote I/O or DC voltage power unit with a communication resistor

### <span id="page-46-0"></span>7.5.4 Field device in a closed-control loop without a communication resistor

The following functions are possible with this connection version:

- Current measurement in the 4 to 20 mA range
- Digital HART communication if this is supported by the field device.

Connect the WirelessHART adapter as illustrated below:

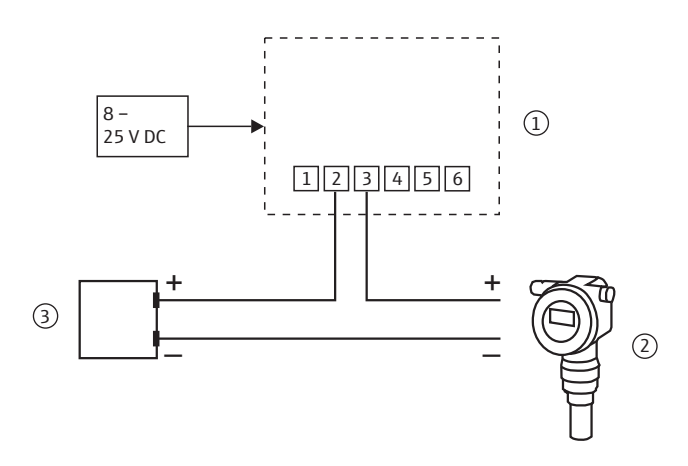

*Fig. 7-8: WirelessHART adapter with DC power unit – connection of a field device in a closed-control loop without a communication resistor* 

- 1 WirelessHART adapter terminals 2 Field devices
- 3 PLC, remote I/O or DC voltage power unit without a communication resistor

## 7.6 Post-connection check

After wiring the WirelessHART adapter, perform the following final checks:

- Is the assignment of the terminals correct?
- Is the cable gland sealed tightly?

# 8 Operation

## 8.1 Display and operating elements – main PCB

#### WARNING!

**A WARNING** 

• The housing of the WirelessHART adapter may not be opened in hazardous areas if dust is present. The housing may only be opened in a dusty atmosphere if adequate ventilation ensures the environment is free of dust. [See "Operational safety" on page 7.](#page-6-0)

The following display and operating elements are visible inside the WirelessHART adapter:

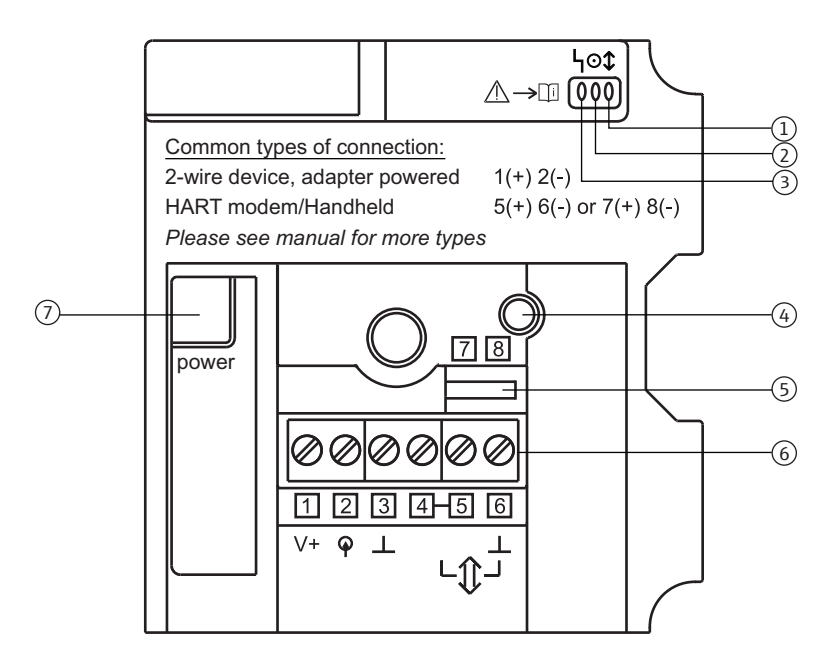

*Fig. 8-1: Display and operating elements on the PCB cover*

- 1 Yellow light emitting diode: communication status
- 2 Green light emitting diode: battery status
- 3 Red light emitting diode: active communication, error messages
- 4 Push button
- 5 Terminals for HART modem
- 6 Terminals 1 to 6
- 7 Socket for connector of the electronically controlled power supply unit or the battery unit

## 8.1.1 Push button

Pressing the push button executes a range of functions depending on how long the button is actually pressed. A power supply unit must be connected.

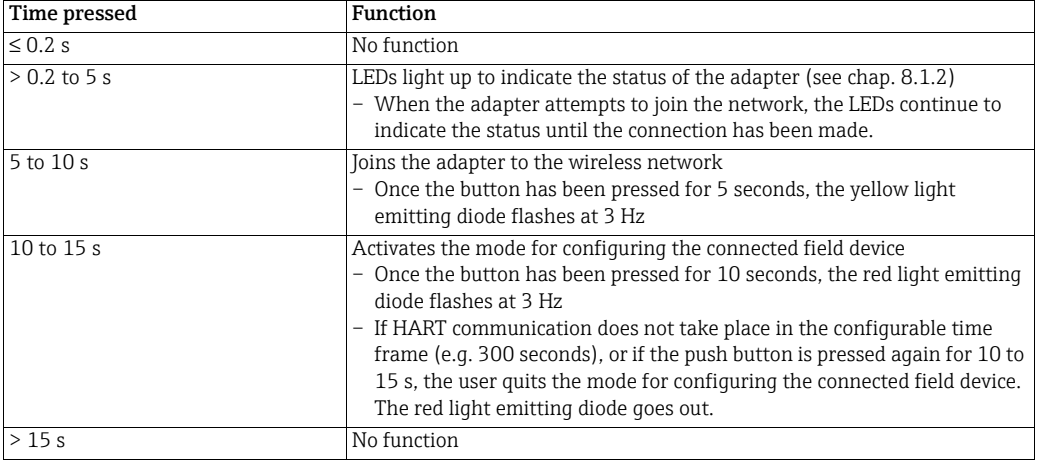

Prerequisite: The power supply unit must be disconnected.

1. Press the push button.

- 2. Press and hold the push button and reconnect the power supply unit. The red LED is lit.
- 3. Press and hold the push button for 10 to 15 seconds. The red LED flashes at 2.5 Hz. The configuration is reset to the manufacturer's default settings.

Prerequisite: The power supply unit must be disconnected.

- 1. Press the push button.
- 2. Press and hold the push button and reconnect the power supply unit. The red LED is lit/ flashes at 2.5 Hz/is lit.
- 3. Press and hold the push button for 20 to 25 seconds. The red LED flashes at 1.25 Hz. The firmware and configuration are reset to the factory settings.

## <span id="page-48-0"></span>8.1.2 Display

If the push button is pressed briefly, the three light emitting diodes indicate the current status.

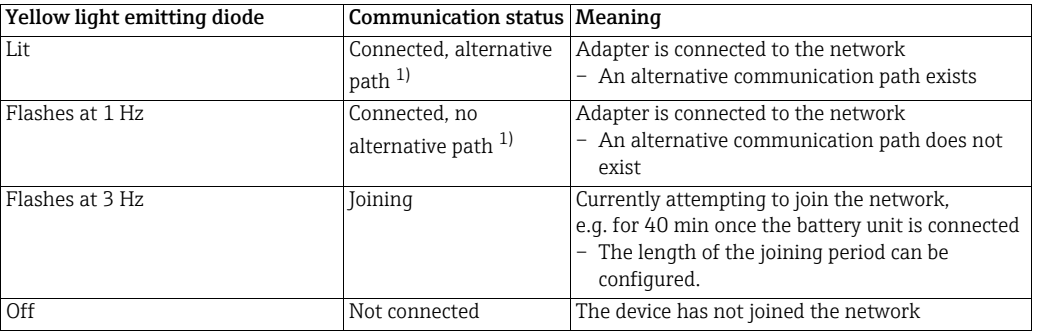

1) Alternative communication path: information is sent by a neighboring adapter.

When operating with connected power supply unit

Resetting the configuration to the default settings

Resetting the configuration and firmware to the default settings

Yellow light emitting

communication status

diode:

#### Green light emitting diode: battery status

Red light emitting diode: active communication, error message

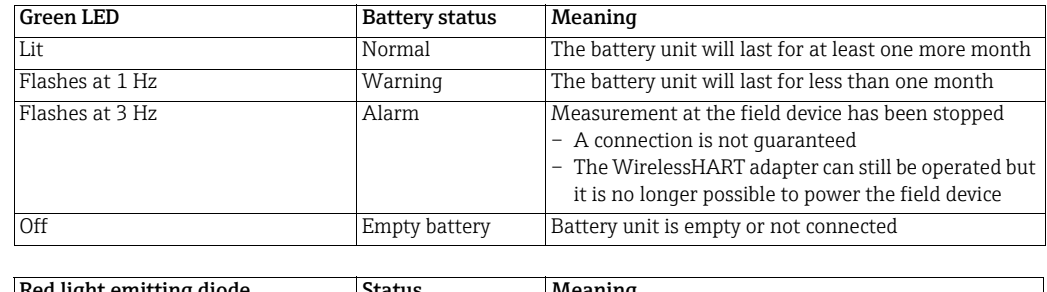

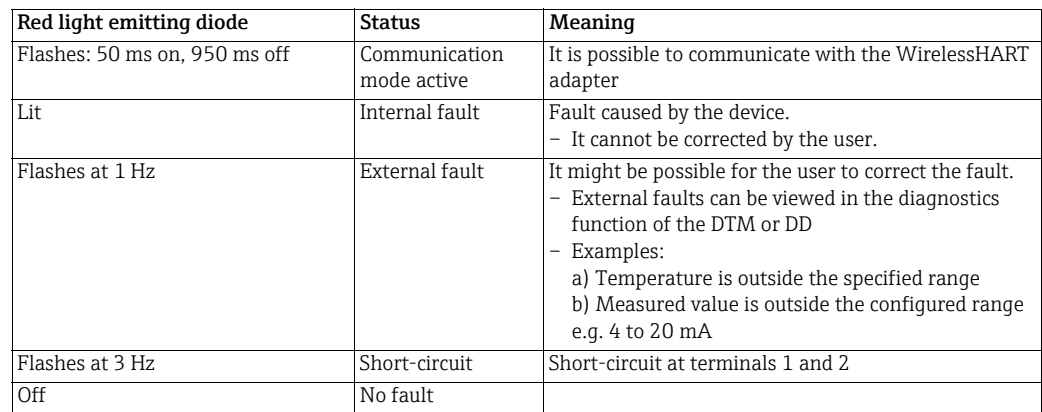

## 8.2 Operating and display elements – electronically controlled power supply units

One push button and three light emitting diodes can be found on the electronically controlled power supply unit.

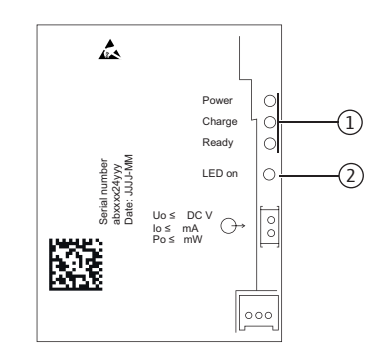

*Fig. 8-2: Operating and display elements, electronically controlled power supply units* 

1 Light emitting diodes 2 Push button

## 8.2.1 Push button

When you press the push button, the appropriate LEDs light up depending on the output voltage currently present.

## 8.2.2 Light emitting diodes

The light emitting diodes indicate the level of power that is available for the field device, for instance. The level of the power supply changes after the power supply has been switched on or returns.

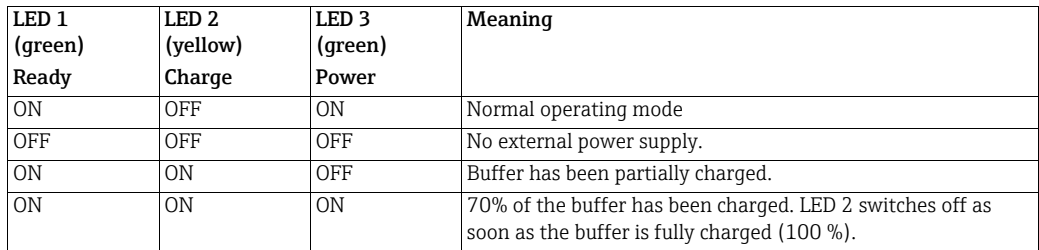

## 8.3 Operating the field device

Operate your field devices as specified in the operating manual for the devices in question.

## 8.4 Local configuration and remote configuration

The WirelessHART adapter is configured externally. There are various ways of doing this:

- Local configuration with FieldCare or DeviceCare via modem and DTM for SWA70
- Local operation with FieldXpert also in the hazardous area
- Remote configuration with FieldCare via WirelessHART Fieldgate SWG70 and DTM for SWA70 and SWG70
- Remote configuration with a software and a gateway based on the device description (DTM or DD)

For more information [see chapter "Configuration and online parameterization" on page](#page-54-0) 55.

When commissioning for the first time, the WirelessHART adapter must be configured via a point-to-point connection using a HART modem, e.g. with FieldCare and a HART modem. Connect the HART modem to terminals 5 and 6 or to terminals 7 and 8 of the WirelessHART adapter.

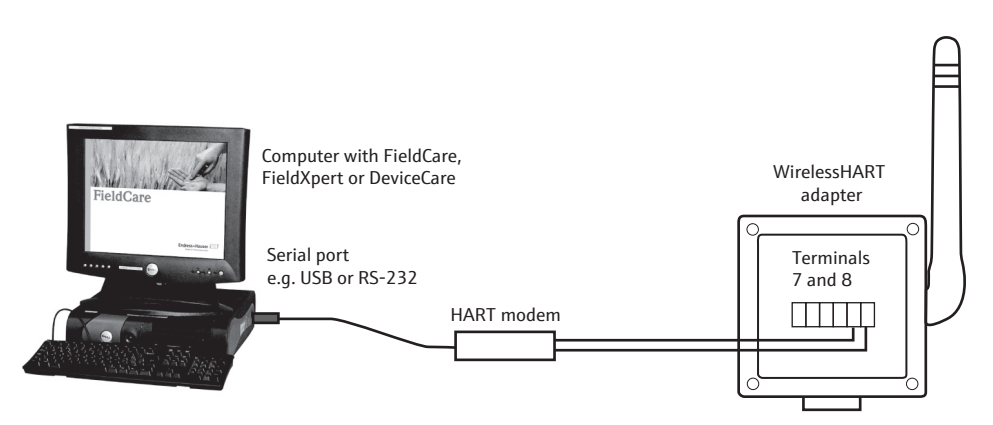

*Fig. 8-3: Connecting a WirelessHART adapter to a computer via a modem*

# 9 Commissioning

## 9.1 Connected HART field devices

We recommend you commission the connected HART field device before commissioning the WirelessHART adapter. In addition to configuring the field device, the following parameters must also be configured:

#### $\blacksquare$  HART address = 1

The field device is set to the multidrop mode and the current signal is frozen at 4 mA for the "two-wire field device with power supplied by the WirelessHART adapter" configuration.

If more than one field device is connected to the WirelessHART adapter, each field device must be assigned its own individual address between 1 and 14, such as 1, 2, 3, 4 for instance. Up to four connected field devices are allowed to operate in the multidrop mode with an external power supply.

- Device Tag: This is used to identify the measuring point.
- **Long Tag**: This is used to identify the field device in the network. The Long Tag parameter is available with HART Version 6.0 and higher. In older versions, the Message parameter is used for this purpose.

Start commissioning as indicated below for the "two-wire field device with power supplied by the WirelessHART adapter" configuration. You can perform commissioning via the display, Field Xpert or FieldCare.

- 1. Keep pressing the push button on the WirelessHART adapter until the red light emitting diode flashes.
- 2. Power is supplied to the field device for 5 minutes. You can specify the length of time in the Configuration Time parameter in the SWA70 DTM. [See "Field device power" on page 74.](#page-73-0)

#### NOTICE!

- **NOTICE**
- You may not change the address if the field device is connected in a circuit with a PLC or a remote I/O. This address is 0 in most instances.
- It is not necessary to assign different HART addresses to different WirelessHART adapters. The address that is used in the wireless network contains the serial number of the WirelessHART adapter and is therefore unique.
- 4 to 20 mA field devices do not require preconfiguration. Scaling and linearization are configured in the SWA70 DTM.

## 9.2 Inserting and connecting the battery unit

You must first open the housing to insert the battery unit. Please pay attention to the operational safety instructions. [See "Operational safety" on page 7.](#page-6-0)

The battery unit only needs to be inserted for the "WirelessHART adapter with battery unit" device version. The other versions are fully assembled when delivered.

#### WARNING!

**A WARNING** 

• The housing of the WirelessHART adapter may not be opened in hazardous areas if dust is present. The housing may only be opened in a dusty atmosphere if adequate ventilation ensures the environment is free of dust.

You require a Torx T10 **to open the housing.**

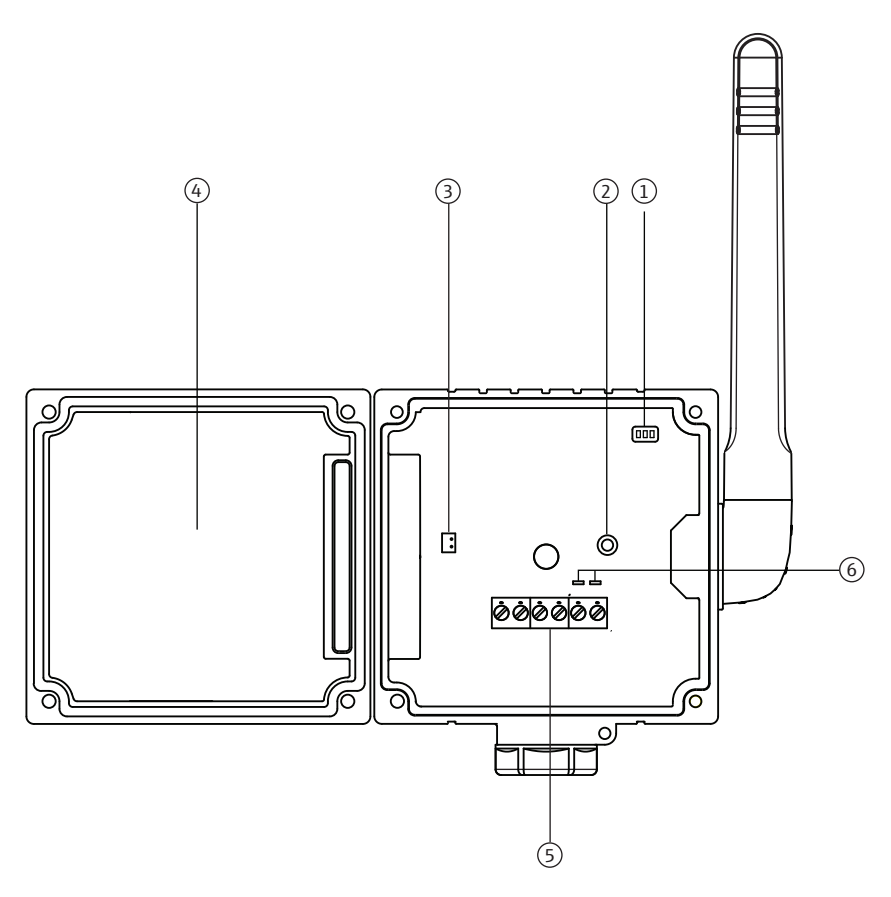

*Fig. 9-1: Battery compartment with housing open*

- 1 Light emitting diodes
- 2 Push button 3 Socket for battery connector
- 4 Battery compartment 5 Terminals 1 to 6
- 6 Terminals for HART modem

Proceed as follows to connect the battery unit:

- 1. Insert the battery unit into the battery compartment, making sure that the battery unit engages with a click.
- 2. Insert the battery connector into the socket on the PCB cover.

Once voltage is supplied to the WirelessHART adapter, the adapter's operating software starts up. A WirelessHART adapter self-test is performed to check whether the assignment of the terminals has been modified. If the device is being commissioned for the first time, the assignment of the terminals is determined.

## 9.3 Checks during commissioning

When commissioning the WirelessHART adapter, perform the following checks:

- Has the battery unit or the electronically controlled power supply unit been inserted correctly?
- Is the connecting cable plugged in correctly?
- Is the device ready for operation and do the light emitting diodes light up when the push button is pressed briefly?

If the field device is not put into operation immediately after commissioning, close the housing of the WirelessHART adapter and the connection compartment of the field device. Tighten the housing screws of the WirelessHART adapter with a torque of 0.6 Nm.

# <span id="page-54-0"></span>10 Configuration and online parameterization

The configuration and parameterization are described using the example of Endress+Hauser's "FieldCare" asset management tool.

## 10.1 Identification

The parameters that are required to identify the WirelessHART adapter can be configured in the SWA70 DTM. The default settings appear in the individual input boxes.

- 1. Click Identification in the DTM navigation tree.
	- You can enter text in the white fields. Press Enter to save your changes.
	- The gray fields are read-only.
	- An explanation of the individual parameters is provided in the "Identification parameters" table below. Mandatory fields are highlighted in bold.

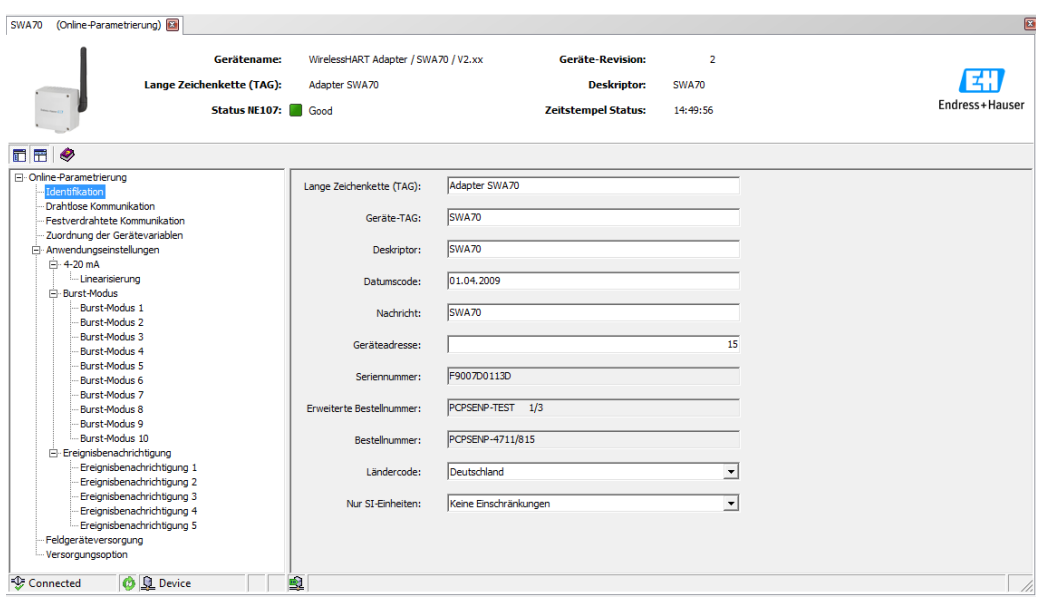

#### Identification parameters

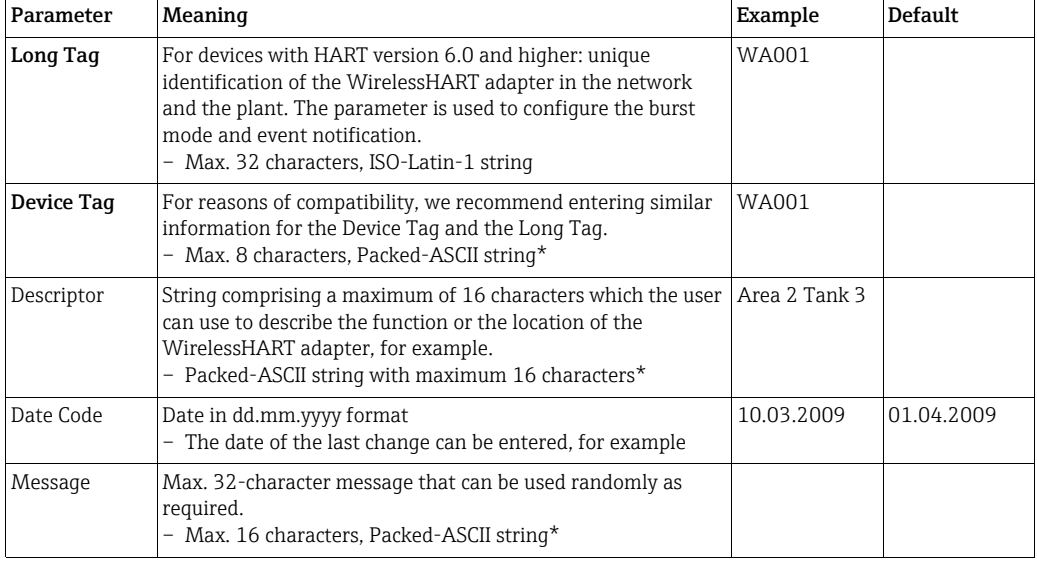

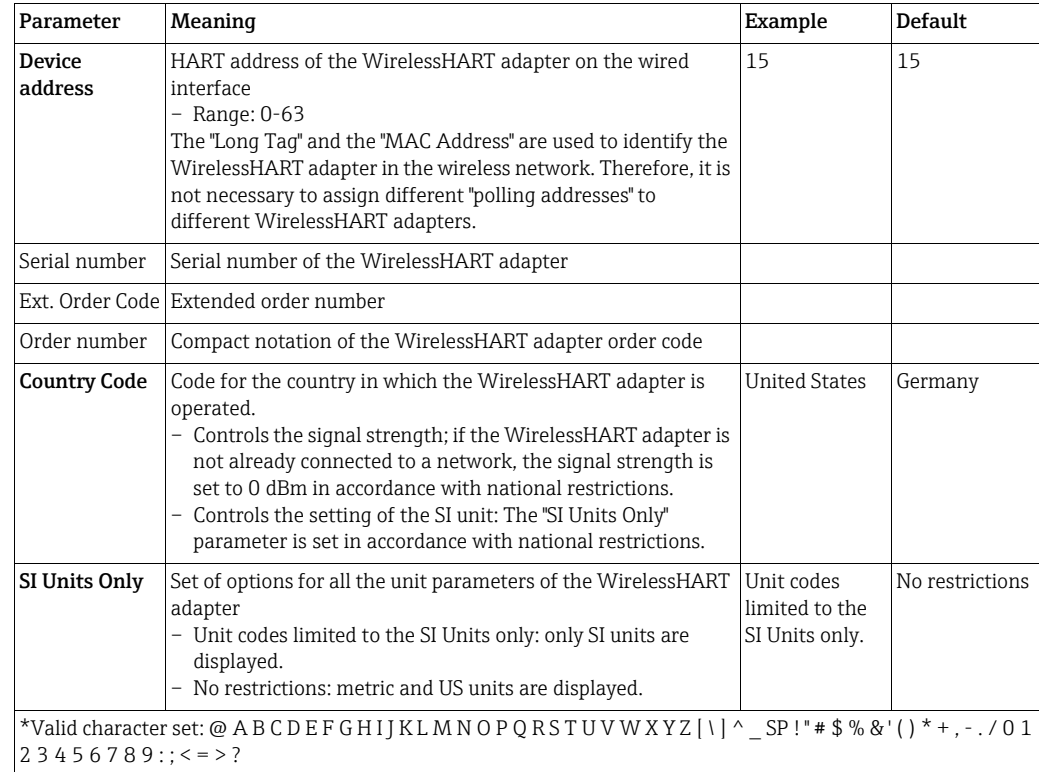

## 10.2 Wireless communication

The parameters that are required to integrate the WirelessHART adapter into a wireless network can be configured in the SWA70 DTM.

1. Click Wireless Communication in the DTM navigation tree.

- You can enter text in the white fields. Press  $\overline{\text{Enter}}$  to save your changes.
- The gray fields are read-only.
- An explanation of the individual parameters is provided in the "Wireless communication parameters" table below. Mandatory fields are highlighted in bold.

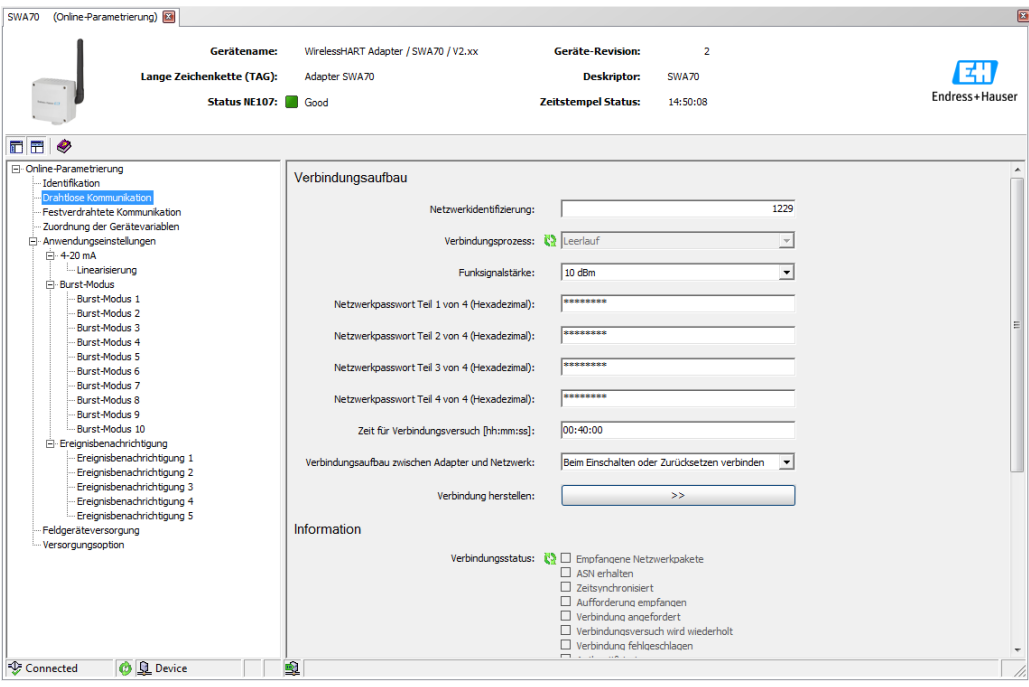

- 2. Configure the parameters Network Identification, Radio Power, Join Key Part 1 of 4 to Join Key Part 4 of 4, Join Shed Time, Join Mode.
- 3. Press the Execute Join button to download the network settings and save them in the WirelessHART adapter.
	- The joining status can be tracked in the Join Status parameter.

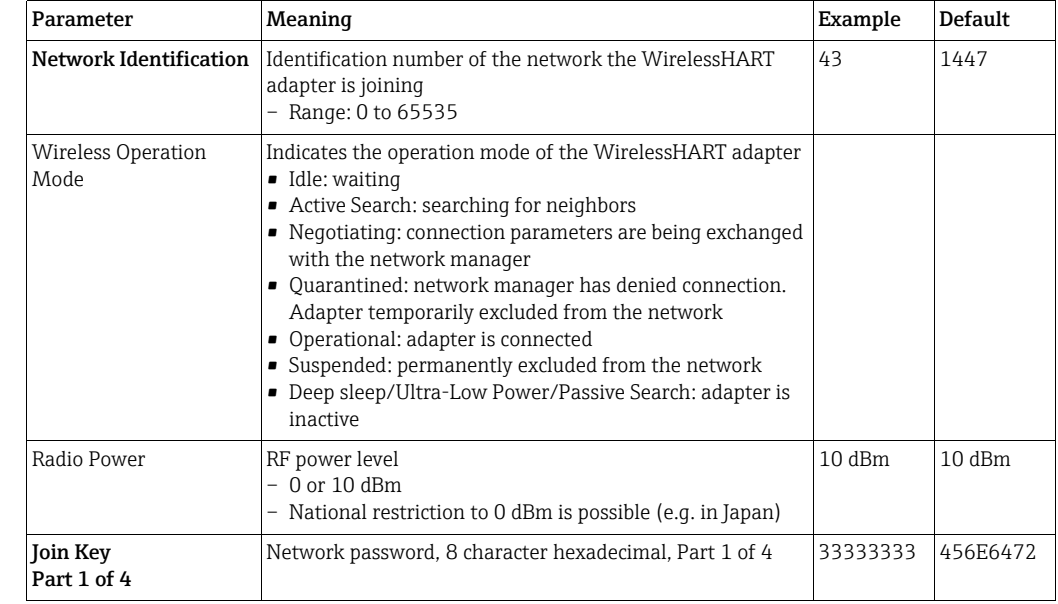

#### Wireless communication parameters

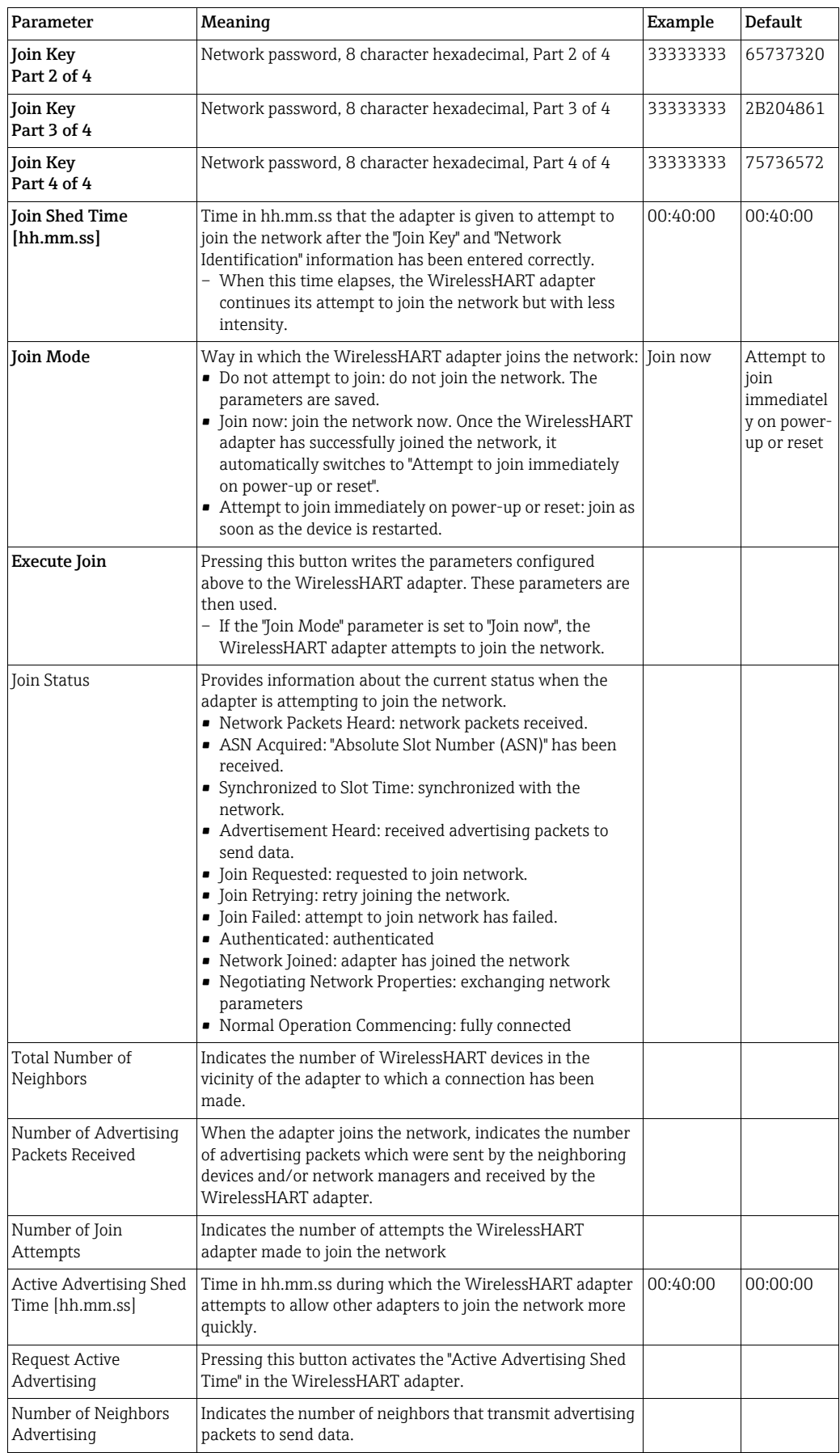

## 10.3 Wired communication

The parameters that are required to set up wired HART communication between the WirelessHART adapter and one or more HART field devices can be configured in the SWA70 DTM.

- 1. Click Wired Communication in the DTM navigation tree.
	- You can enter text in the white fields. Press **Enter** to save your changes.
	- The gray fields are read-only.
	- An explanation of the individual parameters is provided in the "Wired communication parameters" table below. Mandatory fields are highlighted in bold.

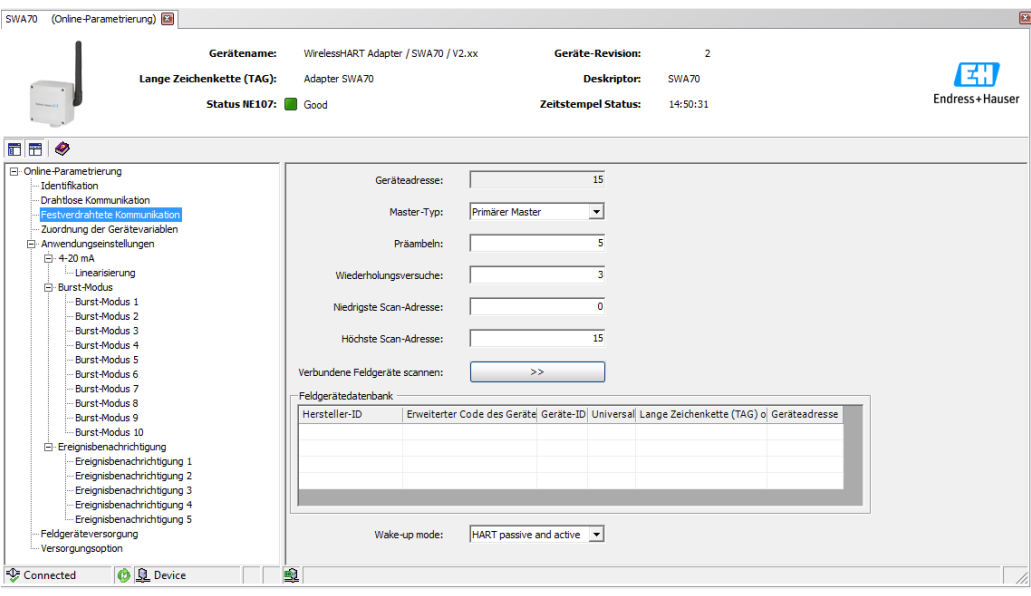

#### Wired communication parameters

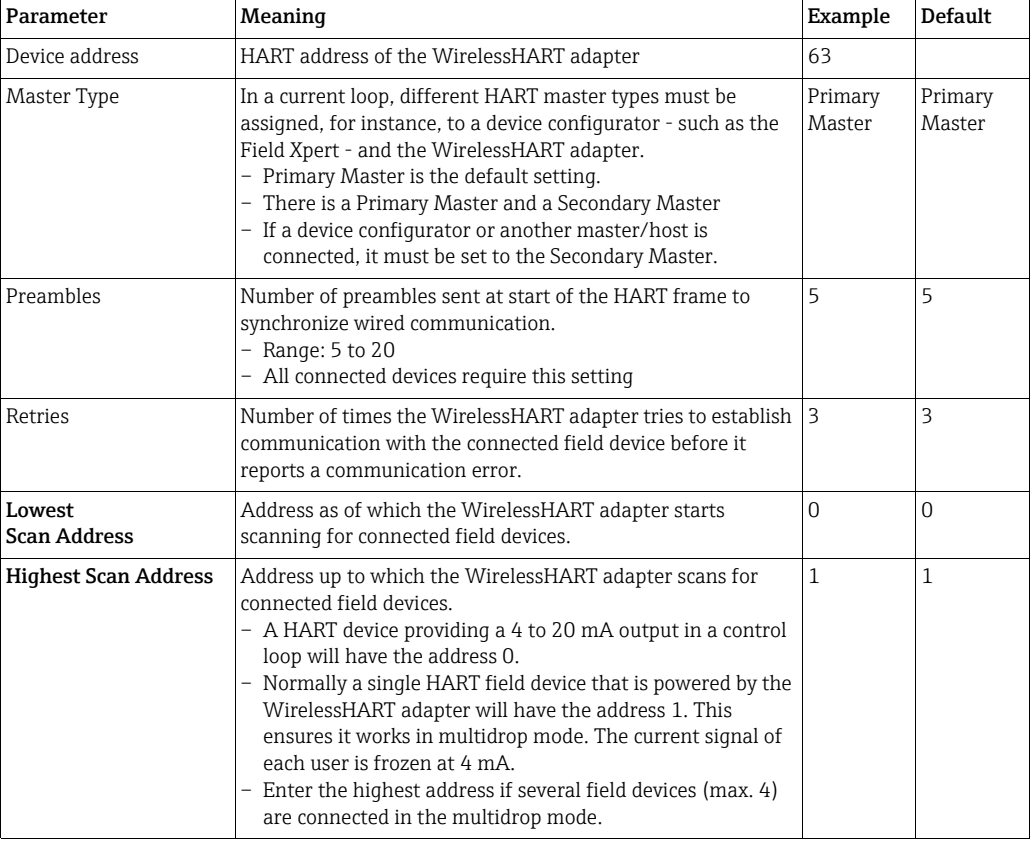

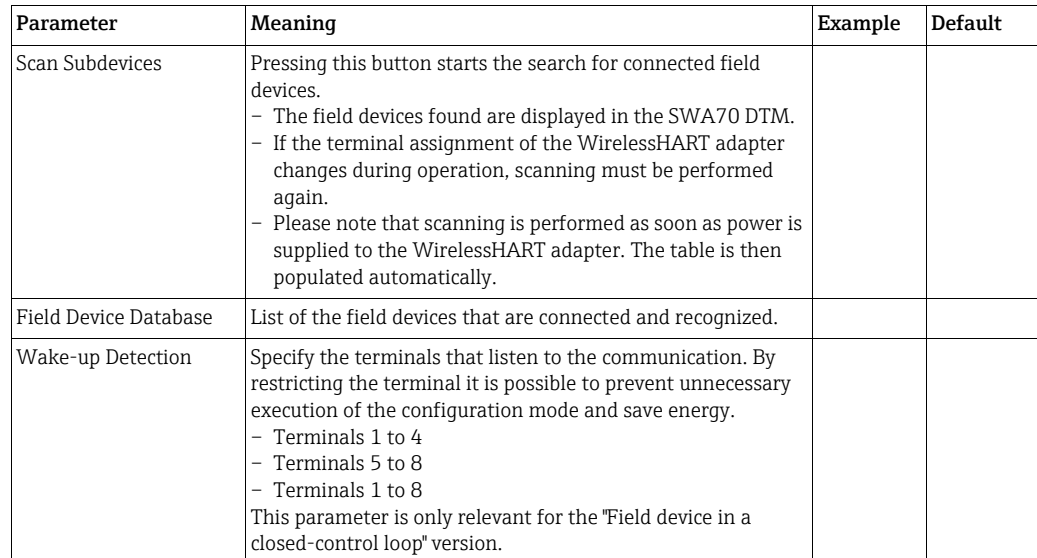

## <span id="page-60-0"></span>10.4 Device variable mapping

The WirelessHART adapter can output the value and the status of different variables. Four variables can be shown in the network. They can be displayed and configured in the SWA70 DTM.

- 1. Click Device Variable Mapping in the DTM navigation tree.
	- You can enter text in the white fields. Press Enter to save your changes.
	- The gray fields are read-only.
	- An explanation of the individual parameters is provided in the "Device variable mapping parameters" table below. Mandatory fields are highlighted in bold.

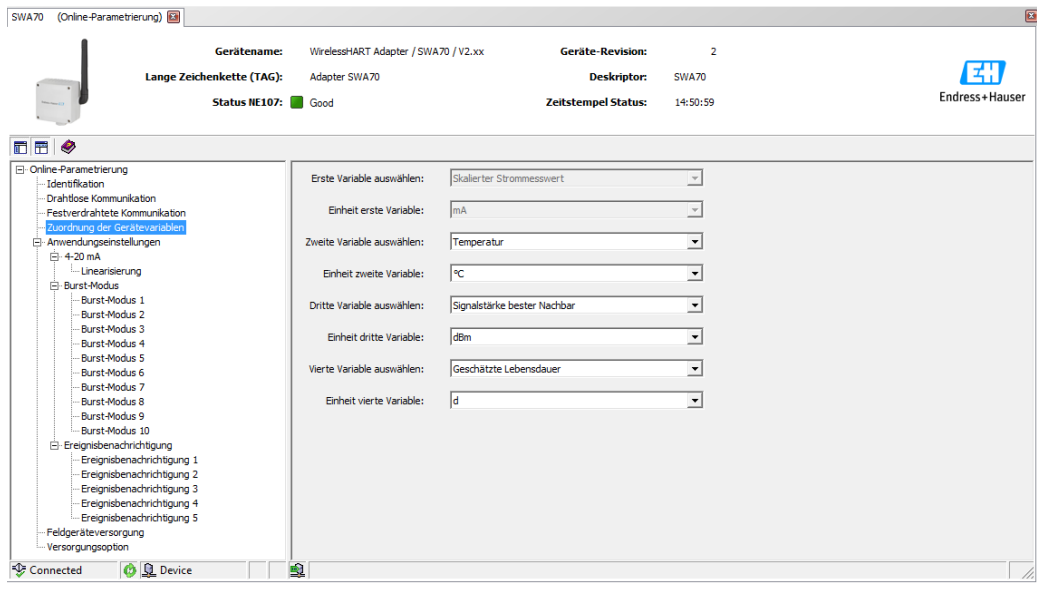

2. The primary variable is permanently linked to the scaled loop current. The scaling and unit can be changed in the DTM navigation tree in the Application Settings/4-20 mA menu.

The following variables can be selected as the secondary, tertiary and quaternary variable:

- Battery Voltage: current battery voltage
- Battery Voltage With Load: battery voltage with a load
- Battery Voltage Without Load During Battery Test
- Consumed Energy: energy drawn from the battery
- Estimated Lifetime: estimated lifetime in days
- Normalized Consumed Energy: energy consumed under normalized conditions
- RSL of Best Neighbor: signal strength of the "best" neighbor
- RSL of Second Best Neighbor: signal strength of the "second-best" neighbor
- Temperature: current temperature
- Temperature Min: minimum temperature that has been measured by the WirelessHART adapter. The value can be reset.
- Temperature Max: maximum temperature that has been measured by the WirelessHART adapter. The value can be reset.

The choice of unit matches the set variable.

#### Device variable mapping parameters

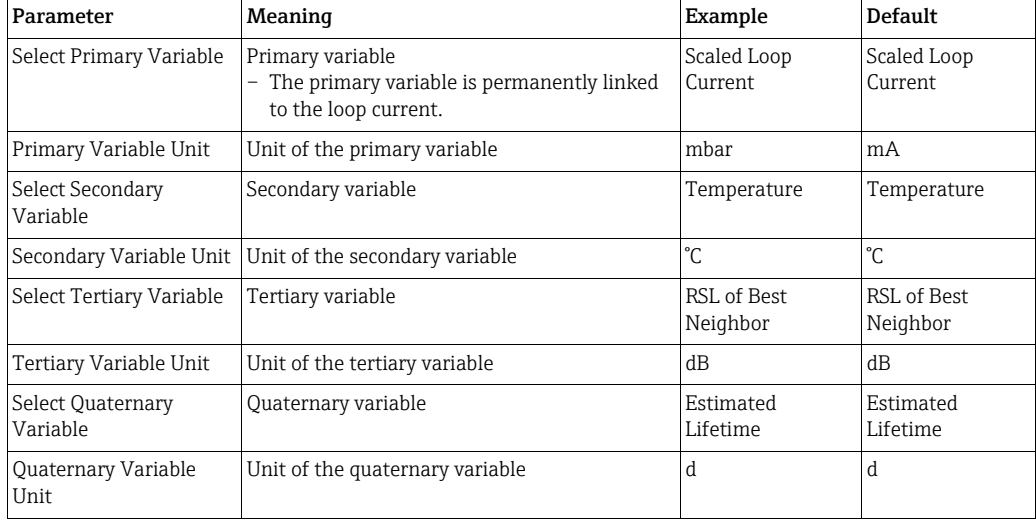

## 10.5 4-20 mA (application setting)

When a HART device is connected to the WirelessHART adapter, all the parameters are read via the digital signal. However, it is also possible to connect a 4–20 mA device to the WirelessHART adapter. The WirelessHART adapter then measures the loop current and can transmit it digitally. It is possible to adjust the 4 to 20 signal in the SWA70 DTM and perform linearization if necessary. In addition, you can enter limit values that specify the proportional value range and the alarm signals. If the values entered are exceeded or undershot, the WirelessHART adapter issues a warning or an alarm, and an event notification where warranted. [See "Event notification \(application setting\)" on page 69.](#page-68-0)

- 1. Click Application Settings/4-20 mA in the DTM navigation tree to display the appropriate parameters.
	- $-$  You can enter text in the white fields. Press Enter to save your changes.
	- The gray fields are read-only.
	- An explanation of the individual parameters is provided in the "4-20 mA parameters" table below. Mandatory fields are highlighted in bold.

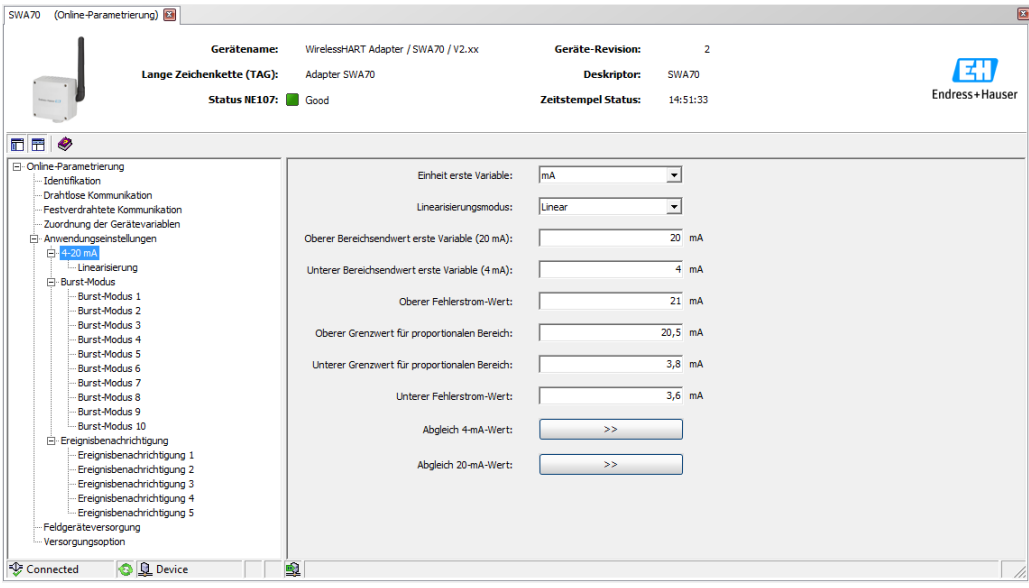

#### 4-20 mA parameters

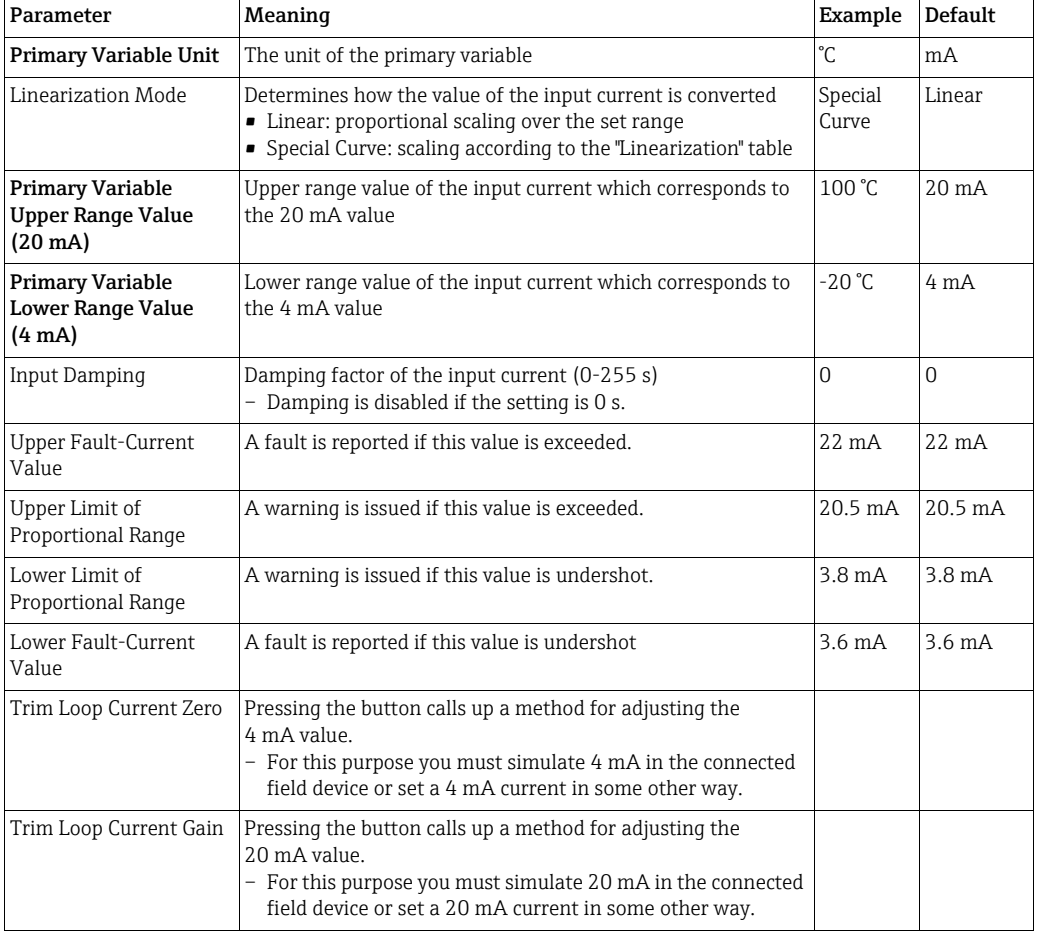

Linearization If the Special Curve option is selected in the Linearization Mode parameter, you must make additional settings in the Linearization window.

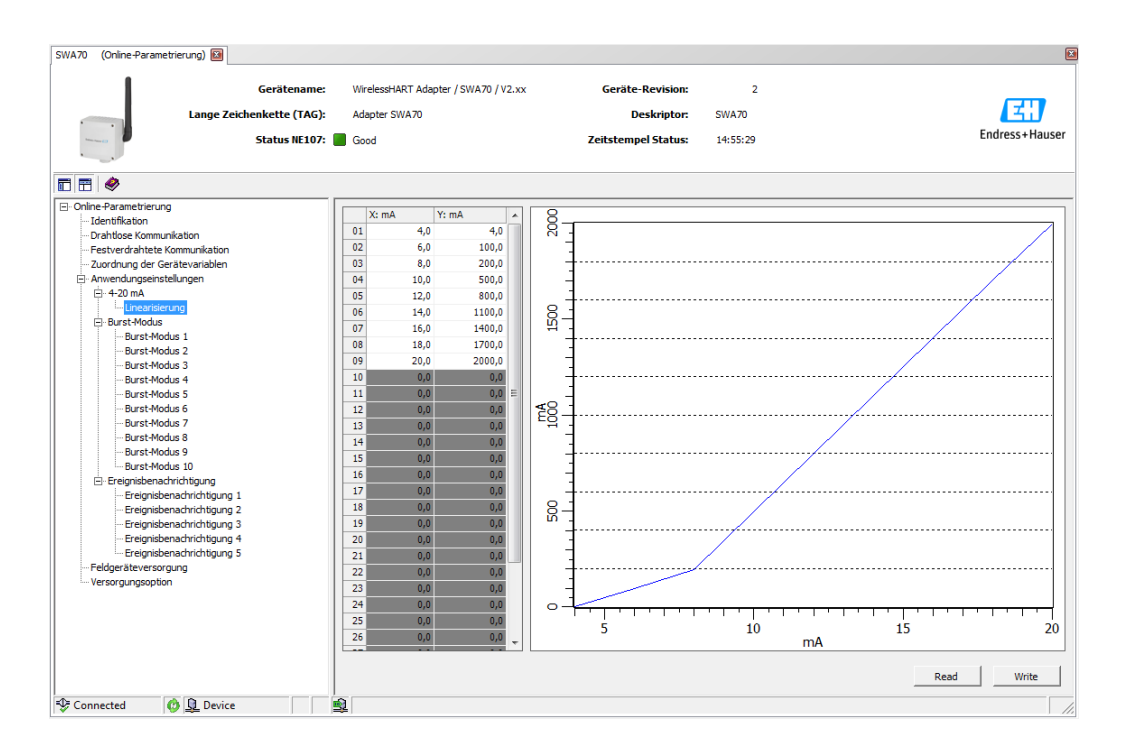

Comply with the following rules:

- You can enter between 2 and 32 value pairs.
- The X values must rise monotonically. The Y values must rise or fall monotonically. Red fields indicate an error.
- The full scale values of the value range must correspond to those in the 4-20 mA window.

A graphic shows the linearization curve.

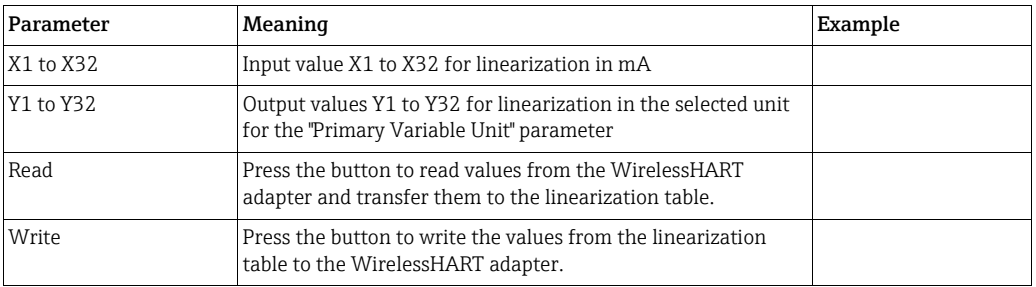

## 10.6 Burst mode (application setting)

With the burst mode, slave devices can periodically send information, such as process values, without being prompted to do so by the master. The WirelessHART adapter is responsible for requesting this information from a field device that is connected to the WirelessHART adapter and forwarding this information to the Fieldgate. In addition, the WirelessHART adapter is also able to send its own process values - i.e. the device variables - to the Fieldgate.[See "Device variable mapping" on page 61.](#page-60-0)

#### NOTICE!

**NOTICE** 

- If FieldCare or another configuration tool is communicating with the WirelessHART adapter via a modem, the transmission of burst information is interrupted, as is the measurement of the loop current.
- Some HART field devices are also able to send burst information. In this case, the burst mode should only be enabled in the WirelessHART adapter since the adapter burst setting cannot be synchronized with the burst setting of the field device.
- 1. Click Application Settings/Burst Mode in the DTM navigation tree. An overview indicates which burst modes are configured.
	- You can define up to 10 different burst mode messages via the **Burst Mode 1** to **Burst** Mode 10 windows.
- 2. Click Burst Mode 1 to display the corresponding parameters.
	- $-$  You can enter text in the white fields. Press **Enter** to accept your changes.
	- Press Apply to save the changes in the WirelessHART adapter.
	- The gray fields are read-only.
	- An explanation of the individual parameters is provided in the "Burst mode" table below. Mandatory fields are highlighted in bold.

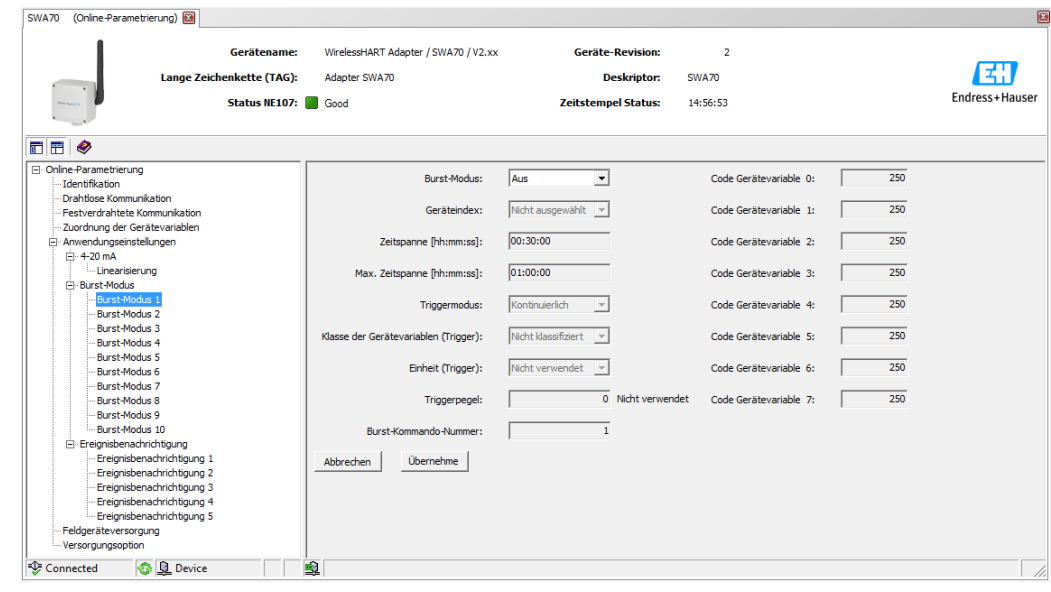

In a typical configuration, the Primary Variable, Secondary Variable, Tertiary Variable and Quaternary Variable process values are sent by the connected HART field device to the Fieldgate at regular intervals. You can use burst command no. 3 and 48 for this purpose. We recommend you set the same time frame for both commands. The WirelessHART adapter "wakes" the field device, accepts the measured values and sends

them at the set interval.

We recommend configuring a second burst set for the adapter so that the information of the WirelessHART adapter is also available for host applications in the Fieldgate. The Primary Variable, Secondary Variable, Tertiary Variable and Quaternary Variable device variables are configured in the "Device Variable Mapping" window. [See "Device variable](#page-60-0)  [mapping" on page 61.](#page-60-0)

#### Setting the burst mode Proceed as follows to set the burst mode:

- 1. Open the Burst Mode 1 window, for example.
- 2. Via the Burst Mode parameter select the Wireless option. – The gray fields become white. It is possible to enter data.
- 3. Under Device Index select the connected field device from the list.
	- If the field device is not listed, press the Scan Subdevices button in the Wired Communication window.
- 4. Select the Trigger Mode. The Continuous default setting is a typical setting.
	- Additional trigger fields turn white if a setting other than Continuous is selected. It is possible to enter data. An example of this can be found in the "Process monitoring parameters" table.
	- For Period it is possible to enter a period after which a burst message is triggered in an event, e.g. 2 minutes for a temperature alarm or 2 hours for the defined remaining operating life of the battery unit.
	- The value entered in the Max. Period field determines the maximum time that can elapse between two burst messages if the trigger condition is not met.
- 5. For Period enter the interval (hh:mm:ss) at which the WirelessHART adapter should send the process values.
	- Please note that the shorter the interval, the more battery power is consumed.
- 6. Accept the default setting of 1 hour for Max. Period.
- 7. Enter the Burst Command Number. Command 3 is a typical setting. Here the primary variable, secondary variable, tertiary variable and quaternary variable are sent.
	- If you select command 9 or 33, the Device Variable Code 0-7 fields are enabled. Further information can be found in the "Process monitoring parameters" table.
	- If you select command 48, the device status is sent periodically.
- 8. Press Apply to save the settings in the WirelessHART adapter.
	- Press OK to confirm.
	- The burst mode takes effect immediately if the WirelessHART adapter is connected to the network.
	- If the WirelessHART adapter is not connected to the network, a message appears to this effect. Press OK to confirm. The burst mode takes effect when the WirelessHART adapter joins the network. This means that you can also configure the burst mode offline.

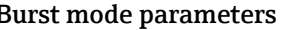

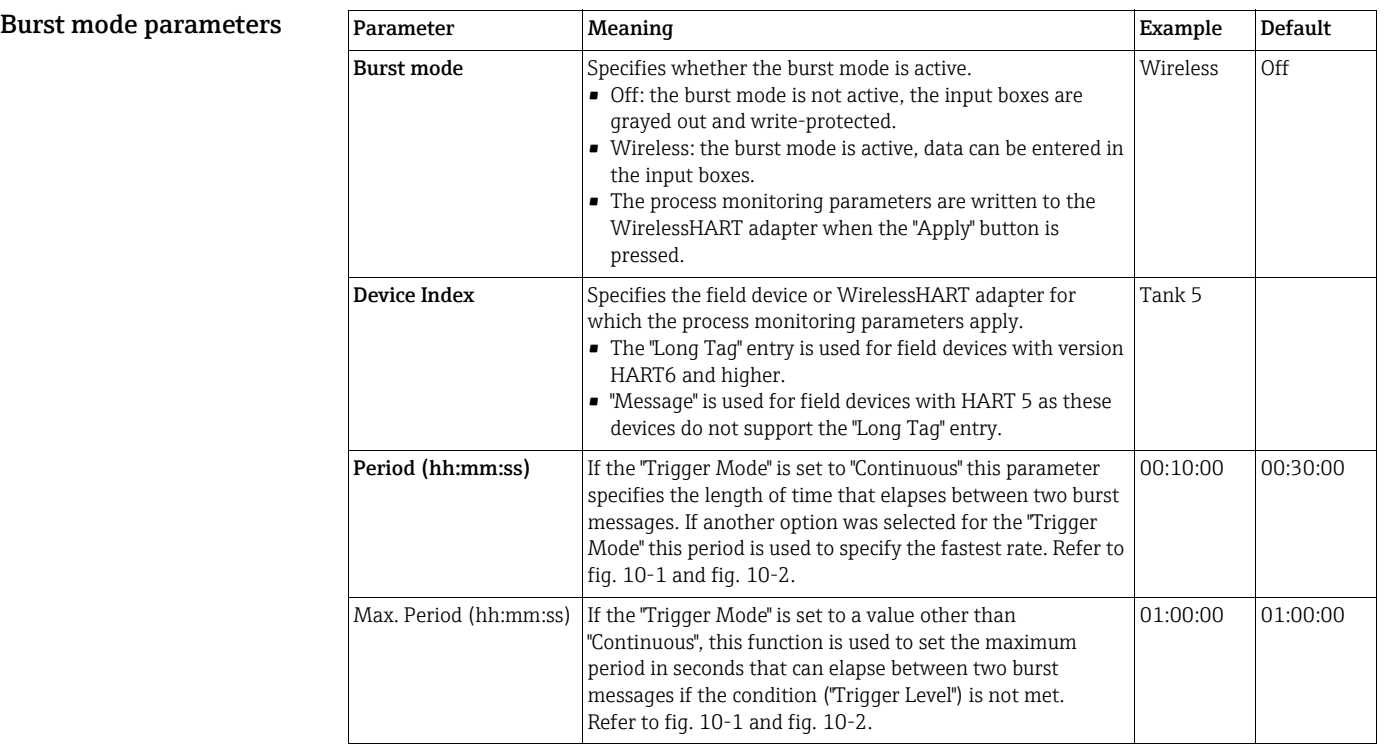

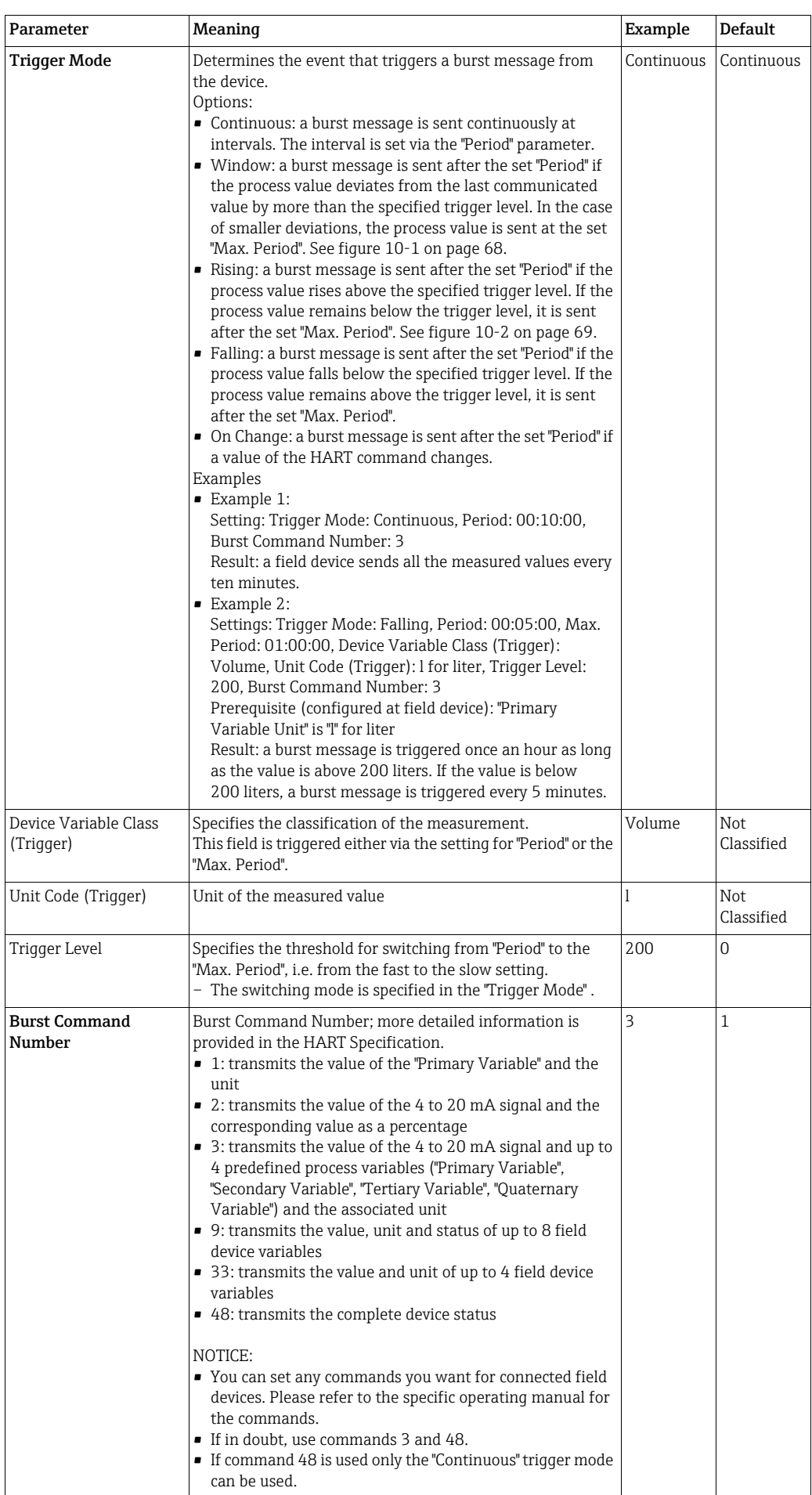

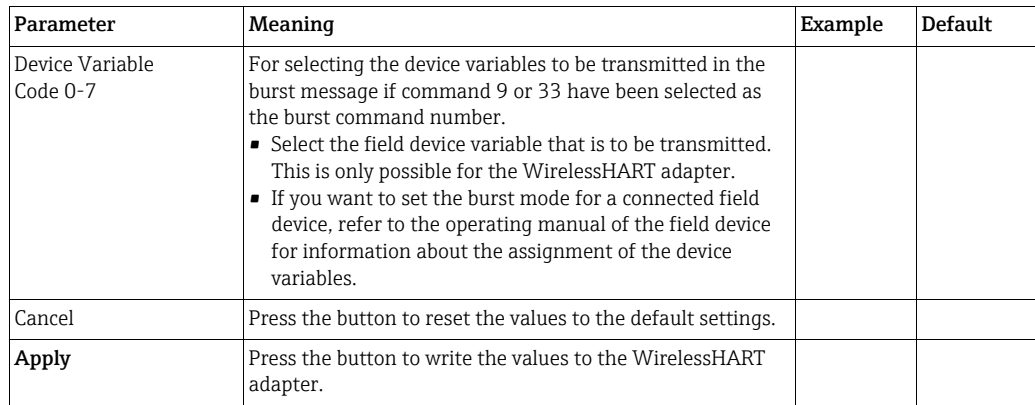

The graphic below illustrates how burst messages are sent for the "Window" trigger mode. A burst message is sent after the set "Period" if the process value deviates from the last communicated value by more than the defined "trigger window". In the case of smaller deviations, the process value is sent at the set "Max. Period".

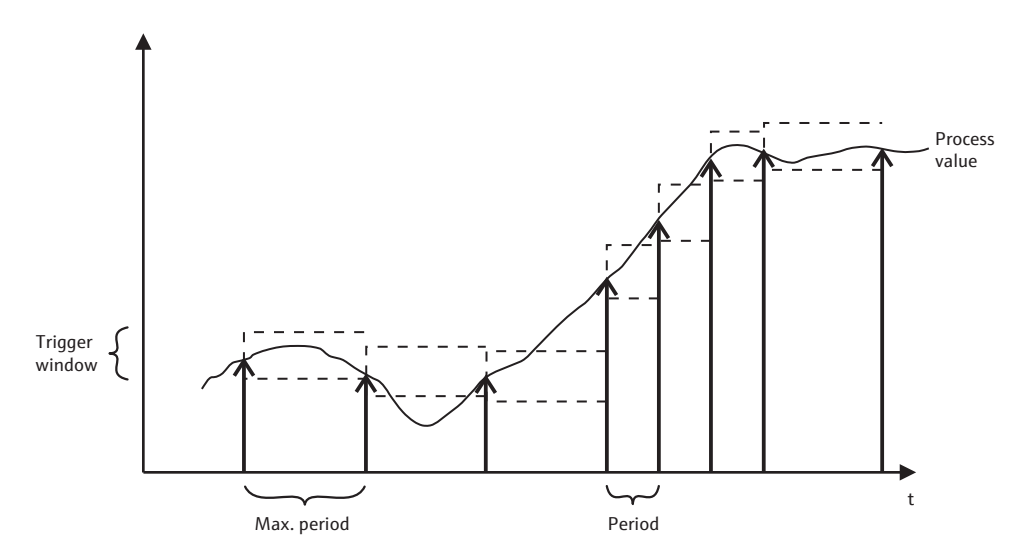

<span id="page-67-0"></span>*Fig. 10-1: Transmission of burst messages for the "Window" trigger mode*

The graphic below illustrates how burst messages are sent for the "Rising" trigger mode. A burst message is sent after the set "Period" if the process value rises above the specified trigger level. If the process value remains below the trigger level, it is sent after the set "Max. Period".

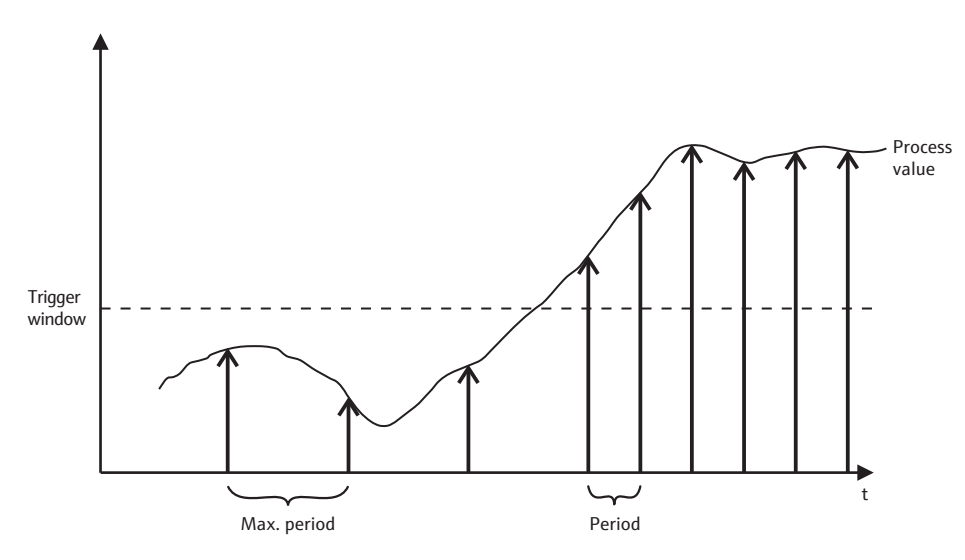

*Fig. 10-2: Transmission of burst messages for the "Rising" trigger mode*

## <span id="page-68-1"></span><span id="page-68-0"></span>10.7 Event notification (application setting)

Event notification is a special application similar to the burst mode. An event notification is sent if there are changes in the device configuration or device status, regardless of whether data are already being sent by burst mode commands. The status included in the device status byte, the extended device status byte and in command 48 can be used for event notification. It is possible to specify a specific number of bits that will trigger event notification. Event notifications have a low priority, but carry a time stamp in order to record the first time when notification was triggered. Up to 5 different event notifications can be defined in the Event Notification 1 to Event Notification 5 windows.

- 1. Click Application Settings/Event Notification in the DTM navigation tree to display the window with an overview of the event notifications.
	- Wireless indicates that the specific event notification has already been configured.
	- Off indicates that the specific event notification has not been configured.

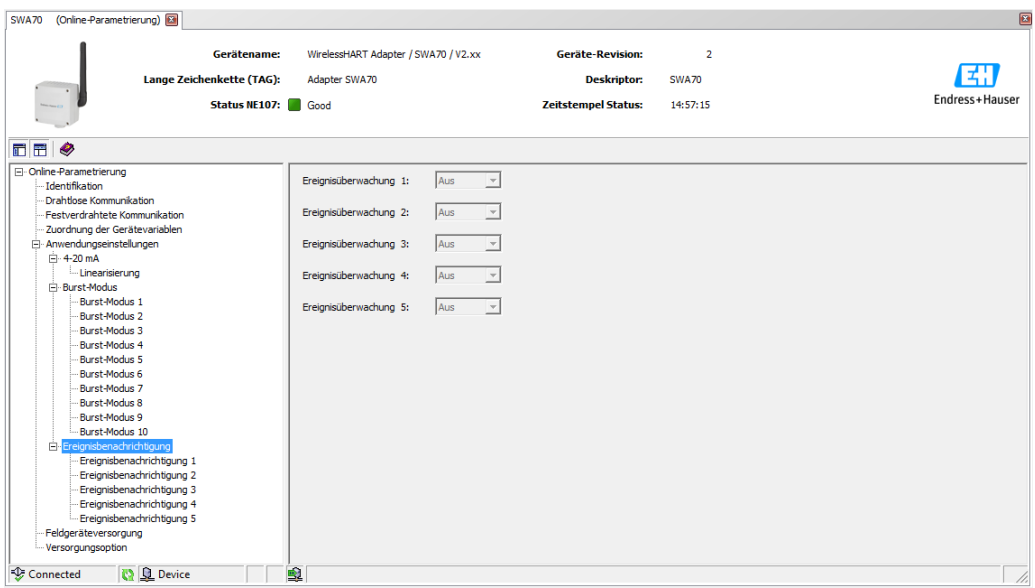

- 2. Click Application Settings/Event Notification in the DTM navigation tree and then select Event Notification 1.
	- You can enter text in the white fields. Press Enter to save your changes.
	- The gray fields are read-only.
	- An explanation of the parameters is provided in the following "Event notification parameters" table. Mandatory fields are highlighted in bold.

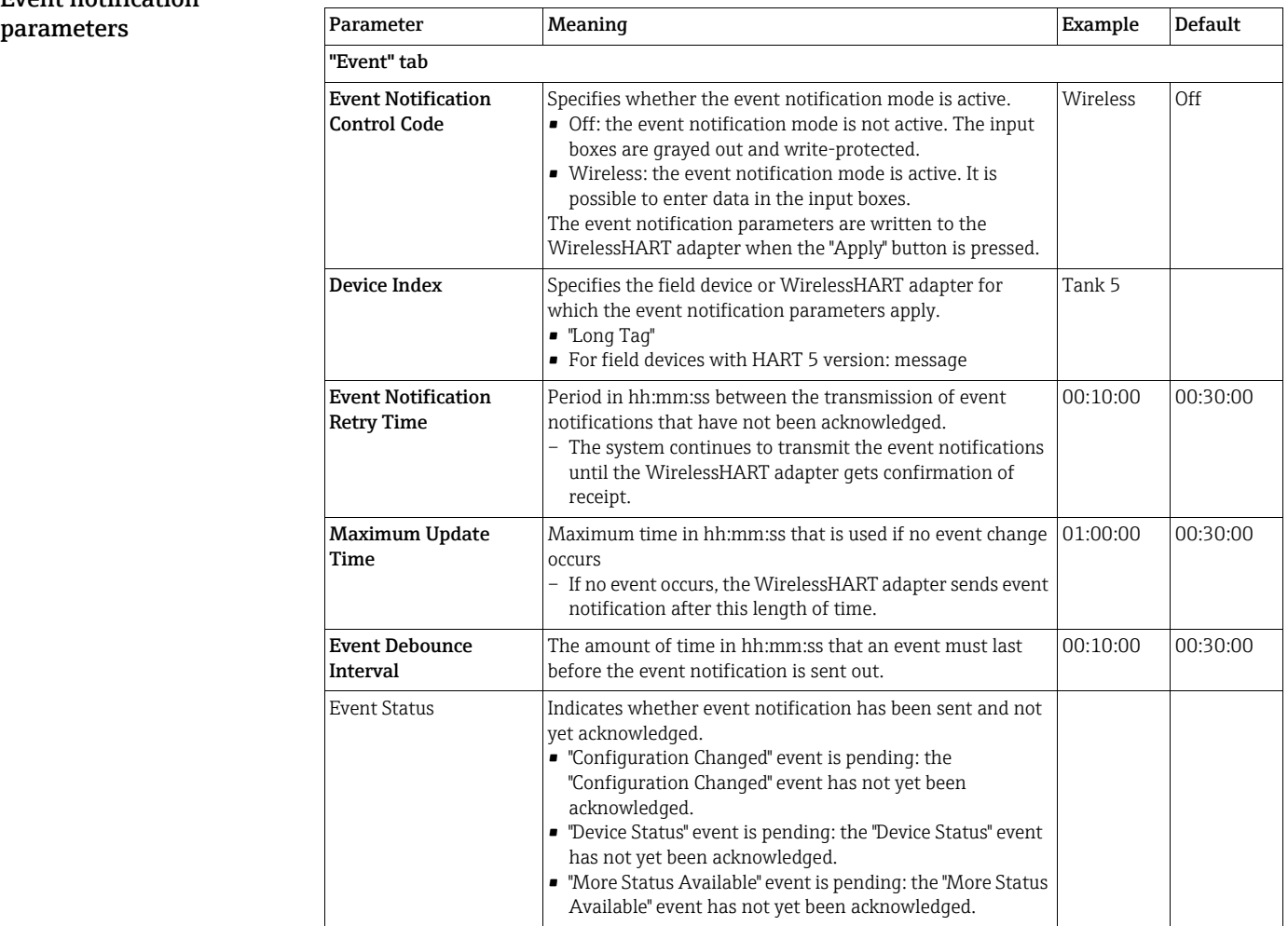

# Event notification

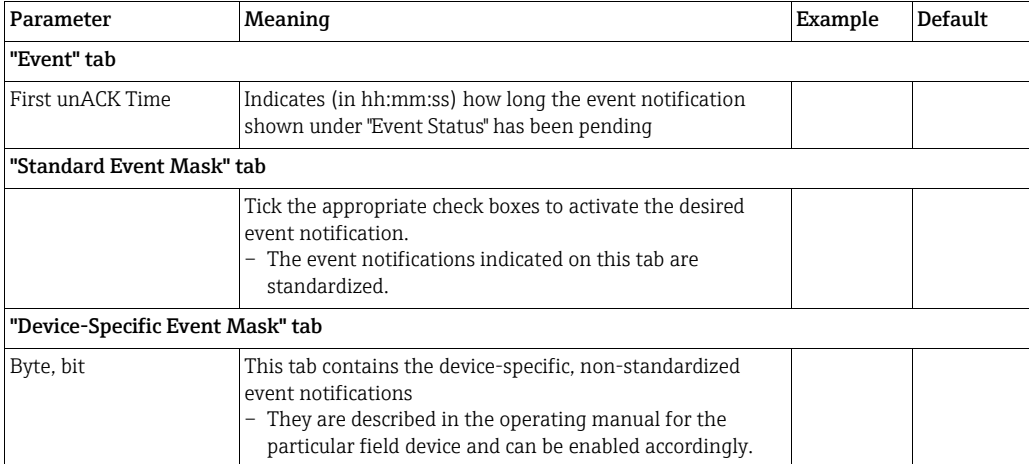

#### 3. Configure the event notification parameters in the Event tab.

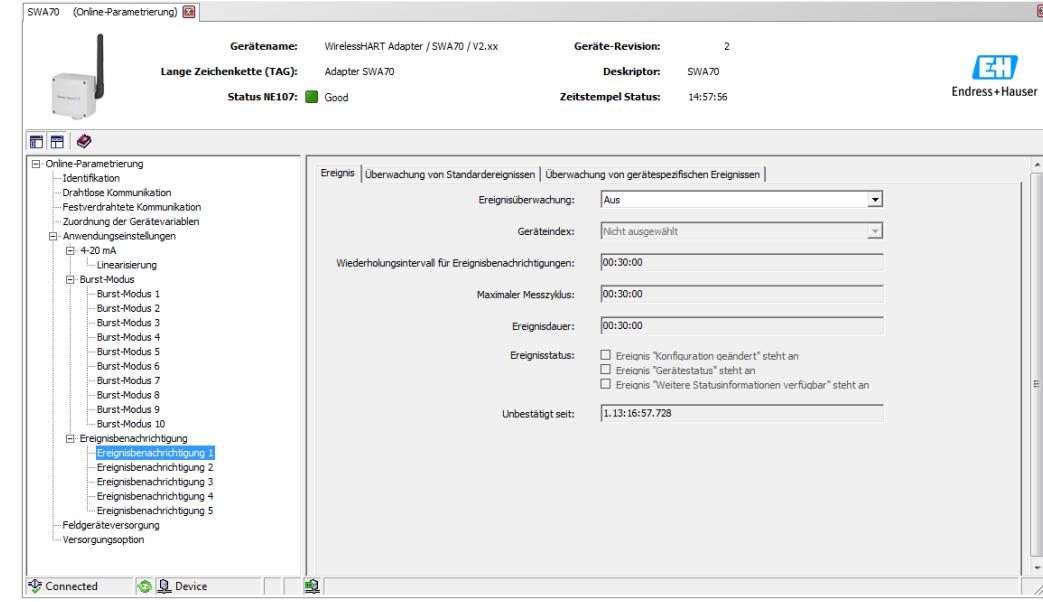

- SWA70 (Online-Parametrierung) WirelessHART Adapter / SWA70 / V2.xx Gerätename: Geräte-Revision:  $\overline{2}$ 团 Lange Zeichenkette (TAG): Adapter SWA70 **Deskriptor: SWA20** Endress+Hause Status NE107: **Burnout Zeitstemnel Status:** 14:58:45 FFI<sup>O</sup> Online-Parametrie<br>Identifikation Ereignis Überwachung von Standardereignissen Überwachung von gerätespezifischen Ereigniss anal de le guissel i | Uberwachung von geratespezinsorien Erichte analysische die ferschweite analysische de Genzwerte  $\Box$  Strommesswert eestitute<br>  $\Box$  Strommesswert eestitute<br>  $\Box$  Strommesswert fest<br>  $\Box$  Weltere Stab Gerätestatus: Standardisierter Status 0:  $\Box$  Die Pr - Lucriuma uori<br>- Drahtlose Kommunikation □ Die Prozessw<br>□ Die Adapter-<br>□ Die Adapter-<br>□ Die Spannun<br>□ Die Adapter-<br>□ Die Adapter-Festverdrahtete Kommunikation - Zuordnung der Gerätevariablen - Anwendungseinstellungen<br>|-<br>|- 4-20 mA Standardisierter Status 2:  $\Box$  Die Batterieeinheit verfüqt über Energie für weniger als 30 Tage.<br> $\Box$  Eine der Gerätevariablen ist ungültig.<br> $\Box$  Stromausfall: Das Feldgerät wird nicht länger gespeist. Allgemeiner Gerätestatus: Standardisierter Status 3:  $\Box$  Der Ada Burst-Modus  $\Box$  Analogkanal 1 Burst-Modus □ Analogkanal<br>□ Analogkanal<br>□ Analogkanal<br>□ Analogkanal -<br>Burst-Modus 8 Burst-Modus 9 Burst-Modus 10 nisbenachrichtigung Strommesswert fest: Ereignisbenachrichtigung Ereignisbenachrichtigung ille Treignisbenach<br>III - Ereignisbenach<br>Feldgeräteversorgung<br>Versorgungsoption Connected C <u>Q</u> Device ▔▔
- 4. In the Standard Event Mask tab, click the standard events that you want to monitor.

- 5. Select the Device-Specific Event Mask tab to monitor the device-specific events of the connected field device or the WirelessHART adapter.
	- Check the operating manual of the connected field device before you select check boxes on the Device-Specific Event Mask tab.
	- An explanation of the parameters is provided in the following "Parameters for monitoring device-specific events" table. Mandatory fields are highlighted in bold.

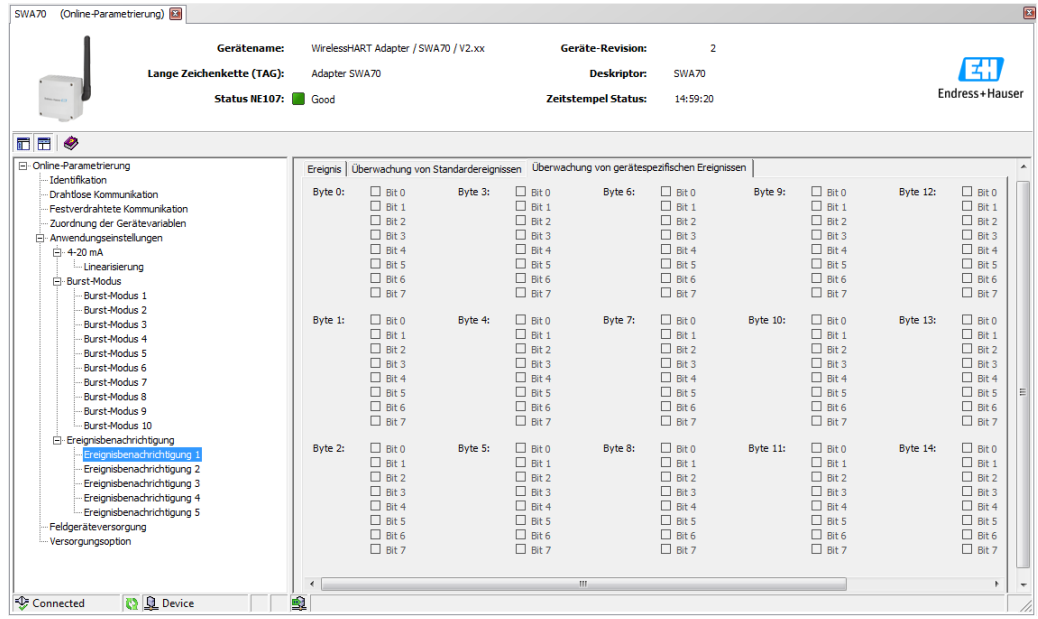

- 6. Press Apply to save the settings in the WirelessHART adapter.
	- Press OK to confirm.
	- The event is monitored immediately if the WirelessHART adapter is connected to the network.
	- If the WirelessHART adapter is not connected to the network, a message appears to this effect. Press OK to confirm. The event takes effect when the WirelessHART adapter joins the network.
	- If the WirelessHART adapter is not connected to the network, you can also configure event notification in the offline mode.
#### <span id="page-72-0"></span>Device-specific event mask parameters

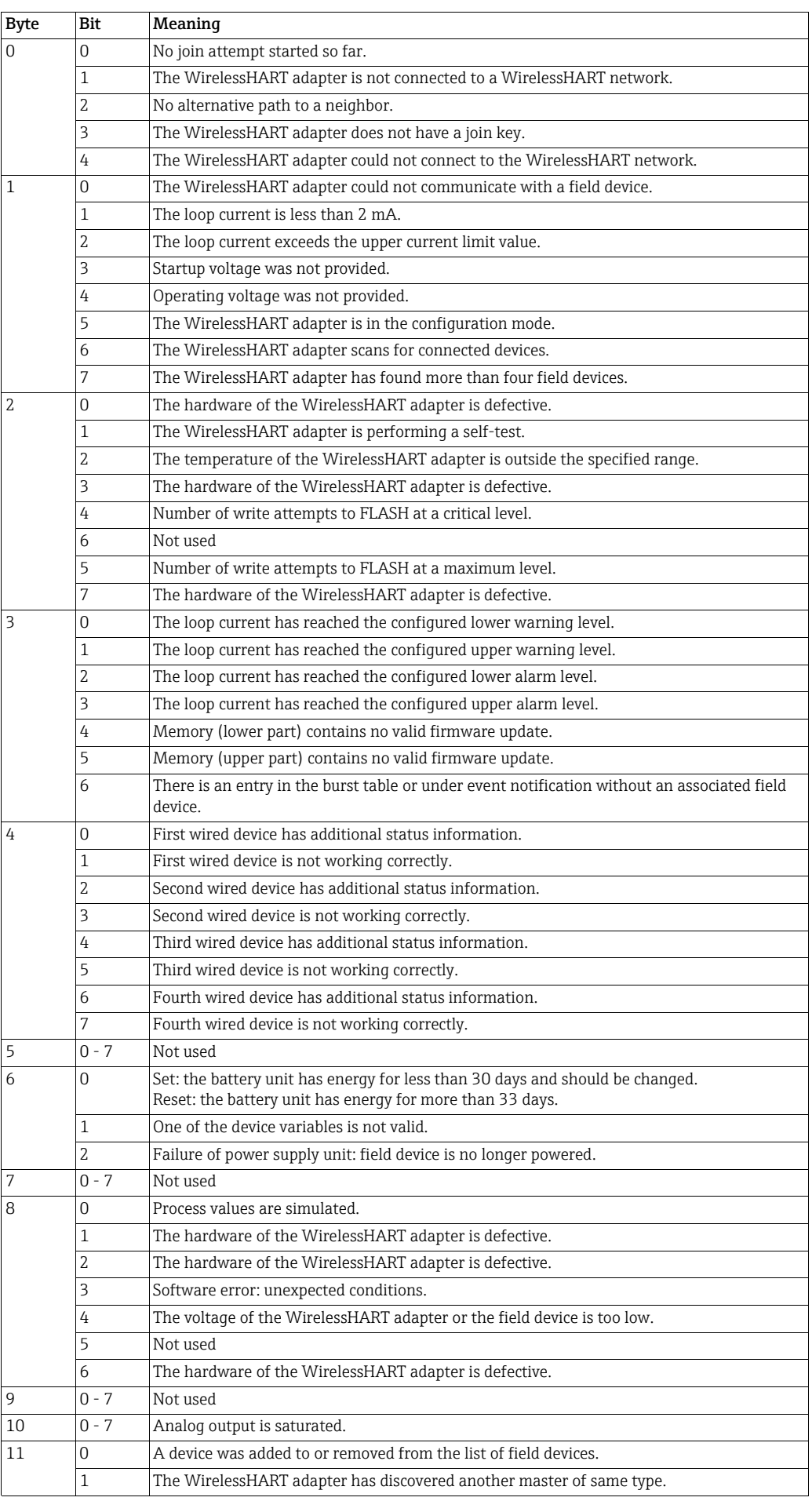

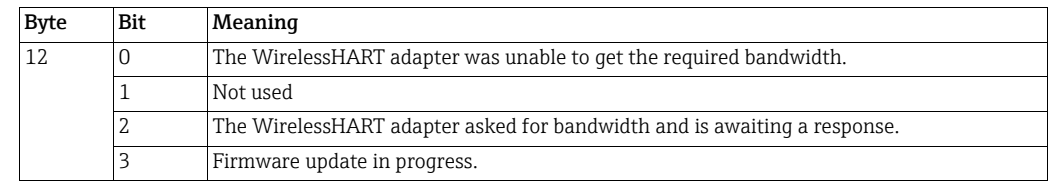

### <span id="page-73-0"></span>10.8 Field device power

The life of the battery unit can be optimized by aligning the power supply of the WirelessHART adapter with the energy requirements of the connected device. Knowledge of the energy requirements makes it possible to more reliably predict the battery service life. The power supply parameters for the field device must be taken from the field device operating manual. For some Endress+Hauser field devices the optimum power supply parameters are provided in a database supplied with the DTM.

#### NOTICE!

**NOTICE** 

To minimize power consumption, we recommend HART communication between the field device and the WirelessHART adapter with a fixed analog current value of 4 mA in multidrop mode.

- 1. Click Field Device Power in the DTM navigation tree to display the appropriate parameters.
	- You can enter text in the white fields. Press Enter to save your changes.
	- The gray fields are read-only.
	- The meaning of the individual parameters is illustrated in ["fig. 10-3](#page-74-0)" and explained in the "Field device power" table.

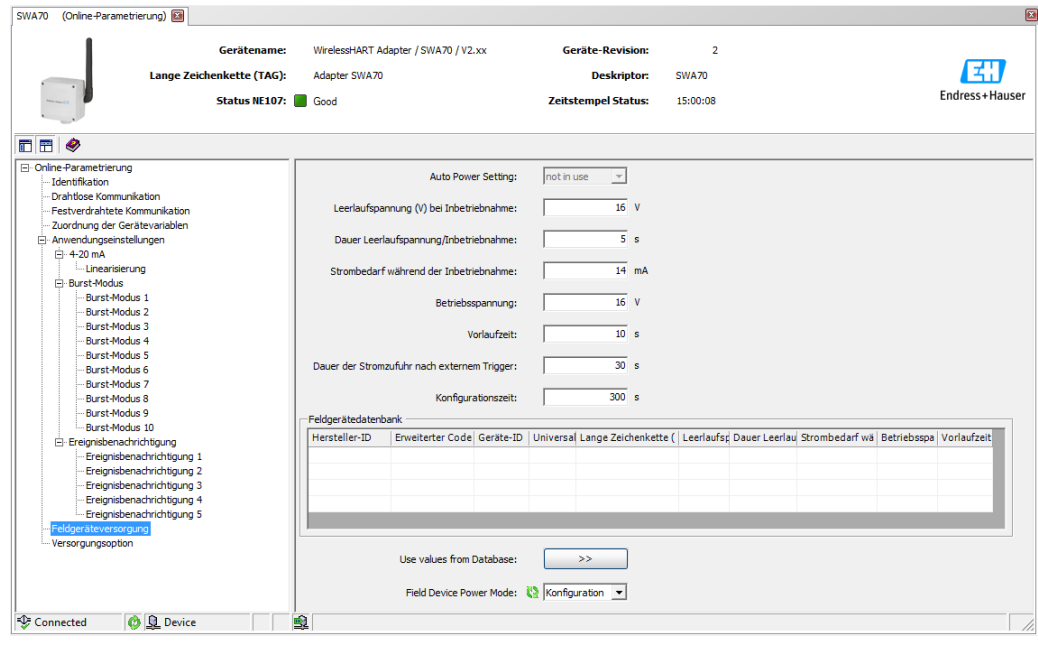

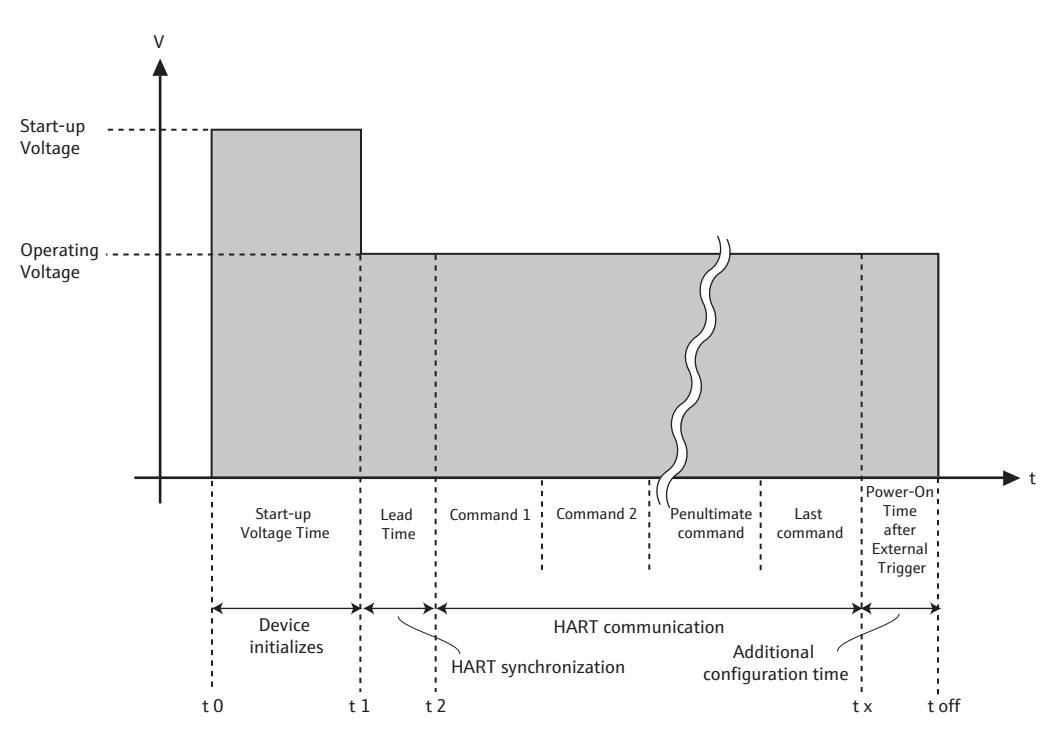

*Fig. 10-3: Field device power parameters*

<span id="page-74-0"></span>If the WirelessHART adapter powers the field device as described in the section entitled "Two-wire field device with power supplied by the adapter", the mandatory fields highlighted in bold must be filled in.

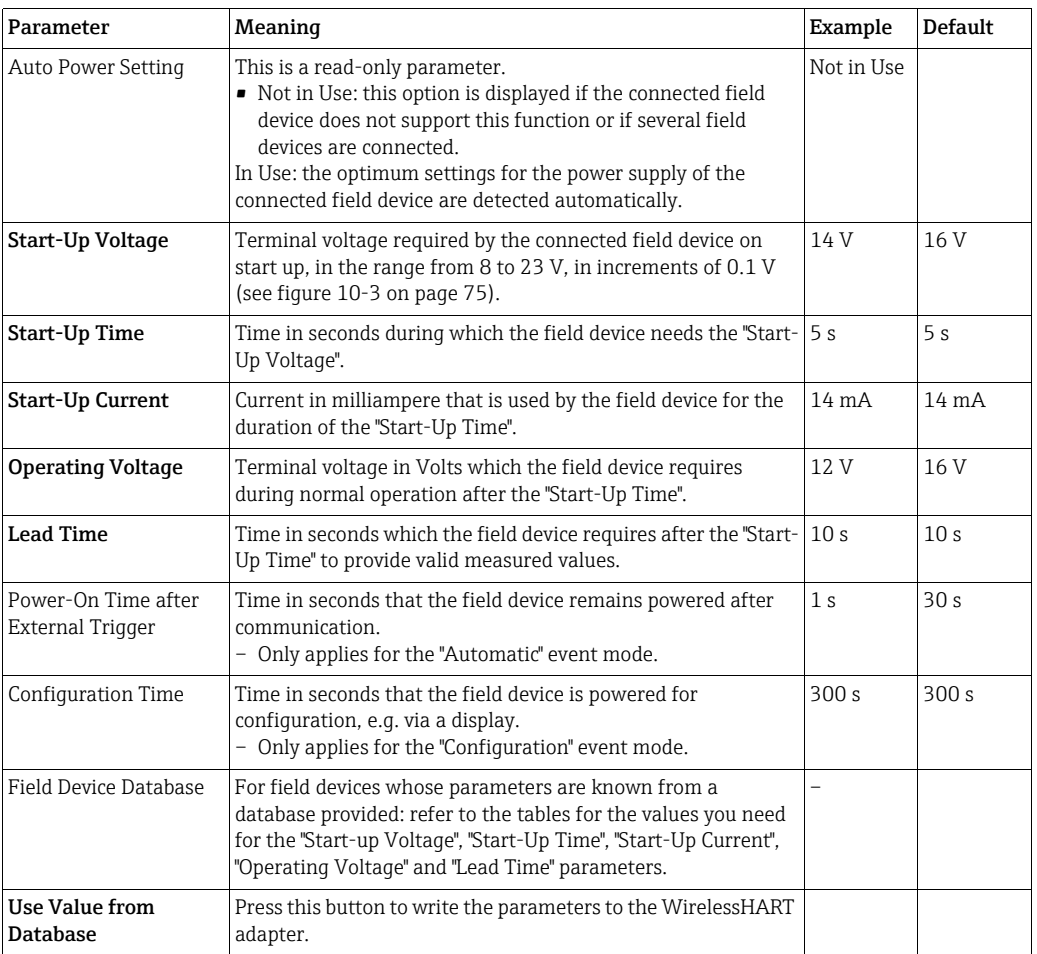

#### <span id="page-74-1"></span>Parameters: field device power

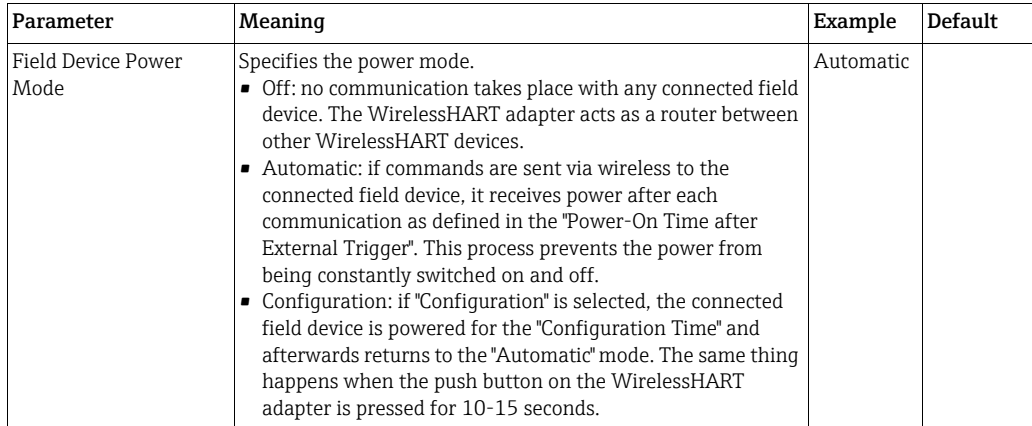

### 10.9 Power option

The power options provide information about the power supply unit connected.

- 1. Click Power Option in the DTM navigation tree to display the appropriate parameters.
	- You can enter text in the white fields. Press Enter to save your changes.
	- The gray fields are read-only.
	- An explanation of the individual parameters is provided in the "Power option" table.

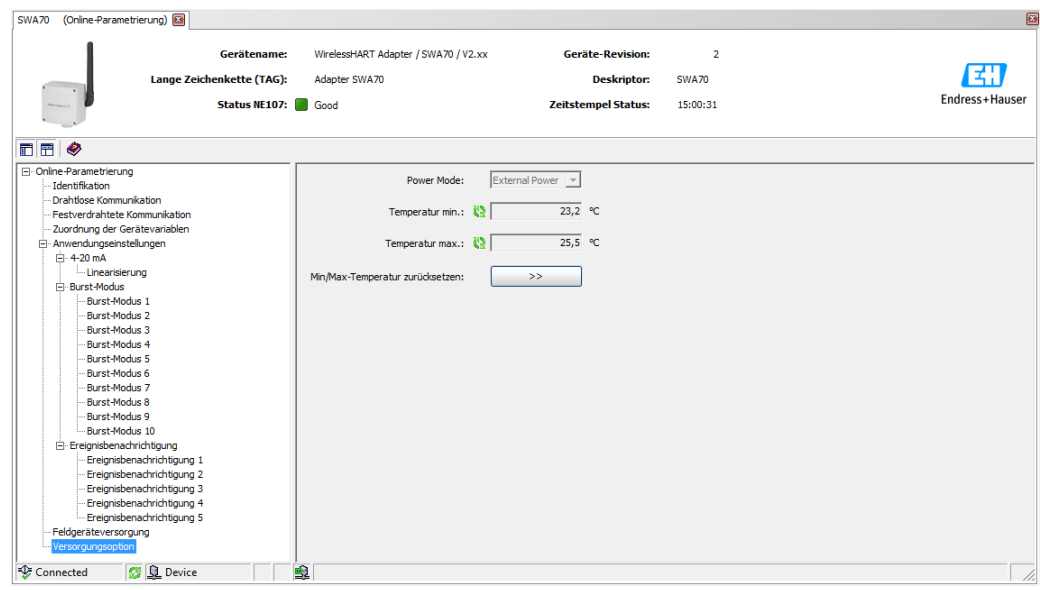

#### <span id="page-76-0"></span>Parameters: power option

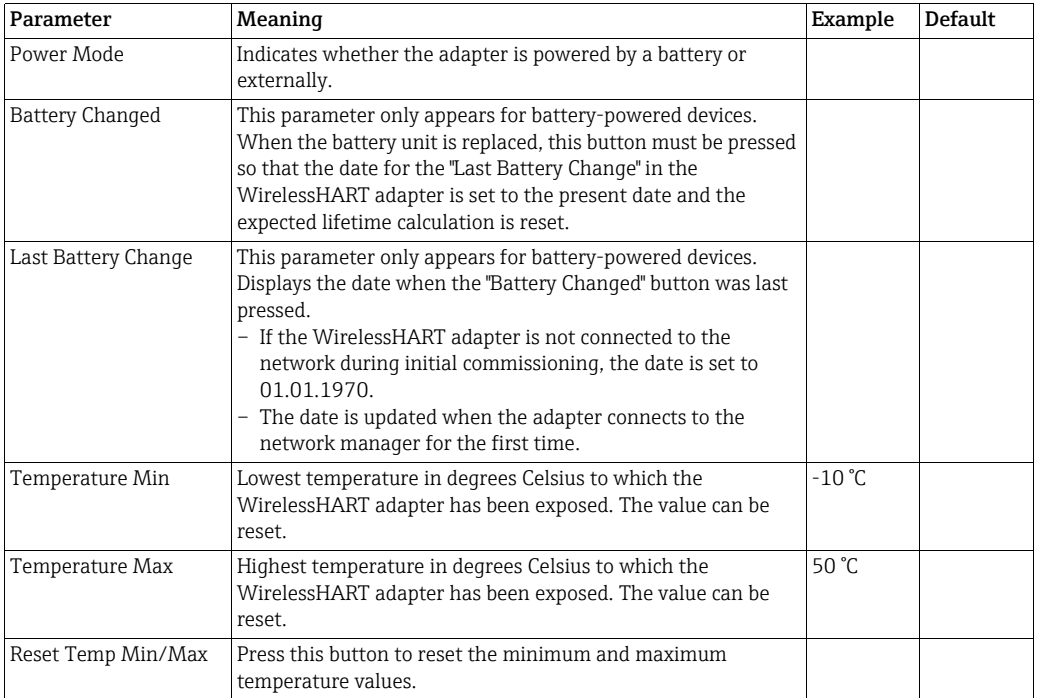

# 11 Additional DTM functions

### <span id="page-77-0"></span>11.1 Invoking the diagnostic parameters

For the purpose of diagnostics various parameters can be called up with the Diagnosis function.

In the network view right-click the WirelessHART adapter and select Diagnosis in the context menu. The **Diagnosis** window opens.

### <span id="page-77-1"></span>11.1.1 Identification

The Identification window contains information about the hardware and software of the WirelessHART adapter. An explanation of the individual parameters is provided in the "Identification parameters" table below.

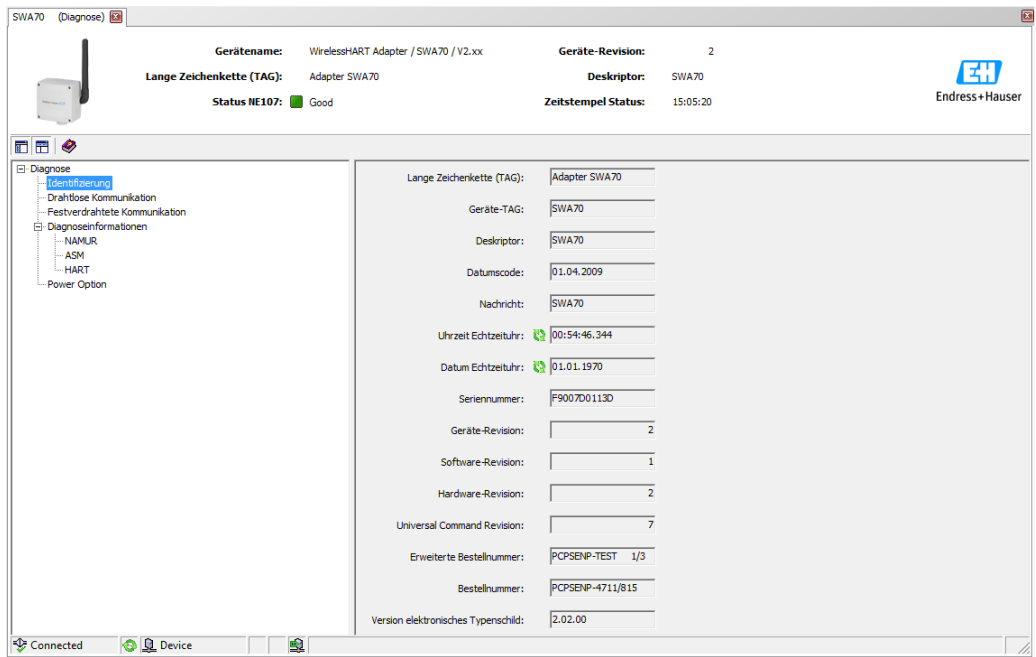

#### Identification parameters

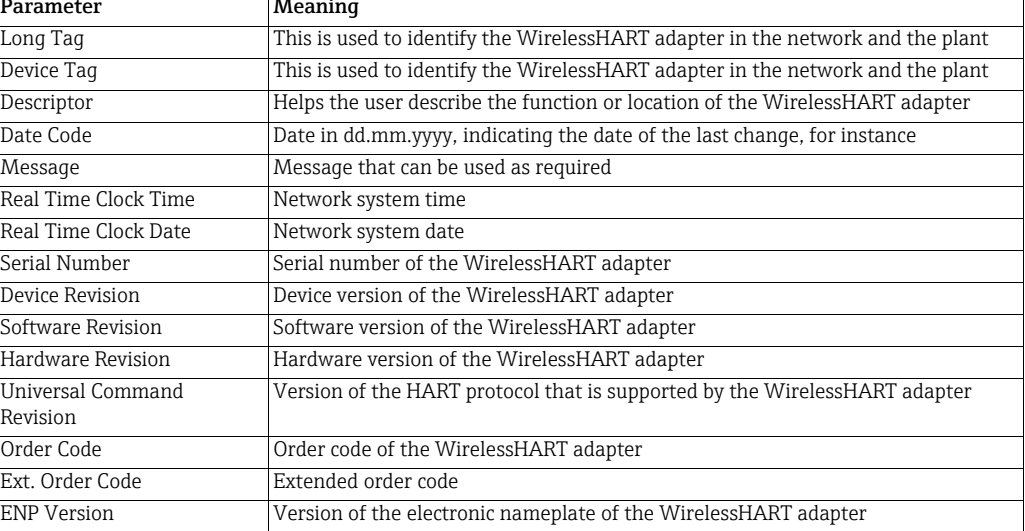

### <span id="page-78-0"></span>11.1.2 Wireless communication

The Wireless Communication window contains information about the operation of the WirelessHART adapter. This information is updated every five minutes. An explanation of the individual parameters is provided in the "Wireless communication parameters" table below.

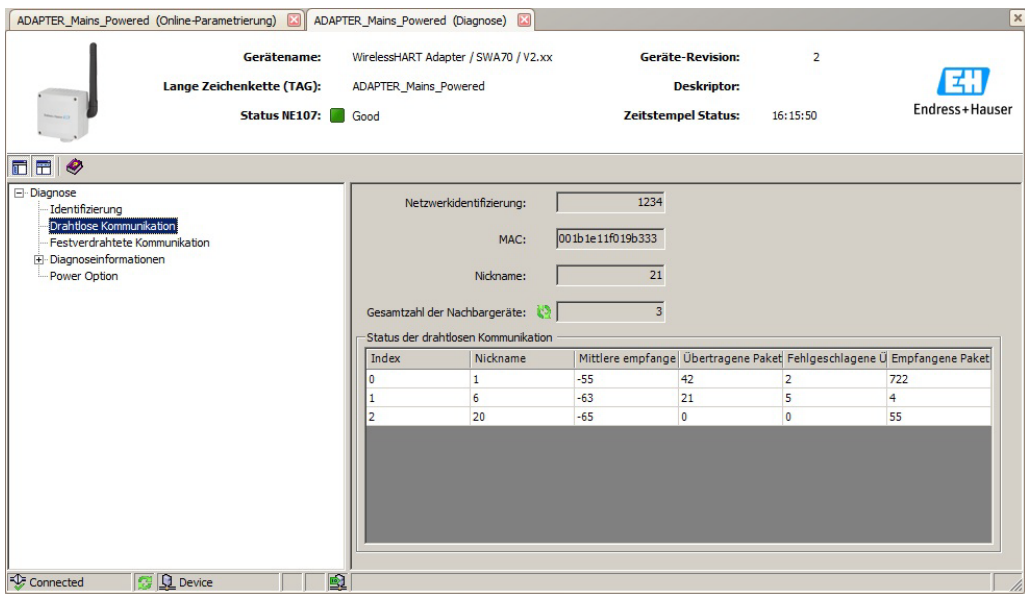

#### <span id="page-78-1"></span>Wireless communication parameters

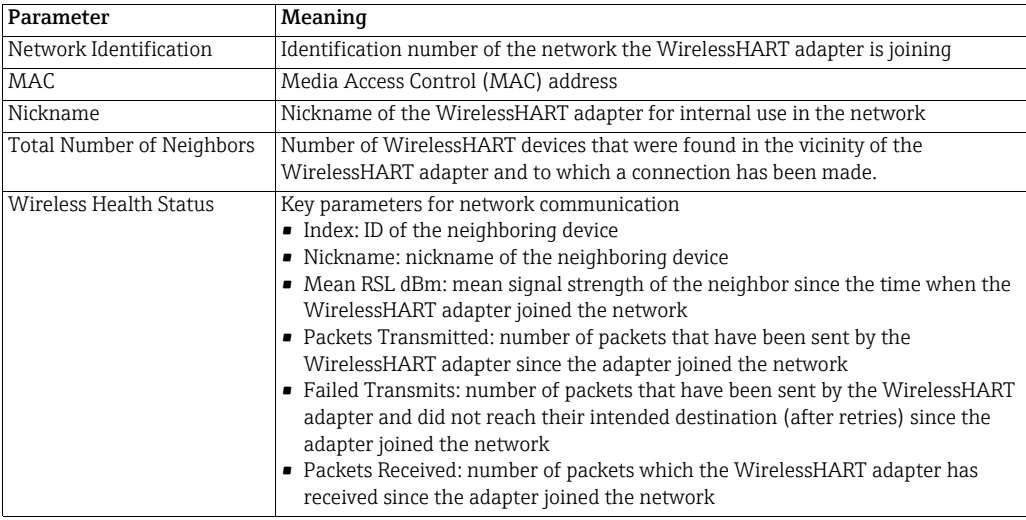

### <span id="page-79-3"></span>11.1.3 Wired communication

The Wired Communication window contains information about the HART field device that is connected to the WirelessHART adapter. An explanation of the individual parameters is provided in the "Wired communication parameters" table below.

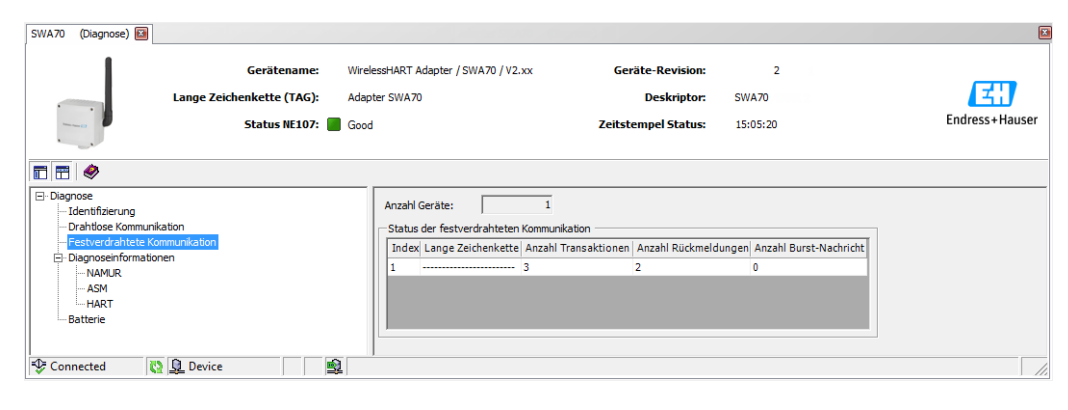

#### <span id="page-79-2"></span>Wired communication parameters

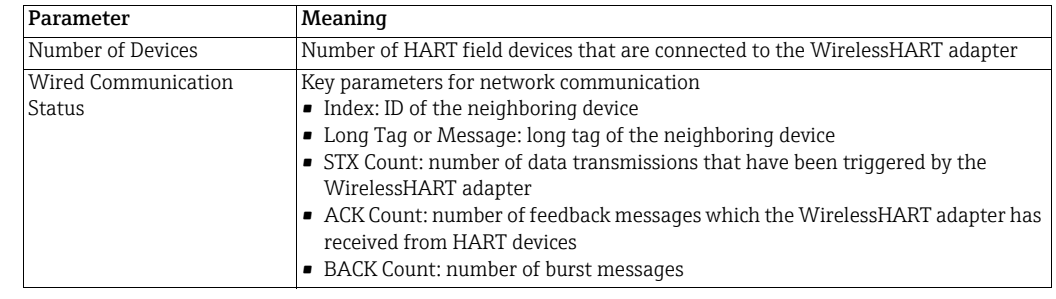

### <span id="page-79-0"></span>11.1.4 Instrument health

The Health Status window contains information about the health of the device. This information is displayed in three different ways in accordance with the following guidelines:

- NAMUR guideline NE 107
- ASM guidelines
- HART Specification

<span id="page-79-1"></span>NAMUR NE 107 Open the NAMUR window to see the current device health status classified according to the following scheme:

- Good
- Failure (F)
- Maintenance required (M)
- Out of Specification (S)
- Function Check (C)

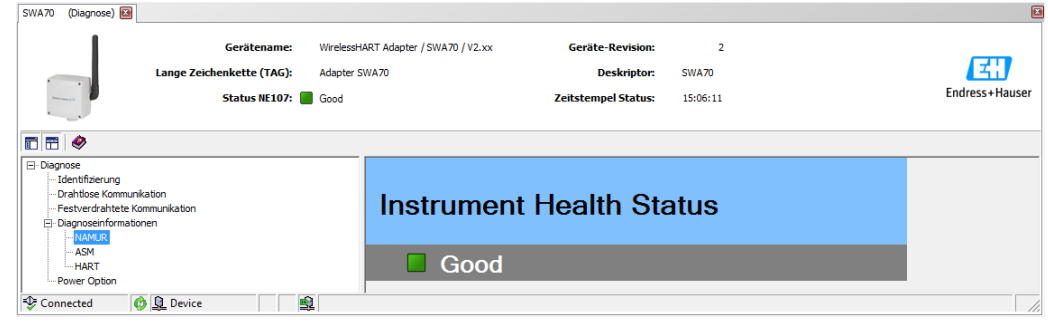

<span id="page-80-0"></span>ASM Open the ASM window to see the current device health status classified according to the following scheme:

- Good
- Faults in the sensor or actuator element
- Faults in the electronics
- Installation faults, fault during start-up
- Faults due to process influence, faults due to non-compliance with specified operating conditions

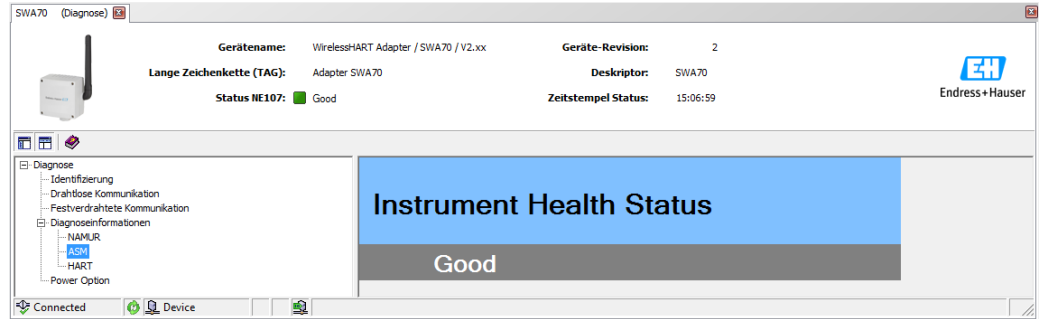

<span id="page-80-1"></span>HART Open the HART window to see the current device health status classified according to the "HART diagnosis parameters" table. Ticked check boxes indicate active conditions:

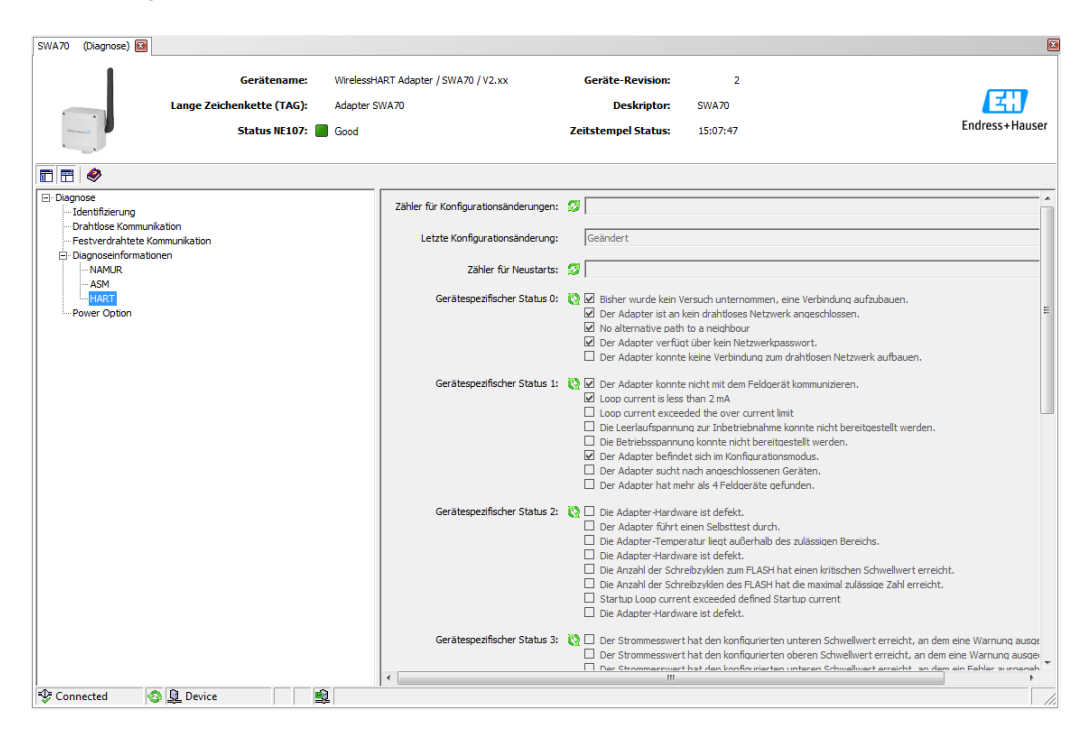

#### <span id="page-80-2"></span>HART diagnosis parameters

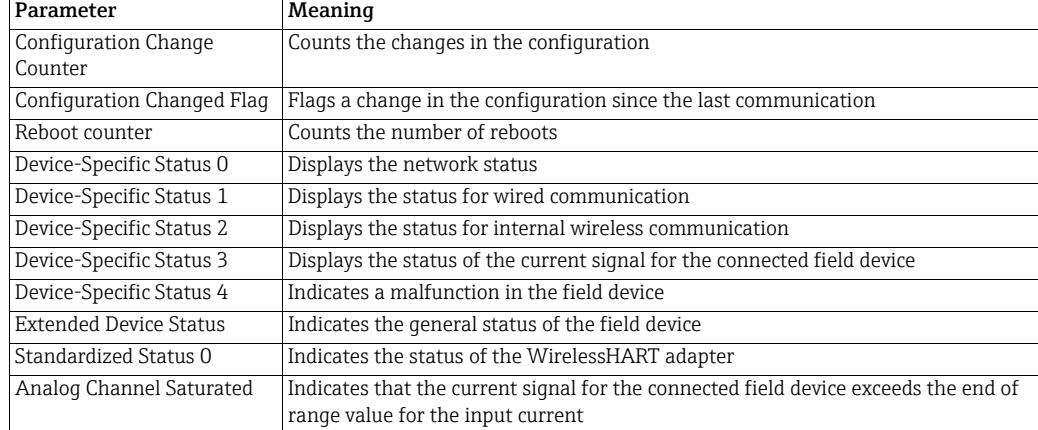

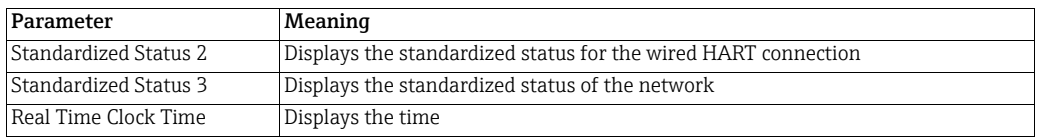

Refer also to the [table "Device-specific event mask parameters" on page](#page-72-0) 73.

### <span id="page-81-1"></span>11.1.5 Power Option

The Power Option window contains information about the battery unit of the WirelessHART adapter. An explanation of the individual parameters is provided in the "Power Option parameters" table below.

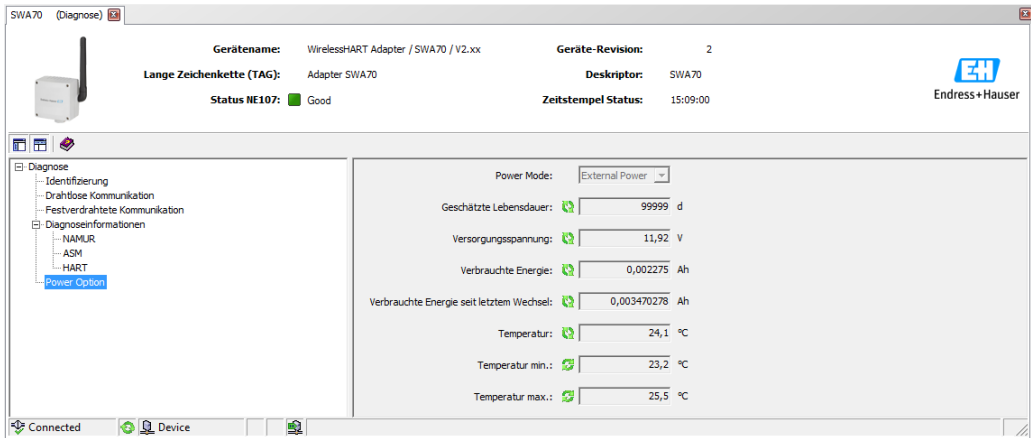

#### <span id="page-81-0"></span>Power Option parameters

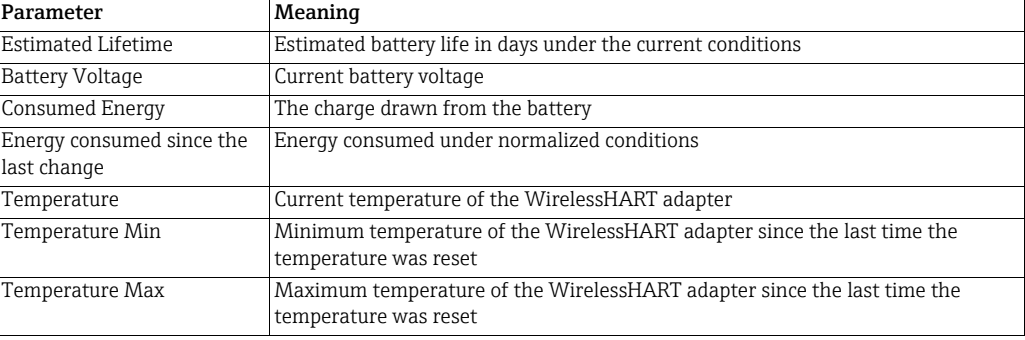

## <span id="page-82-1"></span>11.2 Simulation

The Simulation function makes it possible to simulate adapter parameters. If the simulation is activated by selecting the Disabled value in the Simulation parameter, adapter variables can be chosen from a list. After assigning a value, simulation can be started by pressing the Execute Simulation button.

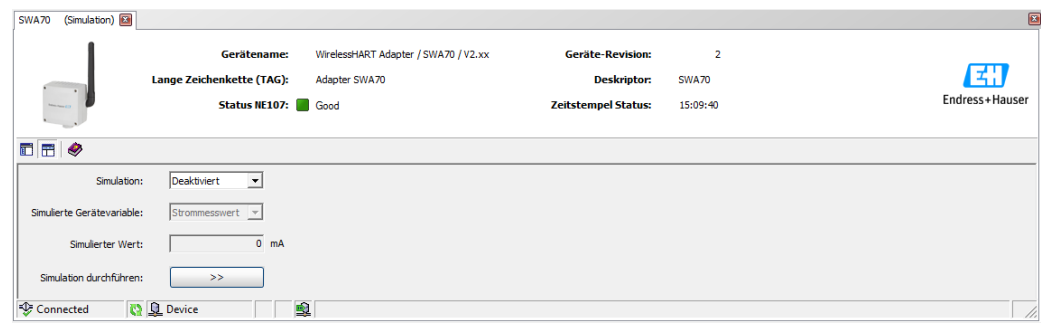

#### <span id="page-82-0"></span>Simulation parameters

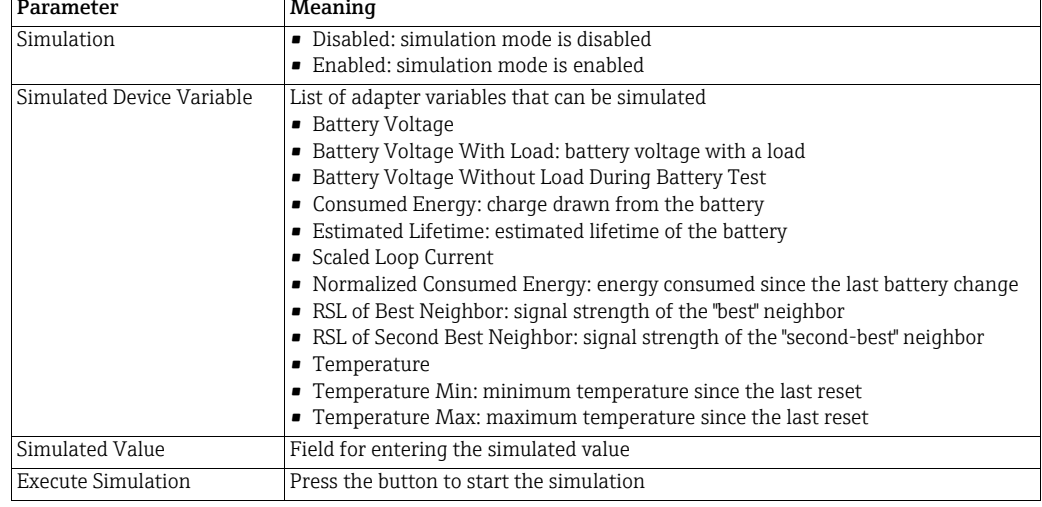

# <span id="page-83-0"></span>11.3 Access control

The Lock/Unlock function allows the user to protect the WirelessHART adapter from unauthorized access. An explanation of the individual parameters is provided in the "Access control parameters" table below.

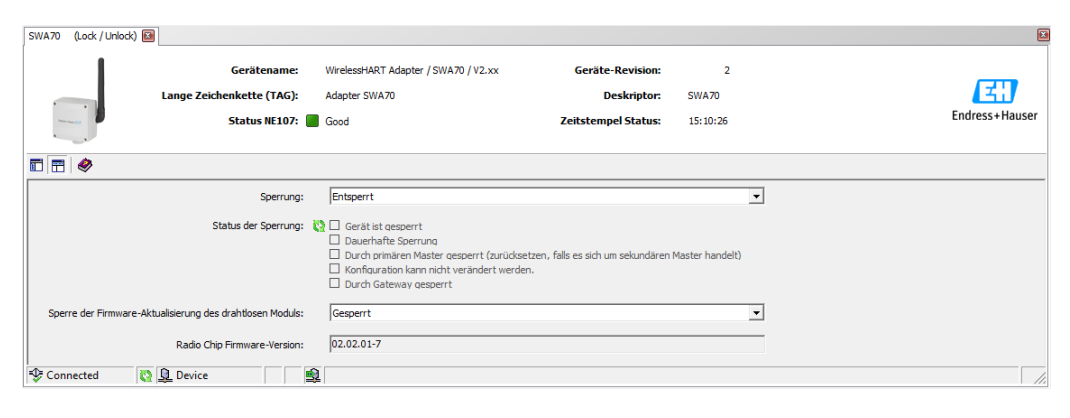

<span id="page-83-1"></span>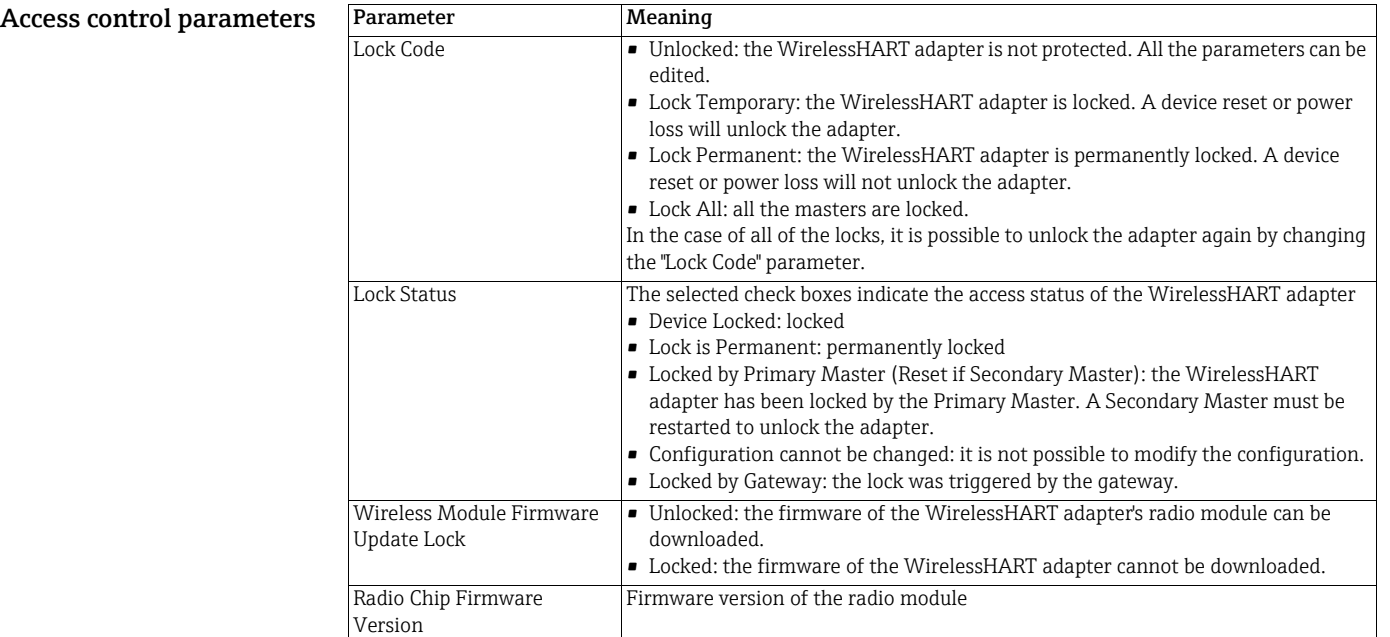

# <span id="page-84-0"></span>11.4 Updating the firmware

The Update Firmware function allows users to download new firmware for the WirelessHART adapter from an FTP server. To be able to do so, the Wireless Module Firmware Update Lock parameter in the Lock/Unlock window must first be set to Unlocked. An explanation of the individual parameters is provided in the "Firmware update parameters" table below.

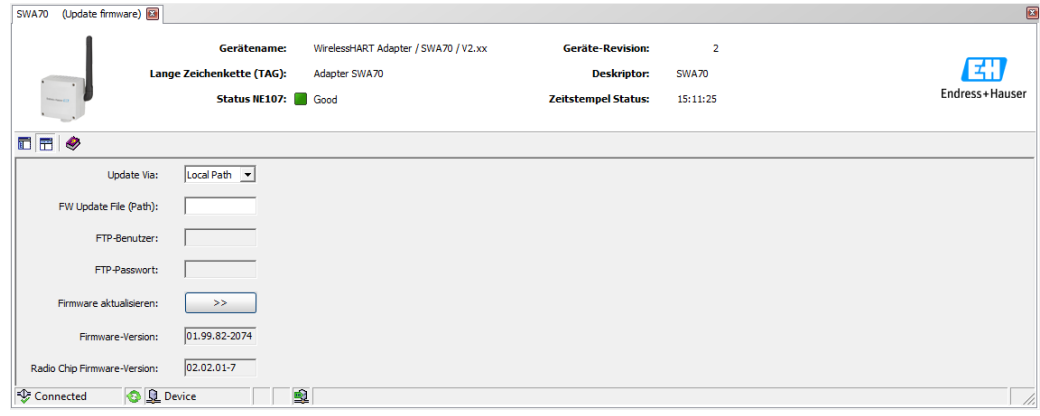

#### <span id="page-84-1"></span>Firmware update parameters

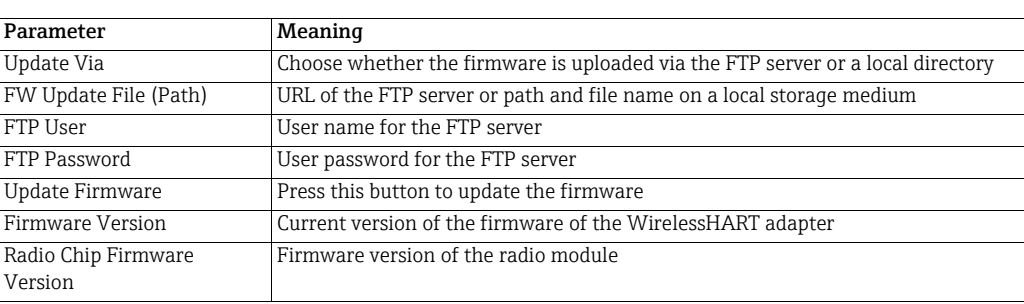

## <span id="page-85-0"></span>11.5 Device DTM information

The Device DTM Info function displays standardized information about the WirelessHART adapter which is operated by the DTM. An explanation of the individual parameters is provided in the "Device DTM info parameters" table below.

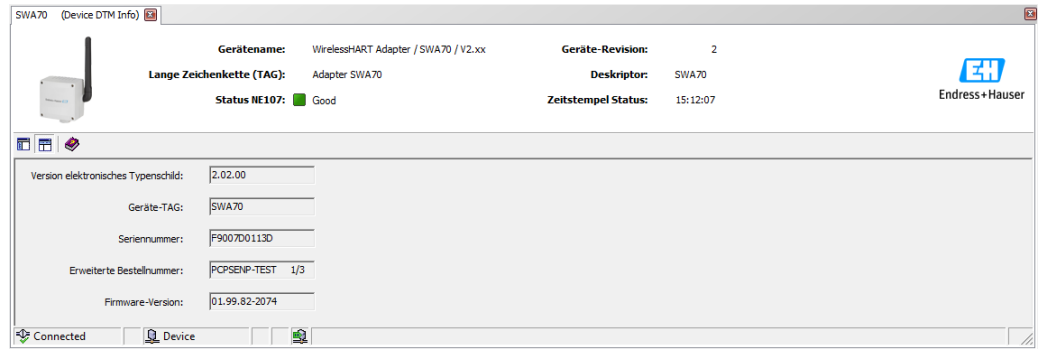

<span id="page-85-1"></span>Device DTM info parameters

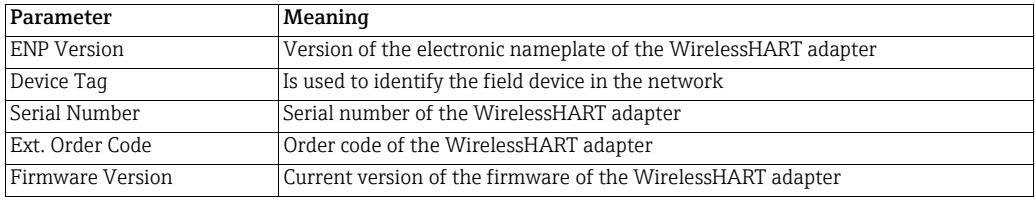

### <span id="page-85-2"></span>11.6 Self-test

The Perform Self-Test function causes the WirelessHART adapter to perform a self-test. The result is displayed in the Diagnosis window as described in Section 9.3 "Invoking the diagnostic parameters".

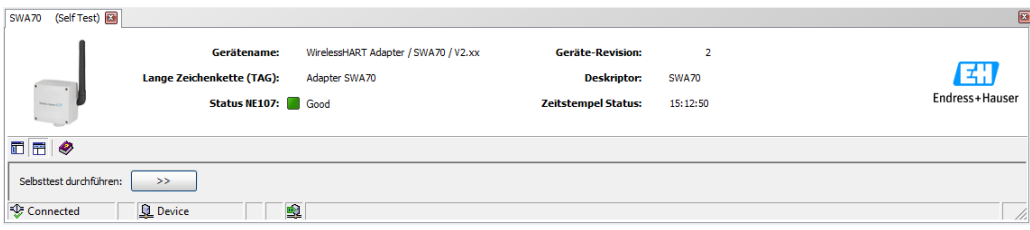

# <span id="page-86-0"></span>12 Maintenance and repair

With the exception of replacing the battery unit, no special maintenance work is required for the WirelessHART adapter.

### 12.1 Replacing the battery unit

You can order the power supply units from your local Endress+Hauser sales partner. [See "Accessories and spare parts" on page 89.](#page-88-0)

You must first open the housing to replace the power supply unit. Follow the instructions in the ["Operational safety" on page](#page-6-0) 7. When disposing of the battery unit, pay attention to the information in the section ["Battery unit" on page 88](#page-87-0).

You require the following tool: Torx T10.

#### WARNING!

**A WARNING** 

- The housing of the WirelessHART adapter may not be opened in hazardous areas if dust is present. The battery unit can only be replaced in a dusty atmosphere if adequate ventilation ensures the environment is free of dust.
- The battery unit may be replaced in the presence of gas in a hazardous area.

Proceed as follows to replace the battery unit:

- 1. Switch off the power supply. Make sure that the unit is not live.
- 2. Open the housing of the WirelessHART adapter by unscrewing the four housing screws.
- 3. Remove the connecting cable for the power supply unit from the socket on the PCB cover.
- 4. Simultaneously press the two clips of the power supply unit towards the middle of the power supply unit and remove the unit.
- 5. Insert the new power supply unit into the compartment. In doing so, ensure that the two clips make an audible click when engaging in the indentations at the top and bottom of the compartment.
- 6. Insert the connecting cable for the power supply unit into the socket on the PCB cover.

#### NOTICE!

• Please note that after replacing a battery unit the "Battery Changed" button must be **NOTICE** pressed in the DTM so that the date for the "Last Battery Change" in the WirelessHART adapter is set to the present date. [See "Field device power" on page 74.](#page-73-0)

### <span id="page-87-3"></span>12.2 Return

The measuring device must be returned if repairs or a factory calibration are required, or if the wrong device has been ordered or delivered. According to legal regulations Endress+Hauser, as an ISO-certified company, is required to follow certain procedures when handling returned products that are in contact with the medium.

To ensure safe, swift and professional device returns, please refer to the procedure and conditions for returning devices provided on the Endress+Hauser website www.services.endress.com/return-material

In the case of devices with a battery unit, the battery unit must be removed before the device is returned.

#### WARNING!

**A WARNING** 

• If Endress+Hauser requests you to return the battery unit, please pay attention to the Safety Data Sheet and the local transportation conditions.

### 12.3 Disposal

### <span id="page-87-2"></span>12.3.1 WirelessHART adapter

Dispose of the WirelessHART adapter in accordance with the regulations that apply in your country.

In the case of device versions with a battery unit, pay attention to the information in the following section to dispose of the battery unit.

### <span id="page-87-0"></span>12.3.2 Battery unit

When disposing of the battery unit, please observe national regulations governing the disposal of lithium-thionyl chloride high-power batteries in your country, and pay attention to the Safety Data Sheet (Material Safety Data Sheet).

The battery unit is non-hazardous when used according to the recommendations of the manufacturer. It does, however, contain hazardous substances.

In Germany there is a law that regulates the return of used batteries. You can return your battery unit to Batterien-Montage-Zentrum GmbH (BMZ), a company specializing in batteries. (www.bmz-gmbh.de). Please observe the German regulations when returning battery units in Germany. The sender bears the costs incurred.

### <span id="page-87-1"></span>12.4 Contact addresses at Endress+Hauser

Contact addresses can be found on our homepage: www.addresses.endress.com/worldwide. If you have any questions, please contact your Endress+Hauser branch office.

# <span id="page-88-0"></span>12.5 Accessories and spare parts

Various accessories, which can be ordered separately from Endress+Hauser, are available for the WirelessHART adapter:

- 71092238: battery unit SWA70
- 71093078: mounting bracket, wall/pipe; steel 316L
- 71093795: cable gland
- 71093797: adapter set M20/M20
- 71093798: adapter set M20/G 1/2
- 71093799: adapter set M20/NPT 1/2
- 71093800: adapter set M20/NPT 3/4

# <span id="page-89-0"></span>13 Troubleshooting

Error messages are displayed in the Diagnosis window of the DTM as described in the "Invoking the diagnostic parameters" section. [See "Invoking the diagnostic parameters" on](#page-77-0)  [page 78.](#page-77-0)

The table below lists problems which might occur during commissioning and operation of the WirelessHART adapter.

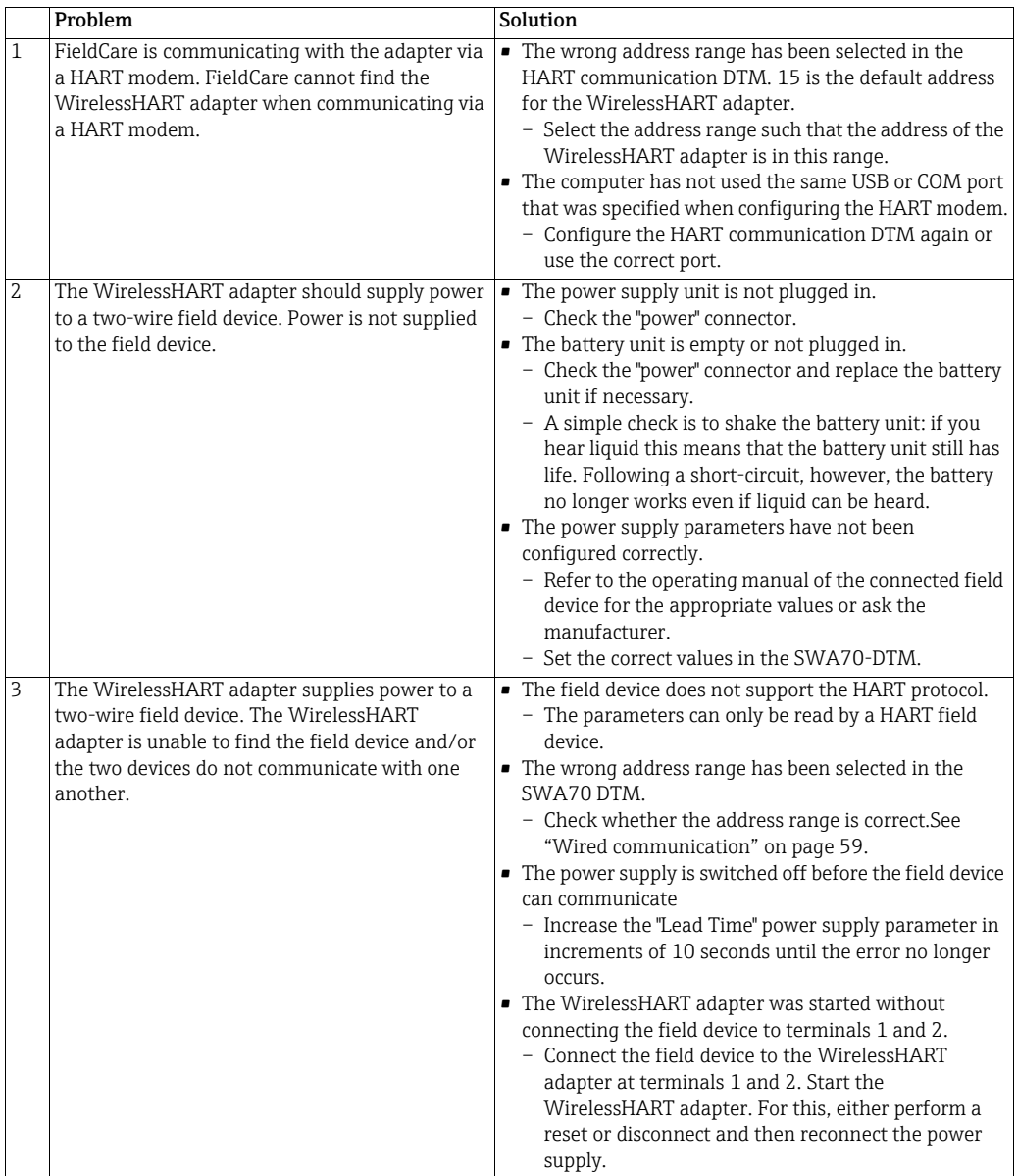

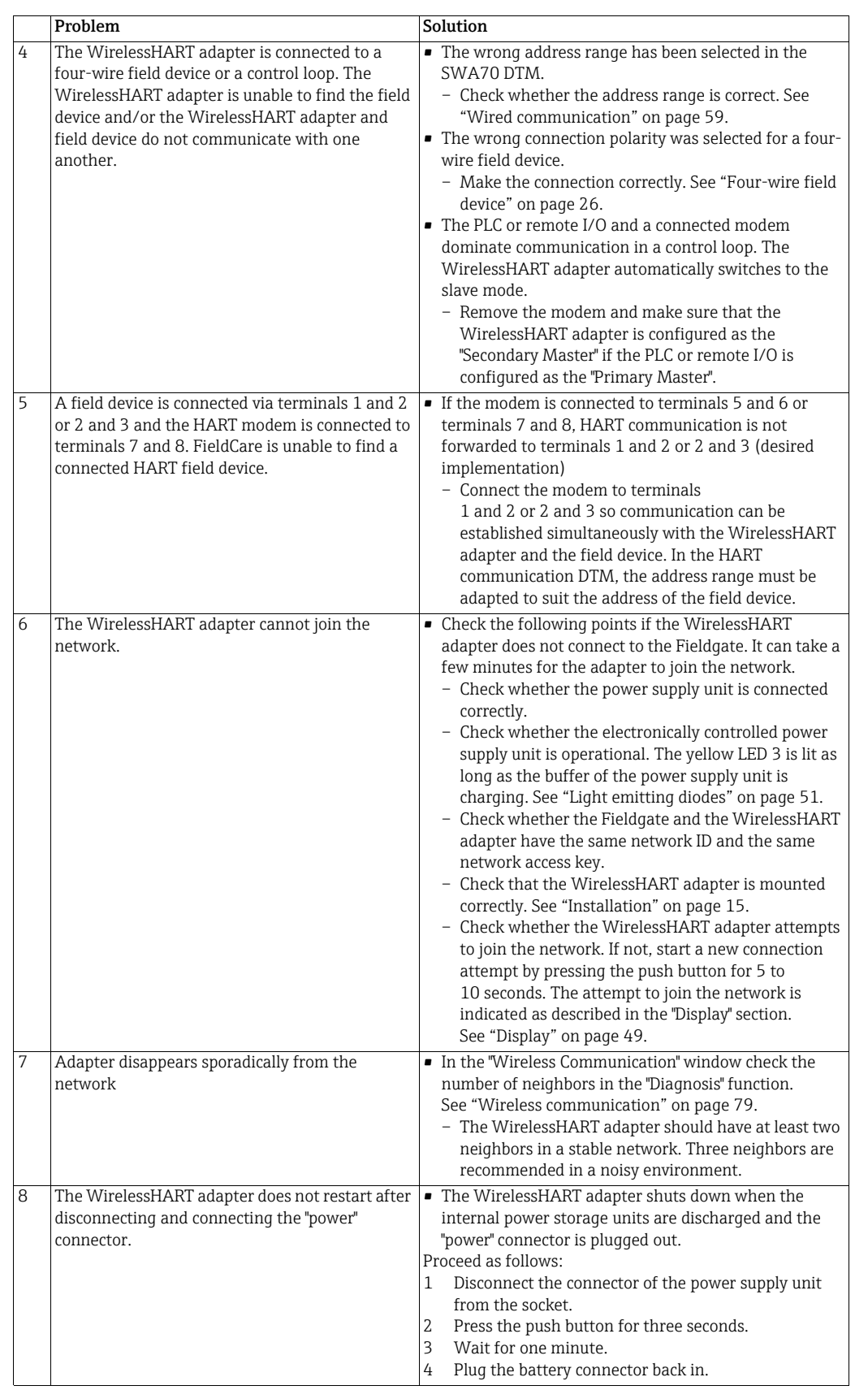

# <span id="page-91-0"></span>14 Technical data

www.endress.com For the technical data, see the Technical Information document for "WirelessHART Adapter SWA70" (TI00026S).

<span id="page-91-1"></span>W@M Device Viewer Alternatively you can download all the related technical documentation via the W@M Device Viewer. Enter the serial number of the WirelessHART on the website "www.endress.com/deviceviewer". You can find the serial number on the nameplate.

# Index

### Numerics

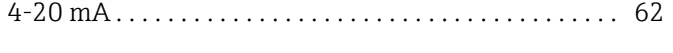

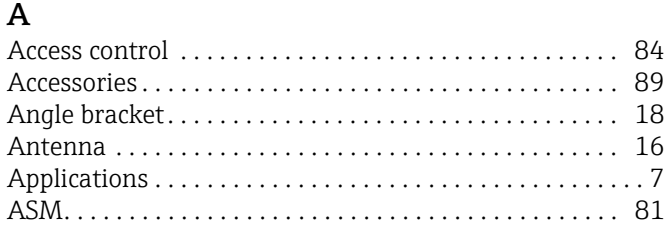

### B

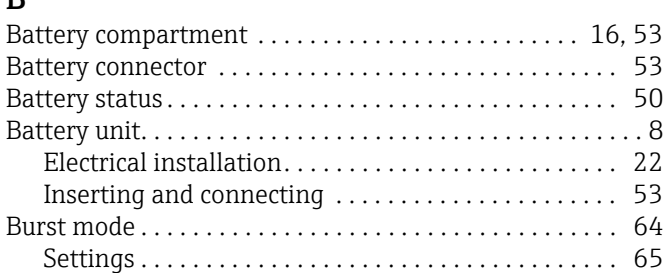

### C

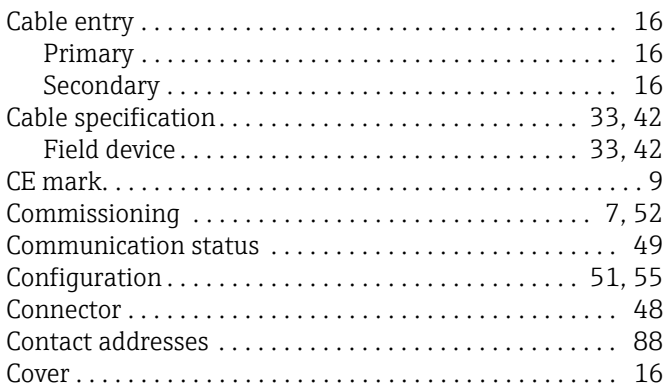

### D

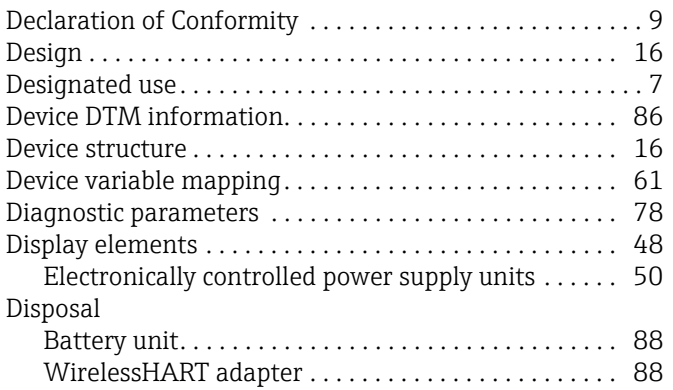

# $\frac{E}{E}$

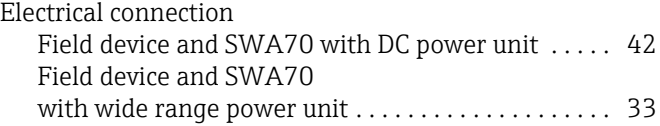

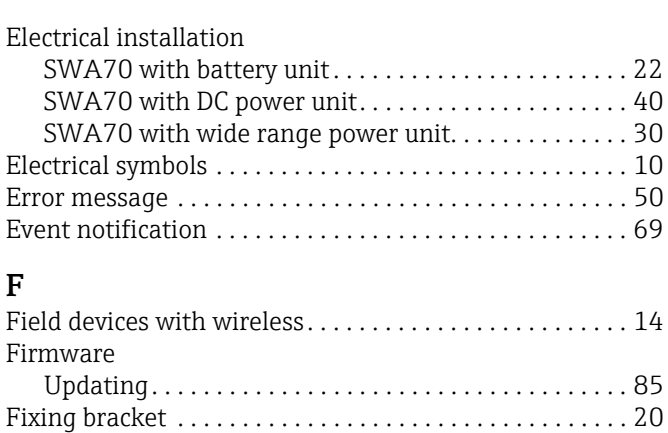

### H

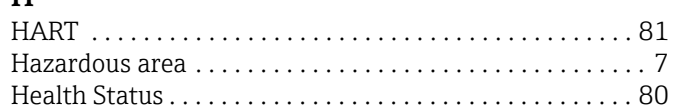

Fixing nut . . . . . . . . . . . . . . . . . . . . . . . . . . . . . . . . . . . . . . . 16 [Four-wire field device . . . . . . . . . . . . . . . . . . . . . . . . . . . . . 38](#page-37-0) [Function . . . . . . . . . . . . . . . . . . . . . . . . . . . . . . . . . . . . . . . . 14](#page-13-1)

### I

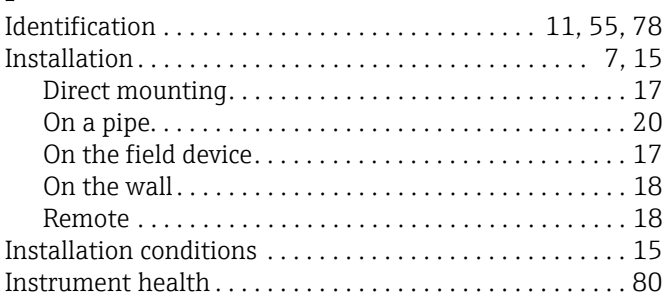

### L

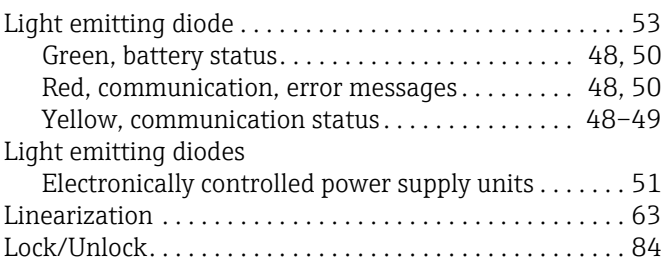

### M

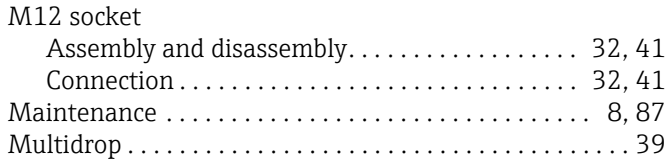

### N

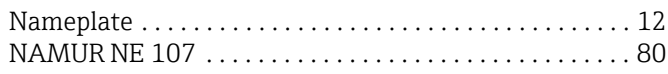

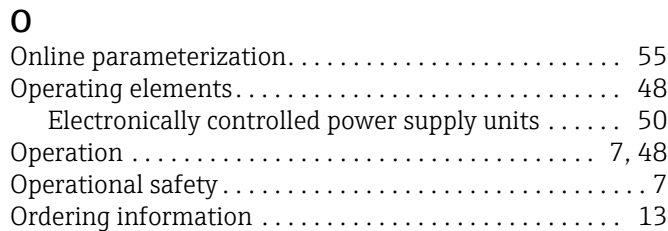

### P

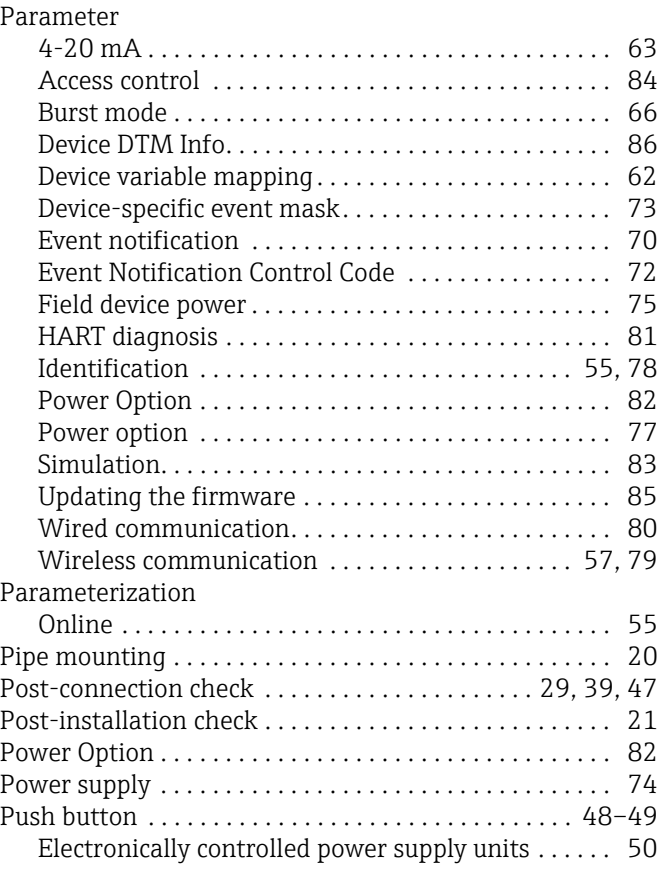

## R

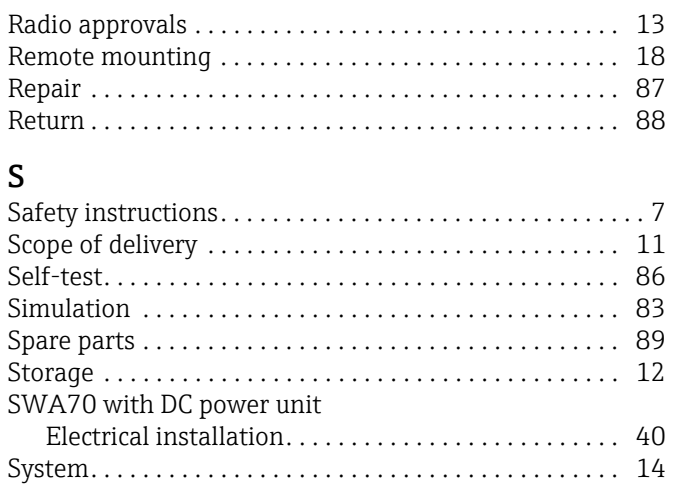

### **TP**

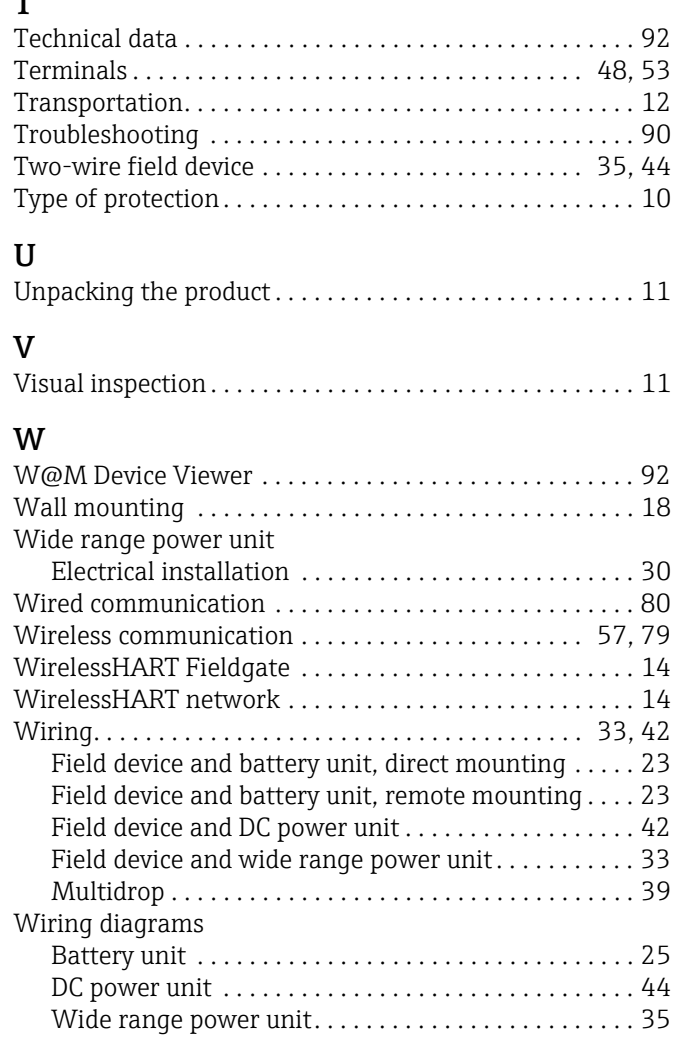

www.addresses.endress.com

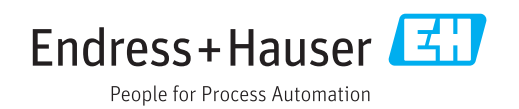